**INSTITUTO TECNOLÓGICO SUPERIOR AERONÁUTICO** 

# **CARRERA DE MECÁNICA AERONÁUTICA**

# **"IMPLEMENTACIÓN DE UN MANUAL INTERACTIVO DE LOS MANDOS DE VUELO DEL HELICÓPTERO LAMA SA 315 B PARA LA ETAE- 15".**

**POR:** 

# **CBOP. DE A.E. GUAMÁN NARANJO SERGIO ISRAEL**

**Trabajo de Graduación como requisito previo para la obtención del Título de:** 

# **TECNÓLOGO EN MECÁNICA AERONÁUTICA MENCIÓN AVIONES**

**2014** 

# **CERTIFICACIÓN**

Certifico que el presente Trabajo de Graduación fue realizado en su totalidad por el Sr. CBOP. DE A.E. GUAMÁN NARANJO SERGIO ISRAEL, como requerimiento parcial para la obtención del título de TECNÓLOGO EN MECÁNICA AERONÁUTICA.

> **ING. GUILLERMO TRUJILLO J. Director del Trabajo de Graduación**

\_\_\_\_\_\_\_\_\_\_\_\_\_\_\_\_\_\_\_\_\_\_\_\_\_\_\_\_\_\_\_\_\_

Latacunga, Enero 22 del 2014.

## **DEDICATORIA**

La educación es el pilar fundamental para el desarrollo de la sociedad y la familia, es salir de la mediocridad y liberarse de los monopolios que manejan este país.

Dedico el presente proyecto de Grado a los seres que más amo en este mundo mi madre y mis hermanos, a mi esposa, a mi hija, por ser la fuente de mi inspiración y motivación para superarme cada día más.

> **GUAMÁN NARANJO SERGIO ISRAEL CBOP. DE A.E.**

### **AGRADECIMIENTO**

Por la culminación de este trabajo quiero dar gracias a Dios, por estar conmigo en cada paso que doy, por fortalecer mi corazón e iluminar mi mente , por haber puesto en mi camino a aquellas personas que han sido mi soporte y compañía durante todo el periodo de estudio.

Agradecer a mi Madre que a pesar de todo se preocupada de mi bienestar, a mi esposa y mi hija quién me acompaña en mis logros y mis anhelos, me dan la fuerza de continuar superándome cada día.

A la Brigada de Aviación del Ejército Nº 15 "PAQUISHA", institución donde pertenezco, por confiar y brindarme la oportunidad de prepararme profesionalmente.

> **GUAMÁN NARANJO SERGIO ISRAEL CBOP. DE A.E.**

## ÍNDICE DE CONTENIDO

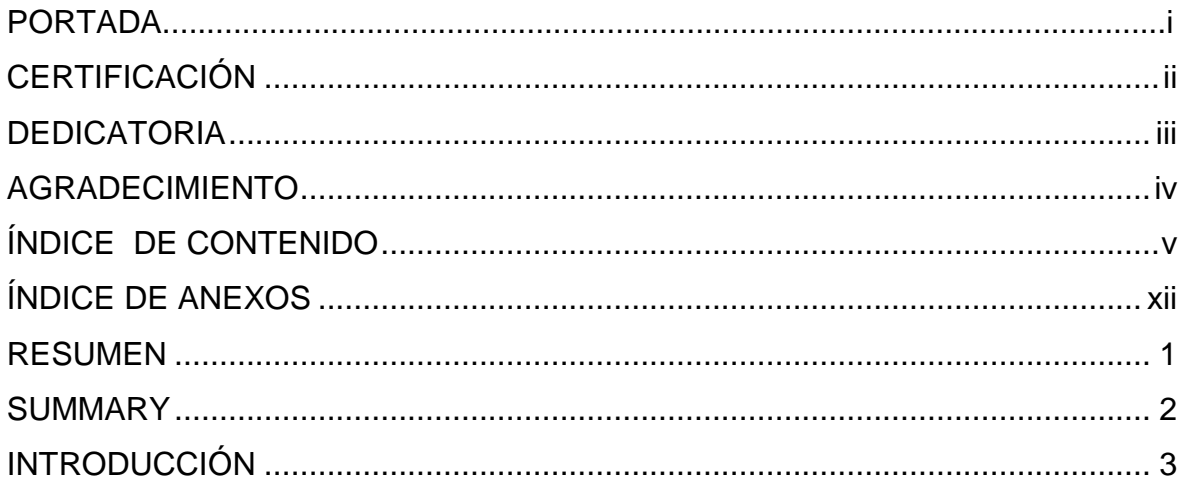

# **CAPÍTULO I EL TEMA**

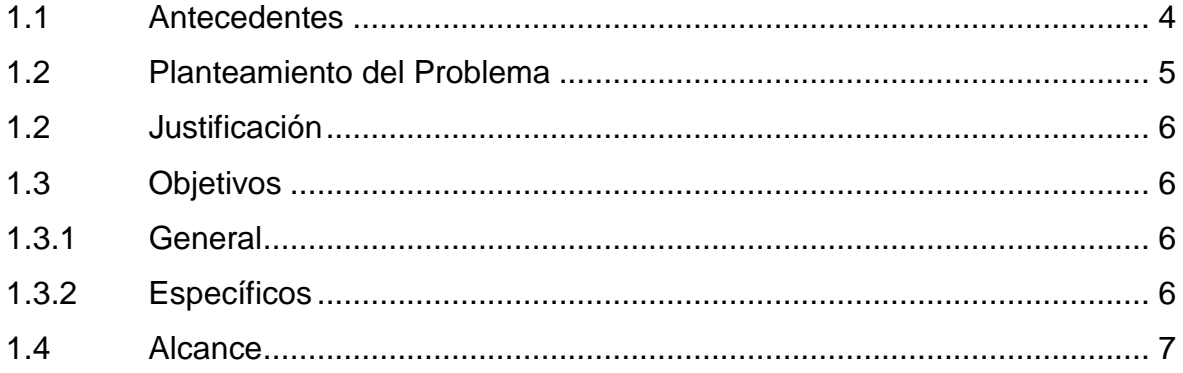

# **CAPÍTULO II MARCO TEÓRICO**

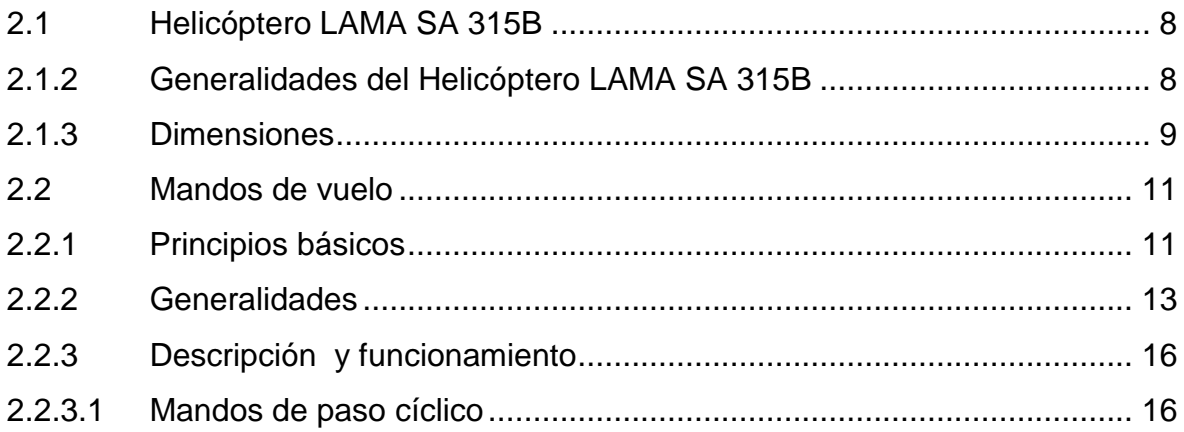

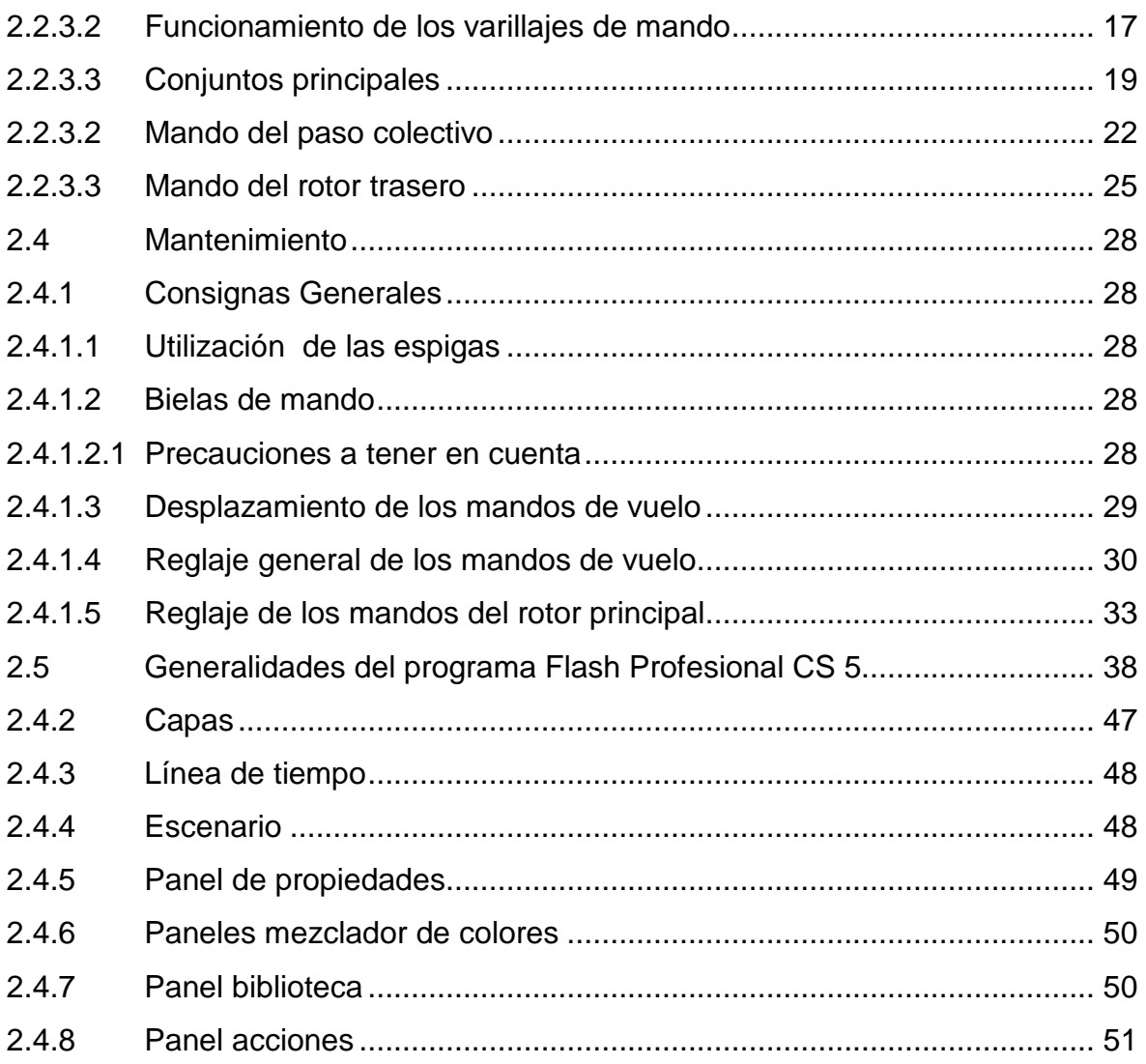

# **CAPÍTULO III DISEÑO Y DESARROLLO DEL SOFTWARE**

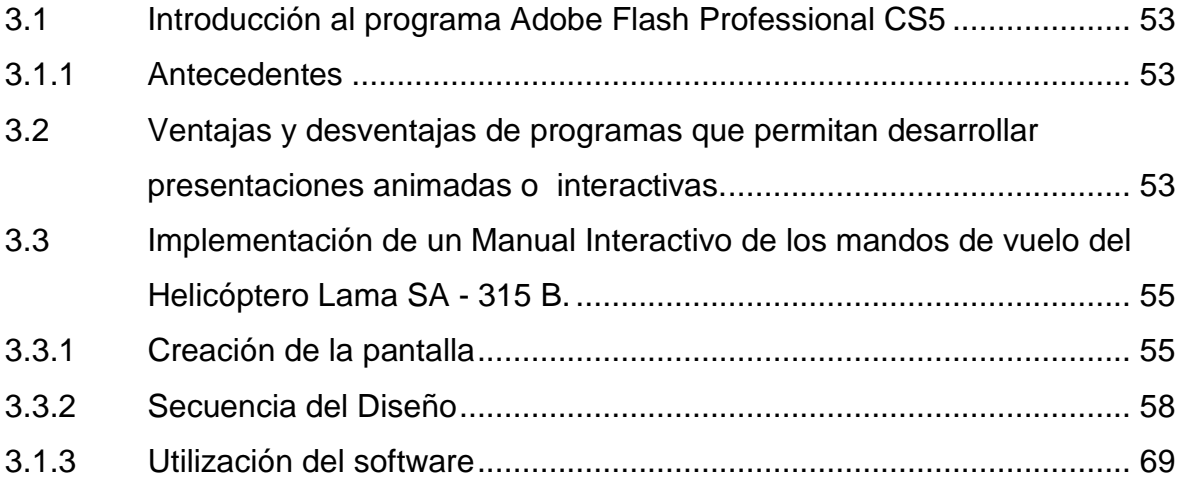

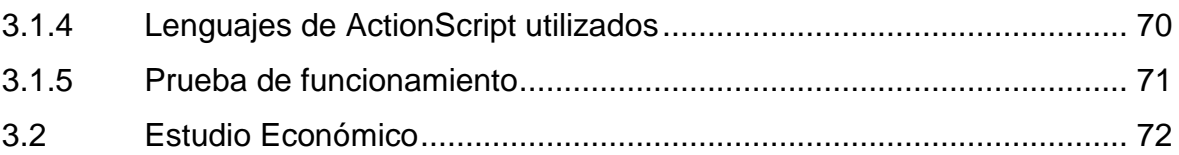

## **CAPÍTULO IV CONCLUCIONES Y RECOMENDACIONES**

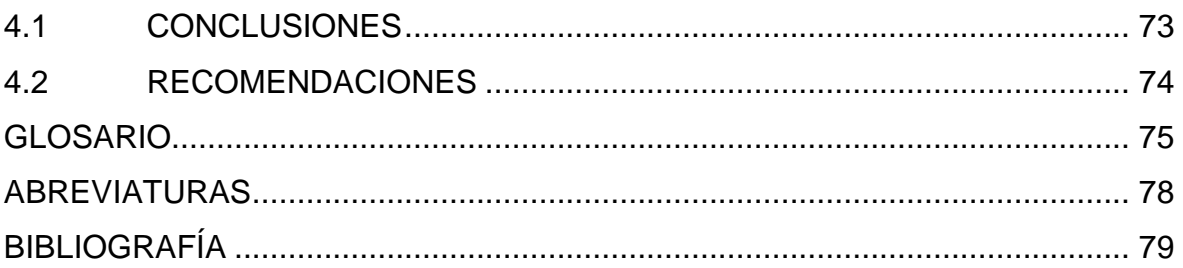

### **ÍNDICE DE TABLAS**

### **CAPÍTULO III**

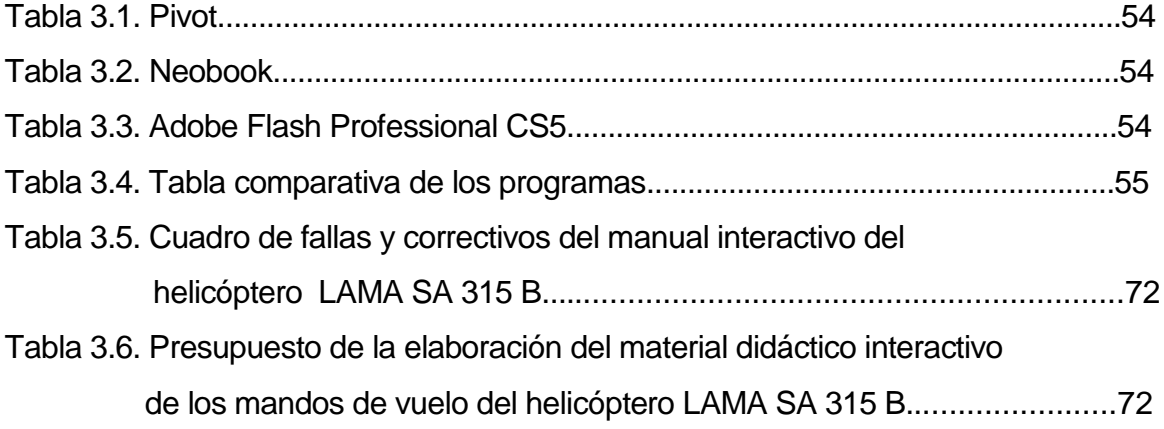

# ÍNDICE DE FIGURAS

# **CAPÍTULO II**

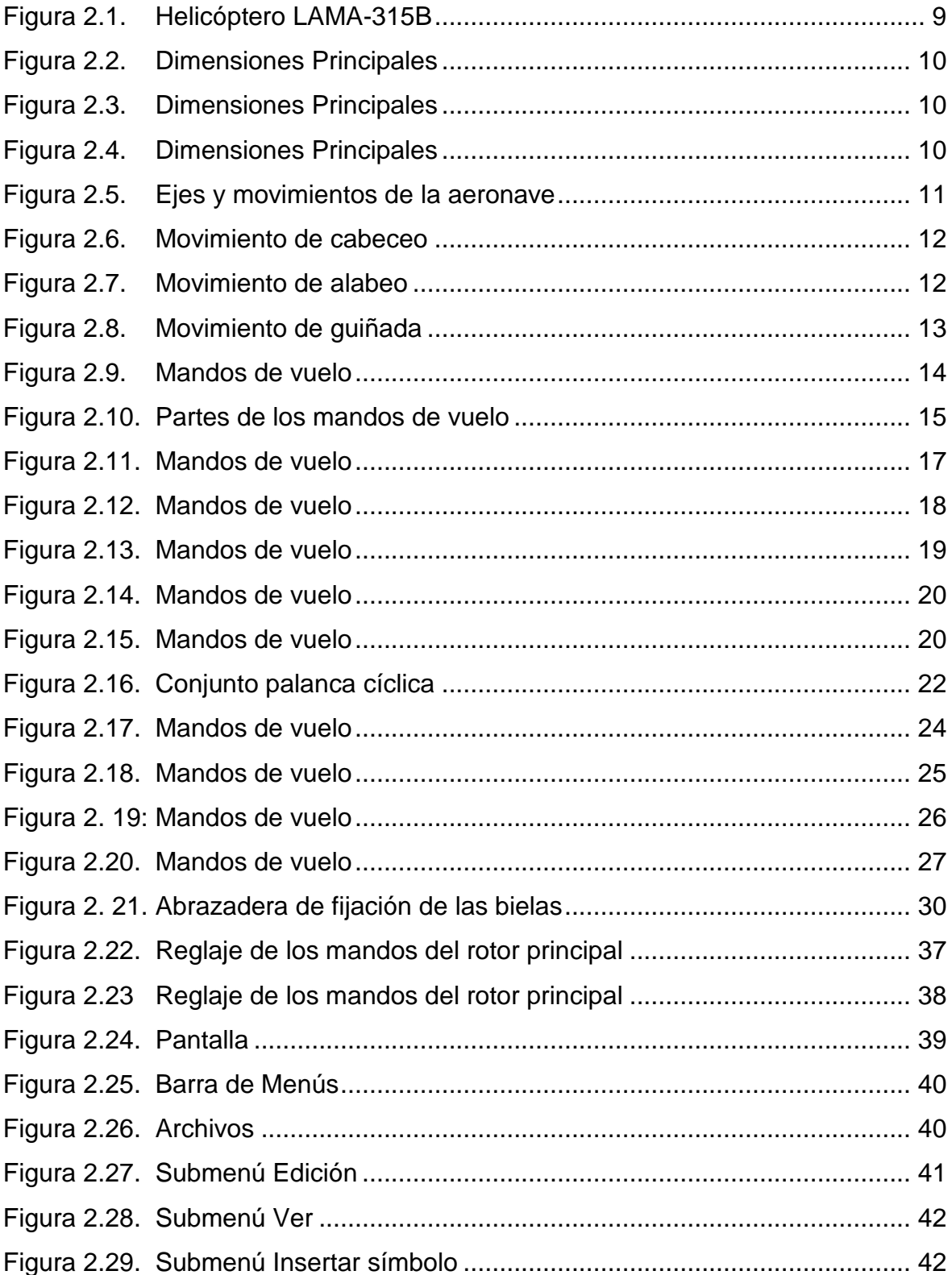

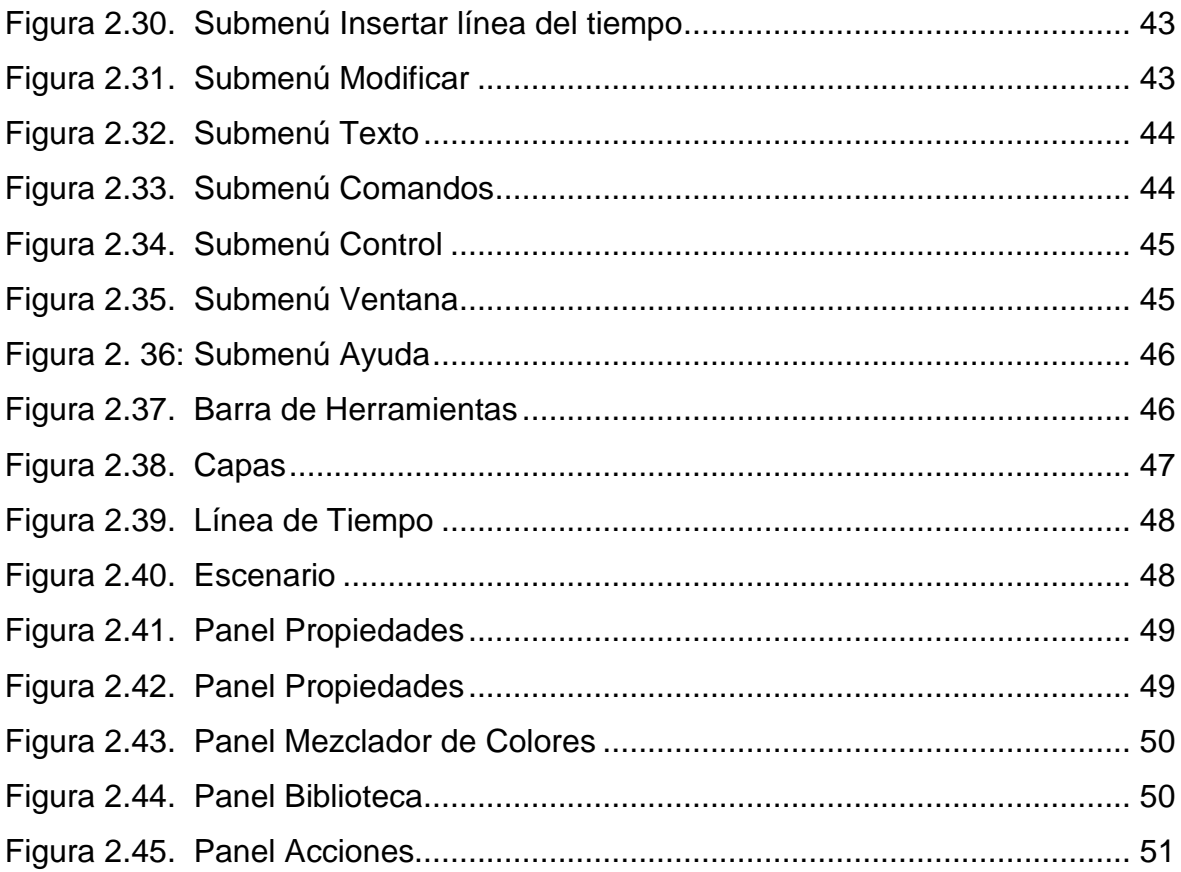

# **CAPÍTULO III**

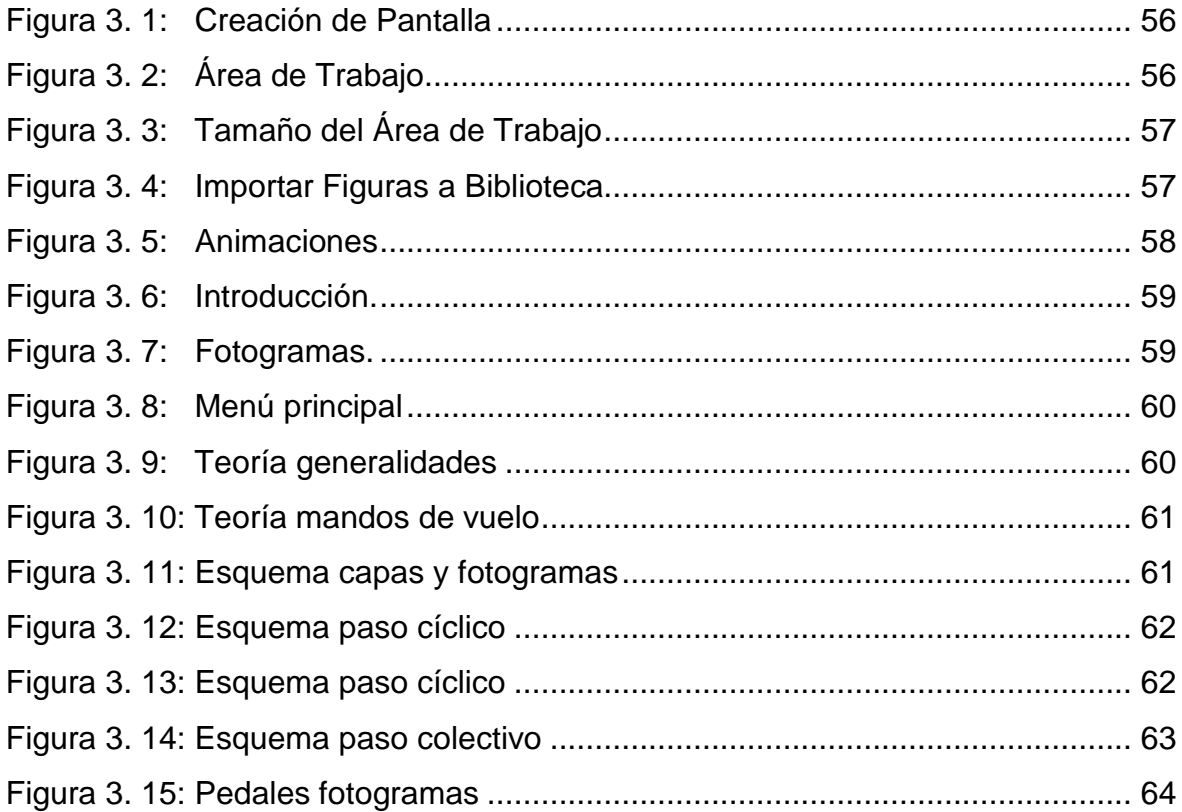

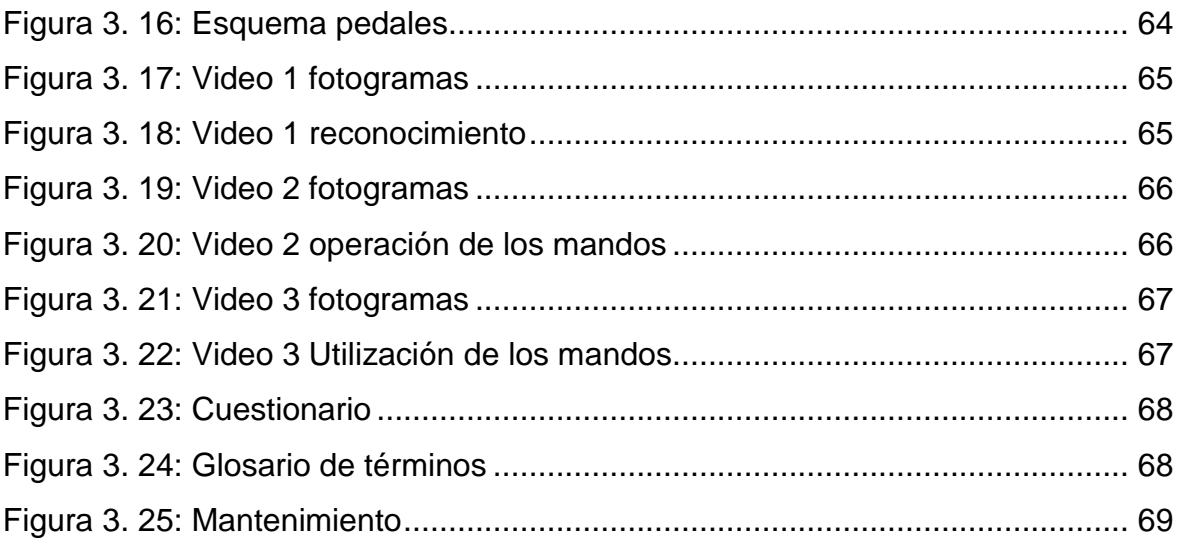

### **ÍNDICE DE ANEXOS**

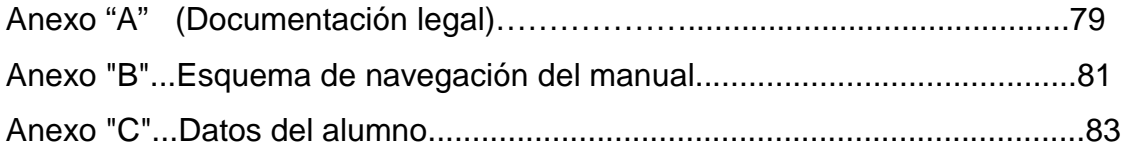

#### **RESUMEN**

En el presente trabajo de graduación se describe el proceso de elaboración de un manual interactivo de los mandos de vuelo del helicóptero LAMA AS 315 B, como ayuda de instrucción en la ETAE−15, mediante la utilización del programa flash profesional CS 5.

Para el desarrollo del proyecto se realizó un estudio minucioso de los mandos de vuelo del helicóptero LAMA AS 315 B y del programa flash profesional CS5.

El presente trabajo investigativo está conformado por cuatro capítulos, los cuales se detallan a continuación:

**El Capítulo I** describe los Antecedentes, Justificación, Objetivos y el Alcance.

**El Capítulo II** anexa los fundamentos teóricos referentes a: los mandos de vuelo del helicóptero LAMA SA 315 B.

**El Capítulo III** constituyen los procedimientos de elaboración y operación de las animaciones que conforman la fase aplicativa del proyecto.

**El Capítulo IV** concentra las conclusiones y recomendaciones realizadas una vez concluido el proyecto.

#### **SUMMARY**

The present work of the graduations describes the process of elaborations of a interactive manual of the controls of fly of the helicopter LAMA SA 315 B, how to help the instruction in the ETAE-15, through the use of flash program professional cs5.

That of development of the project was carried out a thorough study the controls of fly of the helicopter LAMA SA 315 B and flash program professional cs 5.

The research work is composed by four chapters, this which listed below.

The first chapter describes the antecedent, justification, objectives, and the scope.

The second chapter attached the theoretical foundations concerning to the controls of fly of the helicopter LAMA SA 315 B.

The third chapter constitutes the methods of elaborations and operation of the animations that conformed applicative project phase.

The fourth chapter have the conclusions and recommended realize once concluded of project.

## **INTRODUCCIÓN**

El presente trabajo tiene la finalidad de mejorar la enseñanza-aprendizaje de la ETAE-15, como una ayuda de instrucción para los alumnos y técnicos que se preparan en mencionada Escuela, siendo un material didáctico apropiado y de fácil manipulación para el usuario.

Este proyecto posee un resumen descriptivo y representativo del helicóptero, todo en base al Manual de Mantenimiento y Vuelo relacionado a los Capítulos 27, del helicóptero el mismo que servirá como material de conocimiento básico.

En este manual esta detallado el funcionamiento y operación de los mandos de vuelo del helicóptero, para una fácil interpretación por parte de los alumnos, familiarizándose así con el sistema.

Con este proyecto se pretende satisfacer las necesidades de la ETAE−15 permitiendo que el proceso de enseñanza-aprendizaje este acorde a la constante evolución de la tecnología. La información implantada en el presente software interactivo favorecerá a mejorar el desempeño de los Aerotécnicos en labores de Mantenimiento ya que permite una instrucción técnica del sistema fuera de la aeronave.

Para culminar, con este proyecto se pretende mejorar las técnicas de mantenimiento de forma correcta con los equipos más apropiados a fin de garantizar el trabajo de los técnicos, para mantener de esta manera el nivel de operación de las aeronaves.

3

# **CAPÍTULO I EL TEMA**

#### **1.1 Antecedentes**

La Brigada de Aviación del Ejército Nº 15 "PAQUISHA", es una unidad operativa del Ejército Ecuatoriano, con el pasar del los años fueron incrementando las aeronaves (aviones y helicópteros), de esta manera se ve la necesidad de formar y capacitar al personal de técnicos los cuales son los encargados de realizar labores de operación, mantenimiento preventivo y correctivo, con esto se crea la Escuela Técnica de Aviación del Ejército, la misma que es la base fundamental en la capacitación y formación de los futuros Técnicos de la Aviación del Ejército.

La ETAE−15 desde sus inicios hasta la presente no cuenta con material didáctico acorde a los avances tecnológicos lo que ha originado dificultades e inconvenientes en el proceso de enseñanza-aprendizaje, a su vez a ocasionado un déficit de conocimientos, es por esta razón que se realiza una investigación a fondo del problema presentado de ¿Cómo mejorar el material didáctico utilizado en el proceso de enseñanza aprendizaje de los mandos de vuelo helicóptero LAMA SA 315 B en la Escuela Técnica de la Aviación del Ejército ETAE-15 en el 2013? en el cual se determinó que es parte primordial realizar el **"DISEÑO E IMPLEMENTACIÓN DE UN MANUAL INTERACTIVO DE LOS MANDOS DE VUELO DEL HELICÓPTERO LAMA SA 315 B PARA LA ETAE−15",**permitiendo que el personal de alumnos se familiaricen con la Operación y Funcionamiento de los sistemas, además servirá de apoyo para la instrucción fuera de la Aeronave.

#### **1.2 Planteamiento del Problema**

Tomando en cuenta la Brigada de Aviación del Ejército Nº 15 "PAQUISHA", situada en la Provincia de Pichincha del Cantón Rumiñahui, es una prestigiosa institución de la Fuerza Terrestre Ecuatoriana que presta sus servicios al Estado en acciones operativas en las fronteras u otros lugares donde lo ameriten a nivel nacional. Se dedica a la labor de prestación de servicios de abastecimiento, transporte aéreo a lugares que en la actualidad no existen una vía terrestre para su acceso y mantenimiento de aeronaves, desde la creación de esta noble institución en 1954, ha palpado la necesidad de preparar e instruir a técnicos, instructores y pilotos con el único fin de mantener en perfectas condiciones de vuelo a todas las aeronaves y poder cumplir misiones de una manera segura y eficaz.

La Brigada Aérea para cumplir con estas operaciones cuenta con una sub-unidad dedicada a la preparación técnica y académica del personal que cumple con los trabajos de mantenimiento para apoyar a la consolidación de las operaciones de la Brigada y para brindar un buen servicio a nuestra Patria.

La Escuela Técnica de la Aviación del Ejército Nº 15, fue creada el 25 de septiembre de 1996 por disposición del Sr. CRNL. Jorge Zurita quien se desempeñaba como Comandante de la 15-BAE "PAQUISHA". Esta subunidad tiene como misión proporcionar una preparación constante del personal técnico aeronáutico en las diferentes especialidades aeronáuticas como: Mecánica de Aviones, Mecánica de Helicópteros, Mecánica de Motores, Aviónica - Electrónica, Armamento Aéreo, Equipo de Tierra, Logística y transporte, Documentación Técnica y Abastecimientos.

La mejora, actualización e implementación del material didáctico como medio de enseñanza es de vital importancia, para que los alumnos de la ETAE - 15, puedan extender sus conocimientos de acuerdo al desarrollo tecnológico.

5

#### **1.2 Justificación**

Tomando en consideración el continuo avance tecnológico en aviación se hace indispensable el diseño e implementación de manuales interactivos que faciliten la enseñanza-aprendizaje.

Este manual interactivo no solo beneficiara al personal de alumnos en formación como técnicos, sino que también los técnicos que ya vienen desarrollando labores de mantenimiento de aeronaves, los cuales realizan cursos programados por la escuela Técnica.

El diseño e implementación de un manual interactivo de los mandos de vuelo del helicóptero LAMA SA 315 B para la ETAE−15, servirá de apoyo para la instrucción fuera de la aeronave, de tal manera que quienes accedan a este Manual Interactivo, se familiaricen con la operación y funcionamiento del sistema.

#### **1.3 Objetivos**

#### **1.3.1 General**

Realizar un manual interactivo de los mandos de vuelo del helicóptero LAMA S.A. 315 B para optimizar el material didáctico existente en la Escuela Técnica de Aviación del Ejército en base a técnicas actuales a fin de mejorar el aprendizaje y eficiencia de los Técnicos de la Brigada Aérea.

#### **1.3.2 Específicos**

- Recopilar información necesaria concerniente al, funcionamiento de los mandos de vuelo del helicóptero LAMA SA 315 B.
- Seleccionar la Información relevante de los mandos de vuelo del helicóptero

LAMA SA 315 B, la misma que será implementada en el Manual Interactivo**.** 

- Diseñar un manual interactivo empleando el programa Adobe Flash Professional CS 5, el mismo que nos permitirá describir la información de una manera clara y concisa.
- Implementar el manual de manera que el usuario acceda de forma sencilla y seauna herramienta básica de instrucción para los alumnos de la ETAE−15.

#### **1.4 Alcance**

El presente manual interactivo está encaminado a facilitar la enseñanzaaprendizaje de los alumnos de la ETAE-15, el cual es de fácil manipulación para cualquier persona que tenga conocimientos de aviación, permitiendo aumentar la eficiencia profesional del personal de mantenimiento.

# **CAPÍTULO II MARCO TEÓRICO**

Para el desarrollo del marco teórico se considerará la información del manual de mantenimiento del helicóptero LAMA SA 315 B, concerniente a los mandos de vuelo del helicóptero de la casa fabricante EUROCOPTER.

### **2.1 Helicóptero LAMA SA 315 B**

- Generalidades
- Dimensiones

### **2.1.2 Generalidades del Helicóptero LAMA SA 315 B<sup>1</sup>**

| <b>CASA FABRICANTE</b>    | <b>FRANCIA</b>             |
|---------------------------|----------------------------|
| <b>MODELO MOTOR</b>       | <b>ARTOUSTE IIIB-I</b>     |
| <b>CLASE</b>              | HELICÓPTERO MULTIPROPÓSITO |
| <b>TIPO</b>               | <b>MONO-TURBINA</b>        |
| <b>CABINA</b>             | <b>NO PRESURIZADA</b>      |
| CAP/PAS                   | <b>5 PASAJEROS</b>         |
| <b>CAP DE CARGA</b>       | INT. 1000 EXT. 2200 LBS    |
| <b>TRIPULACIÓN BÁSICA</b> | PILOTO, COPILO             |
| <b>VELOCIDAD</b>          | 90 NUDOS                   |
| <b>TECHO MÁXIMO</b>       | 23000 PIES                 |
| AUTONOMÍA DE VUELO        | 02:30 HORAS                |

 $^{1}$ manual de mantenimiento del helicóptero Lama-SA 315B

l

EQUIPOS DE COMUNICACIÓN HF, VHF EQUIPOS DE NAVEGACIÓN ADF, GPS, ILS, VOR PANEL DE INSTRUMENTOS COMPLETO TIPO DE COMBUSTIBLE JP-1 CONSUMO COMBUSTIBLE 60 GLNS X HORA

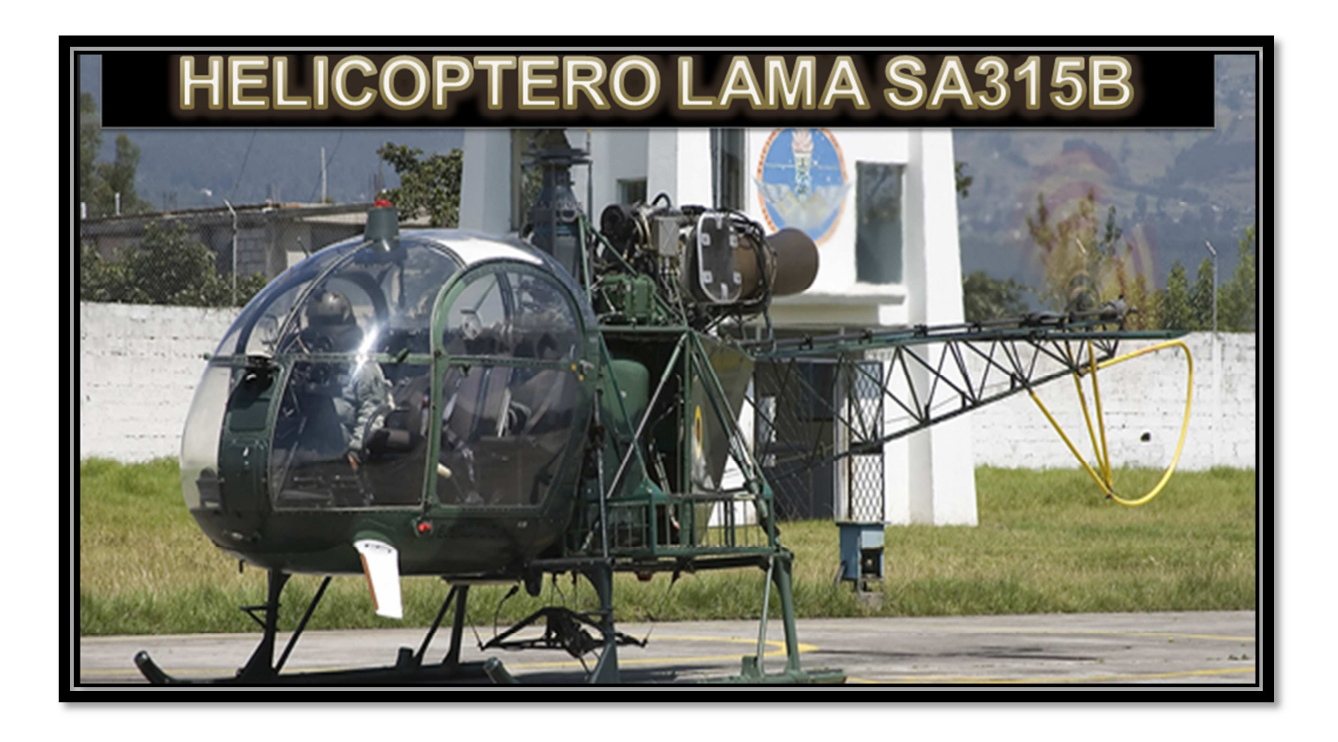

**Figura 2.1**. Helicóptero LAMA-315B **Fuente:** Manual de mantenimiento Helicóptero LAMA-315 B

### **2.1.3 Dimensiones<sup>2</sup>**

 $\overline{a}$ 

| DIMENSIONES LARGO       | 12,919 METROS     |
|-------------------------|-------------------|
| DIMENSIONES ANCHO       | 2,380 METROS      |
| DIMENSIONES ALTO        | 3,090 METROS      |
|                         | 995Kg             |
| CARGA INTERNA           | 1950Kg            |
| CARGA EXTERNA           | 2300Kg            |
| CAPACIDAD DE TRANSPORTE | <b>3 PERSONAS</b> |
| CAPACIDAD DE AMBULANCIA | 2 HERIDOS         |

<sup>&</sup>lt;sup>2</sup>manual de mantenimiento del helicóptero Lama-SA 315B

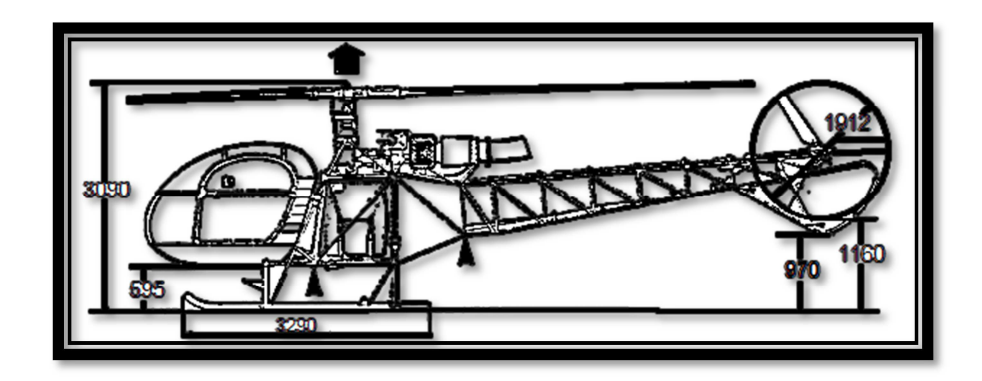

**Figura 2.2.** Dimensiones Principales

**Fuente:** Manual de mantenimiento helicóptero LAMA 315B

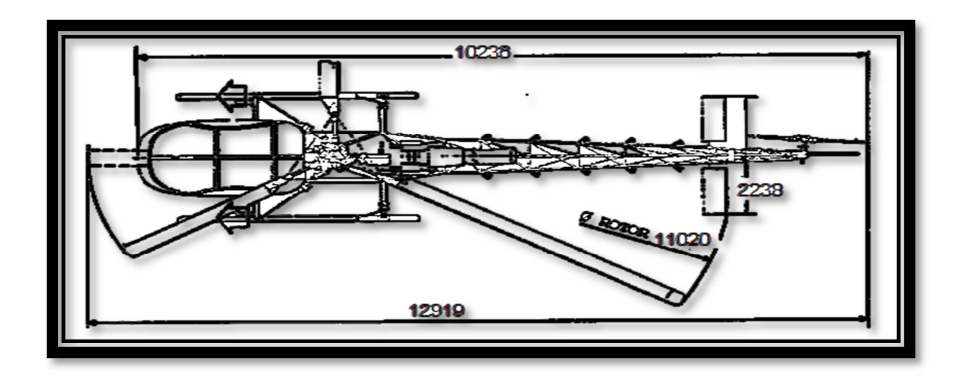

**Figura 2.3.** Dimensiones Principales **Fuente:** Manual de mantenimiento helicóptero LAMA 315B

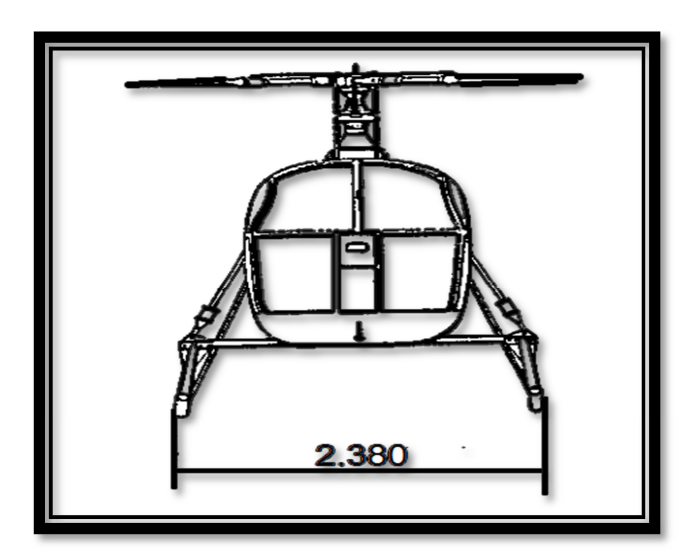

**Figura 2.4**. Dimensiones Principales **Fuente:** Manual de mantenimiento helicóptero LAMA 315B

#### **2.2 Mandos de vuelo**

#### **2.2.1 Principios básicos<sup>3</sup>**

Cualquier aeronave es capaz de rotar alrededor de tres ejes perpendiculares entre sí, cuyo punto de intersección está situado sobre su centro de gravedad; son el eje transversal (o lateral), el longitudinal y el vertical. En helicópteros son los controles cíclico y colectivo los que modificando el ángulo de ataque de las palas o la inclinación del rotor principal producen el alabeo y el cabeceo, respectivamente. La guiñada se controla a través del rotor de cola mediante los pedales en los que lo tienen, variando su potencia o el ángulo de ataque de sus palas.

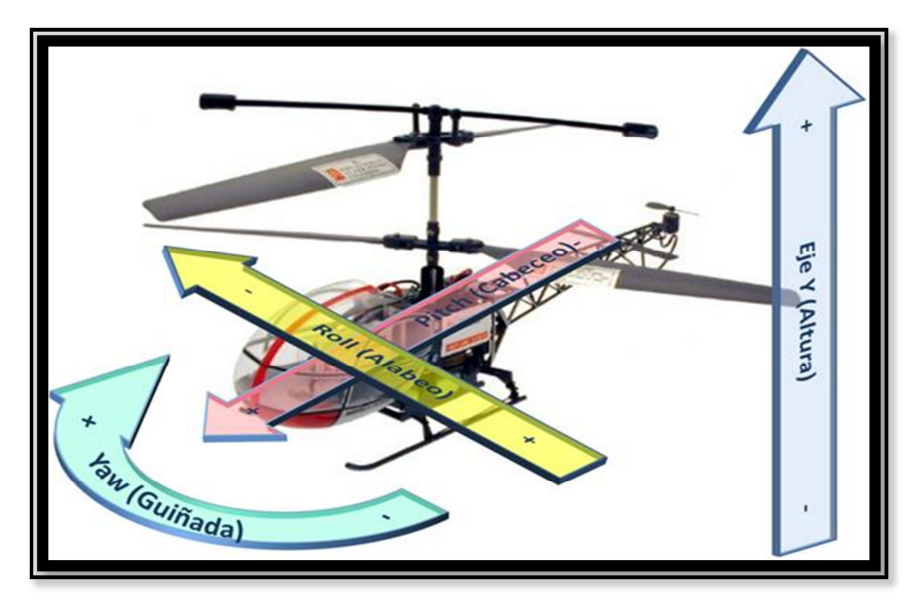

**Figura 2.5.** Ejes y movimientos de la aeronave **Fuente:** http://www.manualvuelo.com/PBV/PBV17.html

#### • **Eje Transversal o lateral<sup>4</sup>**

l

Es el eje imaginario que va de punta a punta de las alas, a lo largo de la envergadura de las mismas, el origen está en el centro de gravedad como el de todos los ejes y es perpendicular al plano de simetría del avión, su sentido positivo sería hacia la ala

<sup>3</sup> http://es.wikipedia.org/wiki/Ejes\_del\_avi%C3%B3n

<sup>4</sup> Antonio Esteban Oñate/Conocimientos del Avión/Pag.689

derecha, el movimiento transmitido al avión alrededor de este eje es el de cabeceo, esto sería básicamente el de subir y bajar el morro del avión.

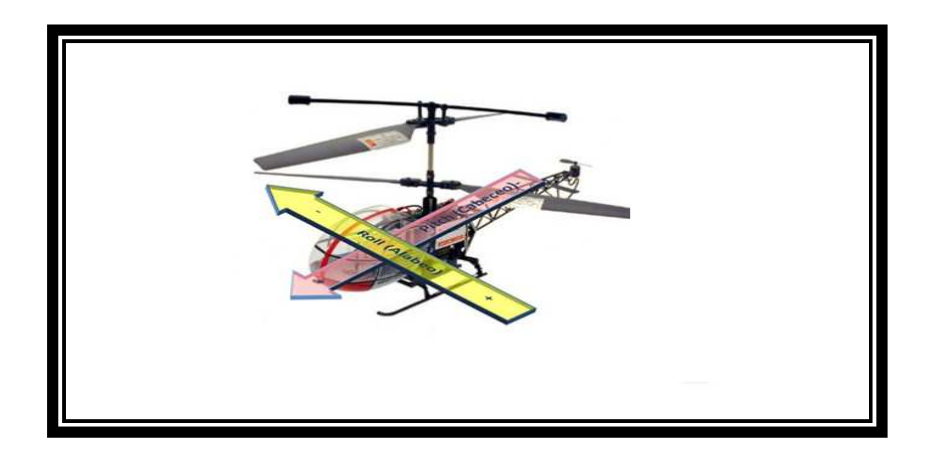

**Figura 2.6**. Movimiento de cabeceo **Fuente:** http://www.manualvuelo.com/PBV/PBV17.html

### • **Eje longitudinal**

Es el eje imaginario que va de la cola del avión al morro del mismo, situado en el eje de simetría del avión, el sentido positivo es desde el centro de gravedad hacia el morro, el movimiento transmitido al avión mediante este eje es el de alabeo, lo que será el del balanceo del avión.

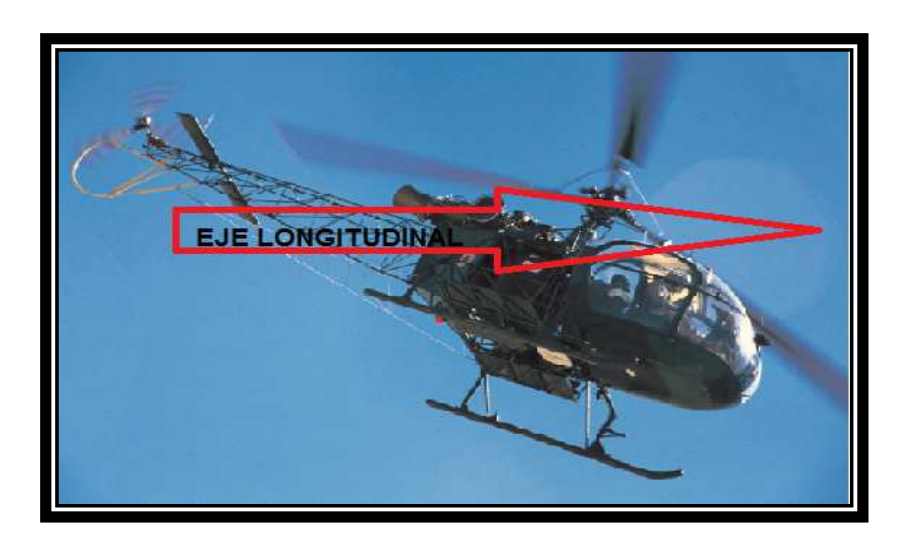

**Figura 2.7.** Movimiento de alabeo **Fuente:** http://www.manualvuelo.com/PBV/PBV17.html

#### • **Eje Vertical**

Sería el eje imaginario que atravesando por el centro de gravedad es perpendicular al eje longitudinal y transversal, su sentido positivo es hacia abajo, y el movimiento transmitido al avión mediante este eje sería el de guiñada del avión.

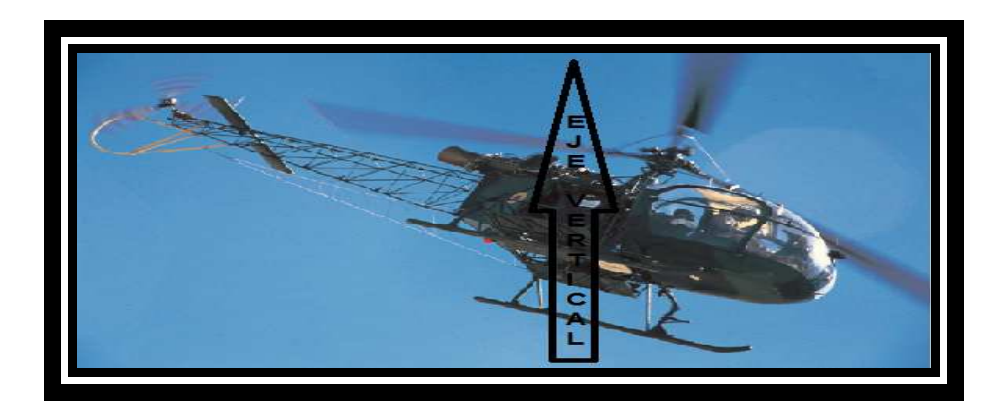

## **Figura 2.8**. Movimiento de guiñada **Fuente:** http://www.manualvuelo.com/PBV/PBV17.html

### **2.2.2 Generalidades<sup>5</sup>**

Los mandos vuelo están sobre la incidencia de las palas del rotor principal y el rotor anti-par y permiten de controlar la posición de vuelo, el rumbo y la altitud del aparato.

Se distinguen:

l

- Los mandos del rotor principal que controlan el aparato:
- o La posición de vuelo ( paso oscilante)
- o En altitud ( mando de paso colectivo)
- Los mandos del rotor trasero que controlan el aparato en su eje de guiñada.
- Una instalación de servomandos destinada a facilitar el pilotaje del helicóptero.

<sup>&</sup>lt;sup>5</sup><br>Manual de mantenimiento del helicóptero Lama-SA 315B - mandos de vuelo - generalidades

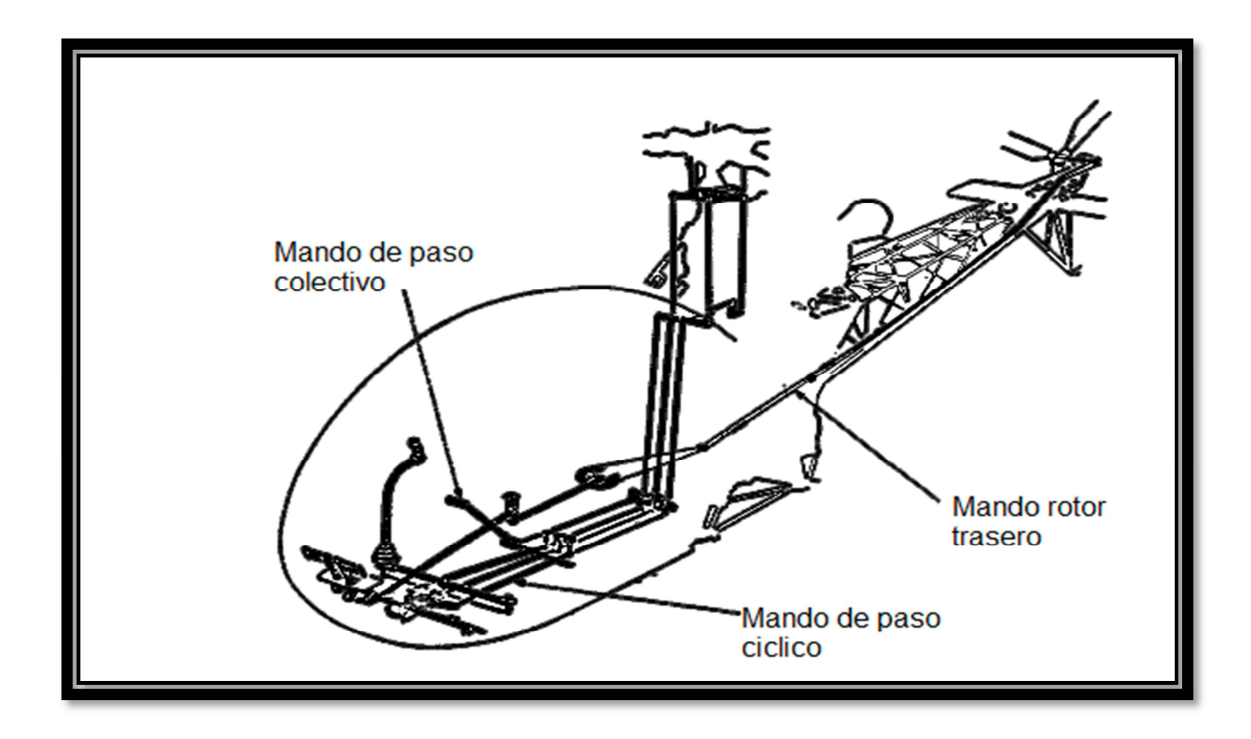

#### **Figura 2.9**. Mandos de vuelo

**Fuente:** Manual de mantenimiento helicóptero LAMA 315B

### **Leyenda- figura**

Sobre y bajo de la cabina:

- 1. Bloque pedal comando " Piloto"
- 2. Palanca de paso oscilante "Piloto"
- 3. Transmisor de paso colectivo
- 4. Tope de paso colectivo
- 5. Palanca de paso colectivo
- 6. Relé bajo piso cabina
- 7. Dispositivo de compensación del paso colectivo
- 9. Combinador
- 15. Servo mando de paso colectivo
- 16. Amortiguador
- 17. Servo mando de Lateral
- 18. Servo mando de longitudinal
- 19. Palonier de lateral
- 20. Tope de pedales

Sobre la estructura general:

- 8. Sector sobre estructura central inferior
- 10. Platos oscilantes
- 11. Articulaciones sobre la plataforma de transmisión
- 14 Poleas orientables

Sobre el botalón de cola:

- 12. Tambor de mando
- 13. Conjunto de poleas

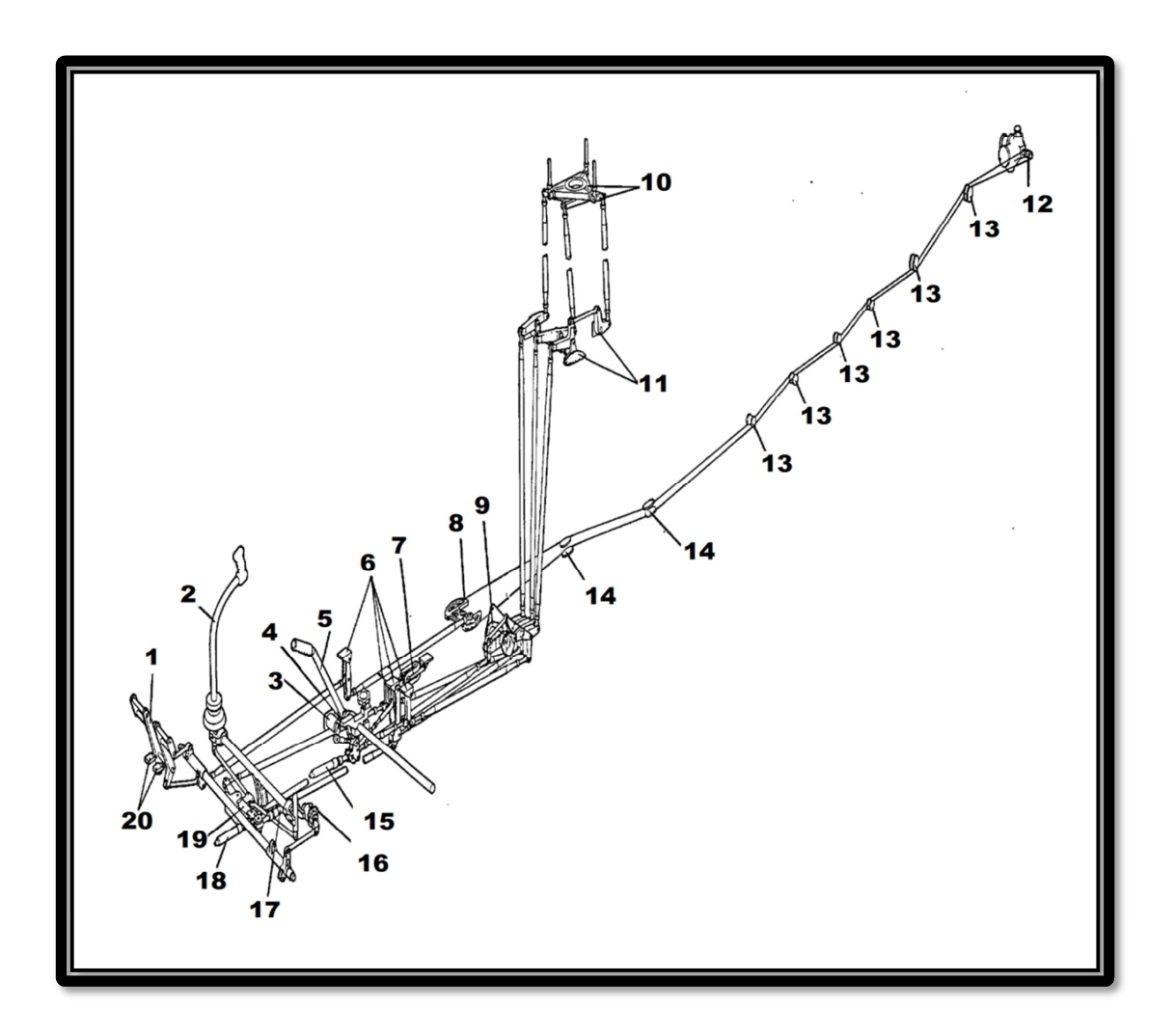

**Figura 2.10**. Partes de los mandos de vuelo **Fuente:** Manual de mantenimiento helicóptero LAMA 315B

#### **2.2.3 Descripción y funcionamiento<sup>6</sup>**

**2.2.3.1 Mandos de paso cíclico** 

#### **2.2.3.1.2 Generalidades**

El mando de paso cíclico está constituido por:

- Conjunto palanca de paso cíclico
- Varillaje de mando longitudinal
- Varillaje de mando lateral

#### **2.2.3.1.2.1 Conjunto palanca de paso cíclico**

El conjunto palanca del paso cíclico (12) que por intermedio de los varillajes de mando provoca la inclinación del plato oscilante (4) sobre los dos ejes de basculación (XX´) y (YY´).

#### **2.2.3.1.2.2 Varillaje de mando longitudinal**

llamado también varillaje delantero que comprende el servomando longitudinal(15) y un conjunto de bielas(5)(7)(9)y(11) palanca del balancín(10) y Balancines(8) y (6) que llega al brazo delantero(2) del plato oscilante.

#### **2.2.3.1.2.3 Varillaje de mando lateral**

l

Comprende el balancín (14) en el cual están acoplados el servomando de lateral (13) y los varillajes de mando derecho e izquierdo que por intermedio de bielas, palancas y balancines llegan a los brazos derecho(1) e izquierdo(3) del plato oscilante fijo.

<sup>&</sup>lt;sup>6</sup>manual de mantenimiento del helicóptero Lama-SA 315B - mandos de vuelo descripción y funcionamiento

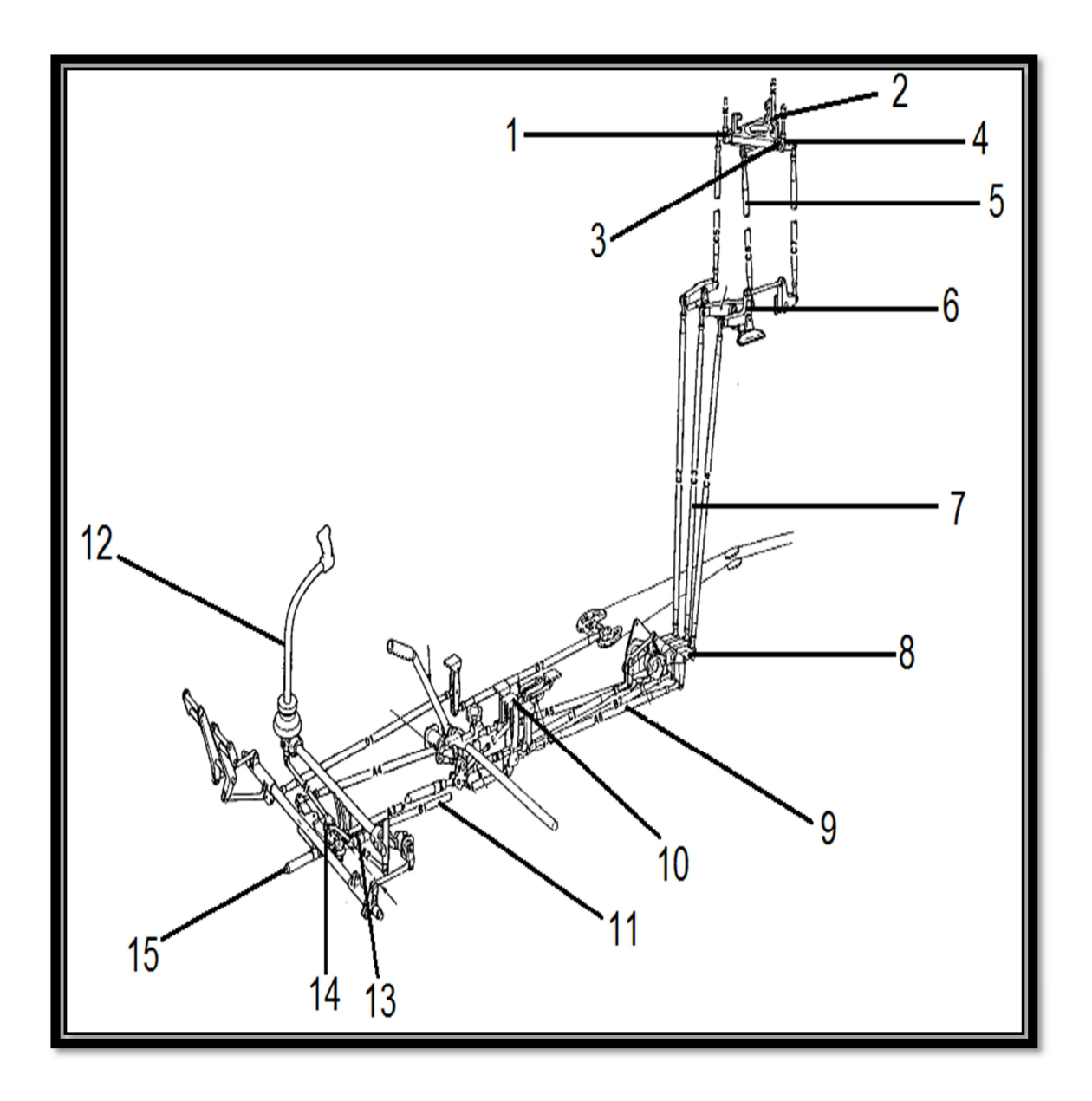

**Figura 2.11.** Mandos de vuelo **Fuente:** Manual de mantenimiento helicóptero LAMA 315B

### **2.2.3.2 Funcionamiento de los varillajes de mando**

#### **2.2.3.2.1 Acciones longitudinales**

La palanca cíclica (5) por desplazamiento de la biela delantera (2) provoca la inclinación del plato oscilante (1) alrededor del eje de basculación YY´ materializado por las dos bielas de accionamiento laterales (3) y (4).

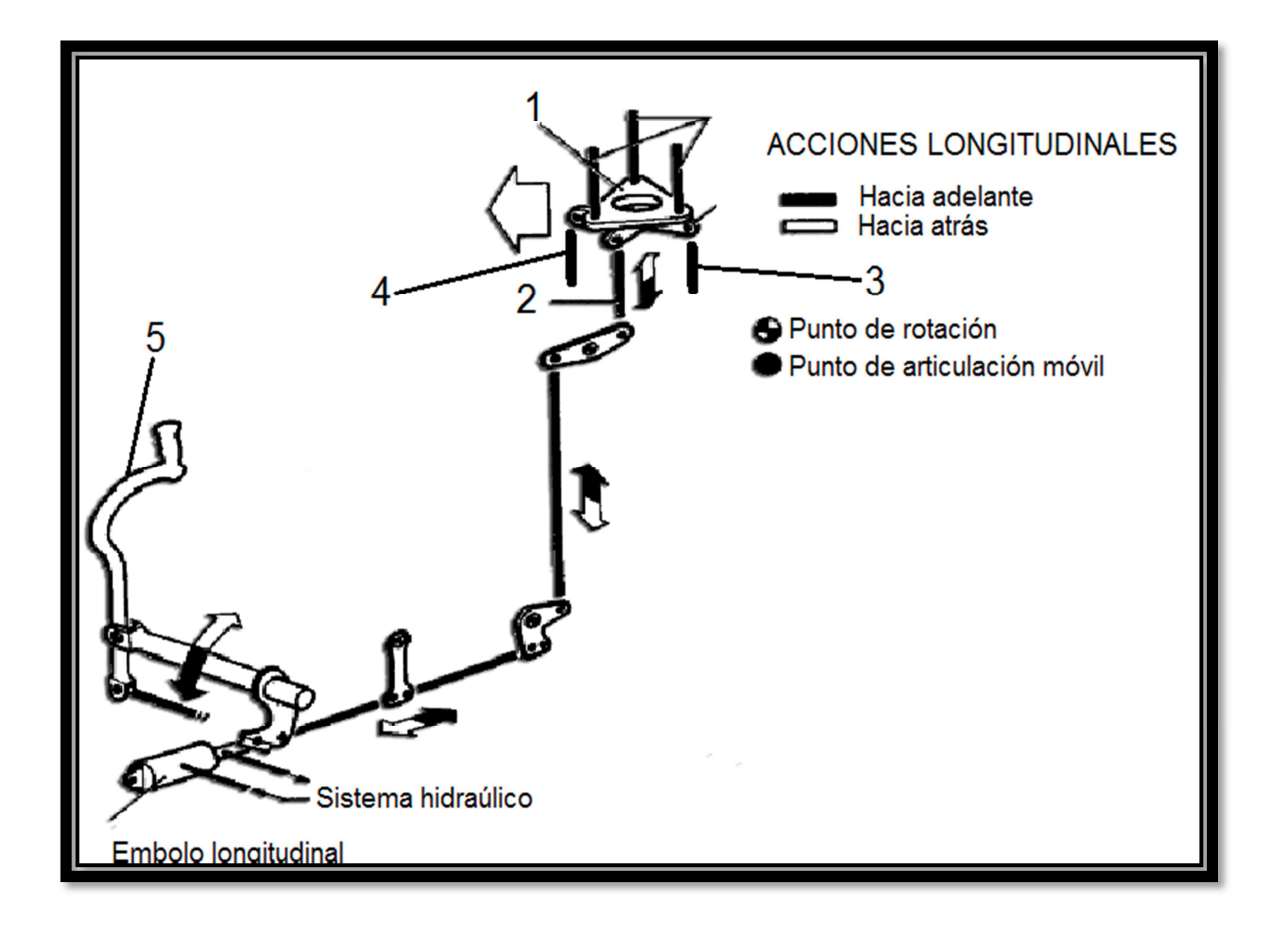

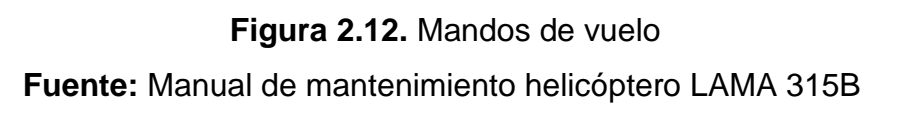

### **2.2.3.2.2 Acciones laterales**

La palanca cíclica, por desplazamiento diferencial de las dos bielas de accionamiento laterales (3) y (4), provoca la inclinación del plato oscilante alrededor del eje de basculación XX´ materializado por la biela de accionamiento delantera (2).

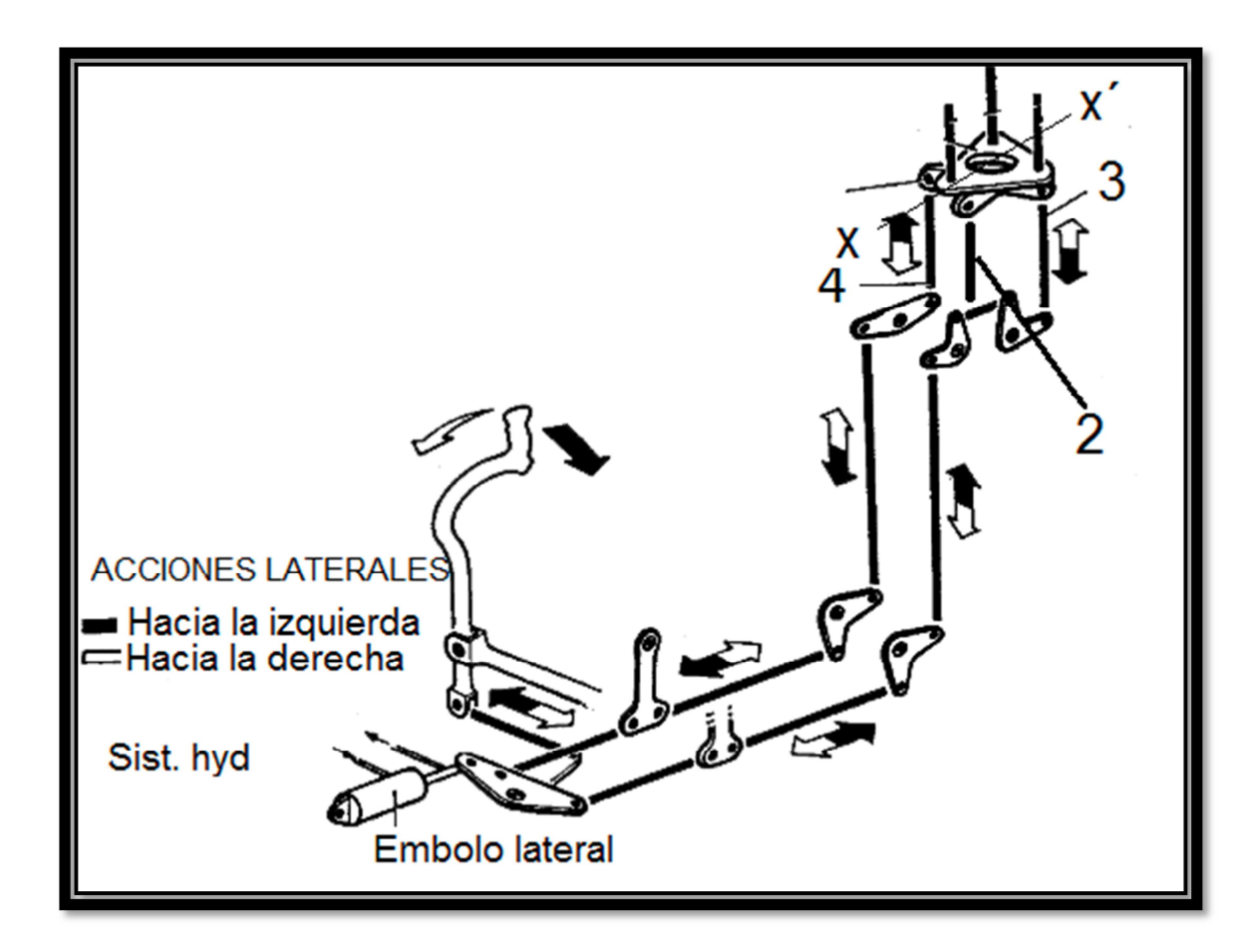

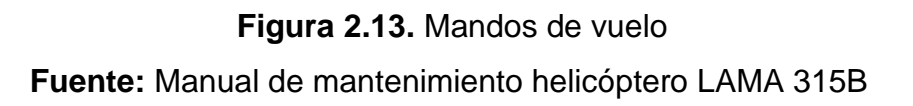

### **2.2.3.3 Conjuntos principales**

#### **2.2.3.3.1 Plato oscilante**

Éste está compuesto de un plato exterior fijo y uno interior giratorio que están unidos mediante un cojinete que permite el giro entre ellos. En el plato exterior van fijadas las varillas de mando que vienen de los servos y en el plato interior que gira igual que el rotor se enganchan las varillas que controlan la incidencia de las palas.

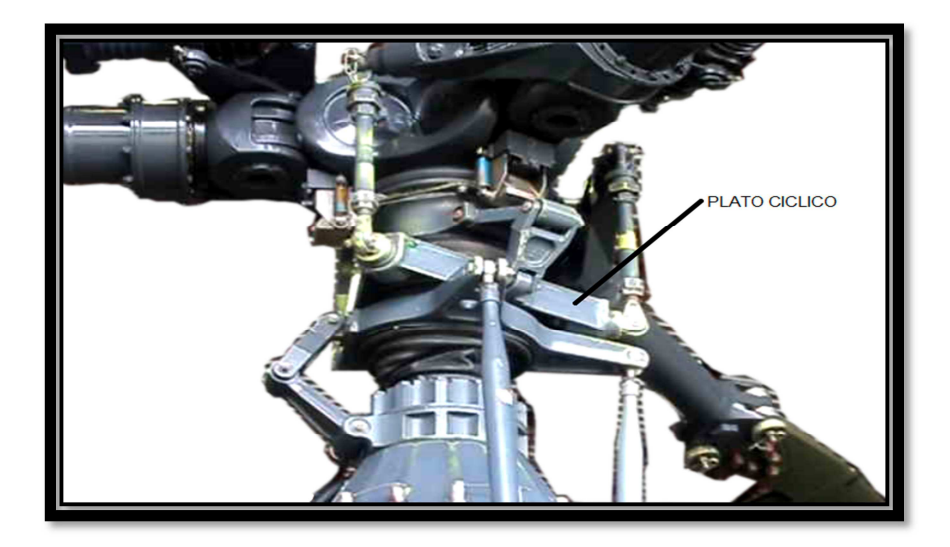

**Figura 2.14.** Mandos de vuelo **Fuente:** Manual de mantenimiento helicóptero LAMA 315B

### **2.2.3.3.2 Servomandos**

Los servomandos instalados en el armario de mandos de vuelo, el numero de servomandos montados en el aparato están en función de la versión de los mandos de vuelo.

Los servomandos son idénticos cualquiera que sea el canal de los mandos de vuelo.

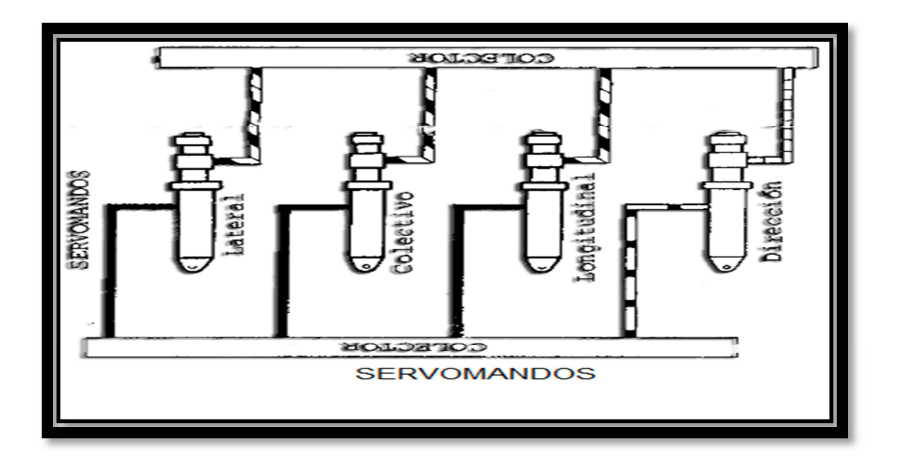

**Figura 2.15.** Mandos de vuelo **Fuente:** Manual de mantenimiento helicóptero LAMA 315B

### **2.2.3.3.3 Conjunto de palanca cíclica**

El conjunto de palanca cíclica está constituido por:

- **Palanca cíclica del piloto** (10) articulada en lateral y longitudinal sobre un cojinete (11) de dos rodamientos. La palanca cíclica está equipada con un dispositivo de fricción regulable formado por una rótula de frotamiento (7), un casquete de fricción (5) y arandelas elásticas (4). El volante (2) permite regular el aplastamiento de las arandelas elásticas y por consiguiente la fricción entre el casquete y la rótula.
- **El conjunto de conjugación** que permite la utilización de un doble mando (palanca del copiloto). Este conjunto comprende de un árbol de conjugación en longitudinal (12) y una biela de conjugación en lateral (15). Árbol y biela unen entre si el pie de la palanca del piloto y el terminal (17) que recibe la palanca del copiloto.
- **Los órganos de unión a los varillajes de mando:** biela de mando lateral (14) y balancín de mando (16); palanca de mando (18) fijada en el árbol de conjugación.

Los desplazamientos de la palanca cíclica están limitados en longitudinal y lateral por la rotula de frotamiento (7) que hace función de tope mecánico.

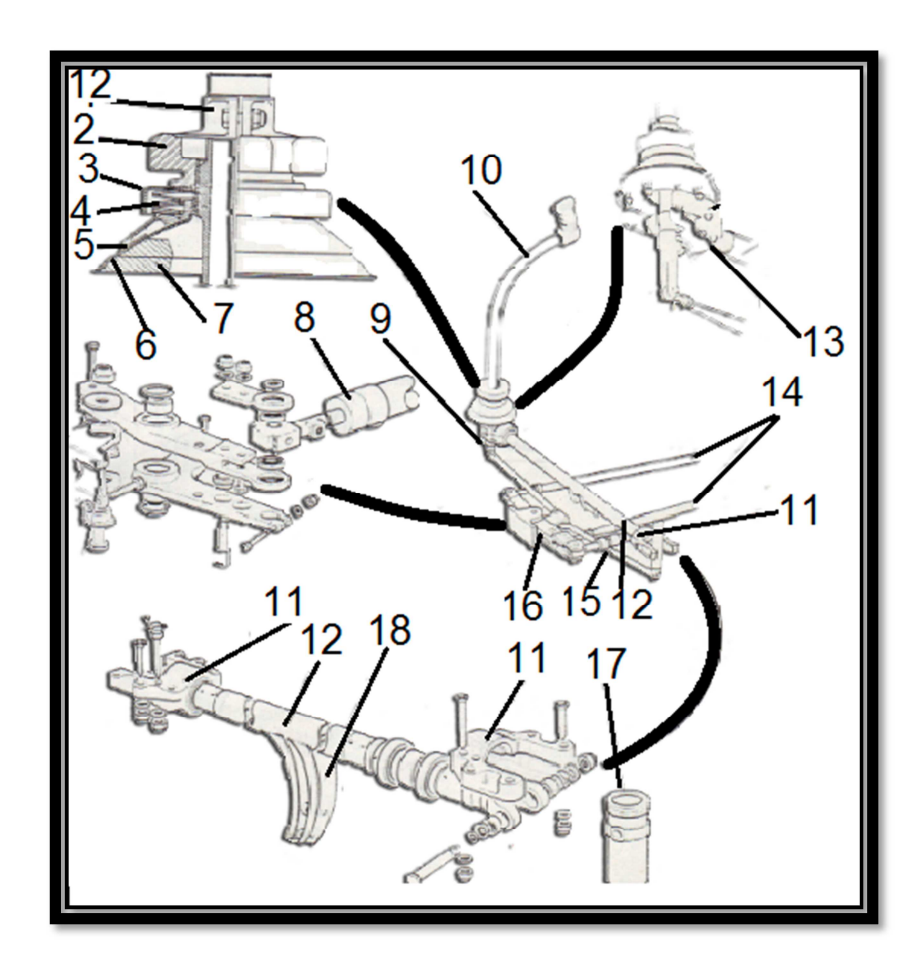

**Figura 2.16**. Conjunto palanca cíclica **Fuente:** Manual de mantenimiento helicóptero LAMA 315B

### **2.2.3.2 Mando del paso colectivo**

### **2.2.3.2.1 Generalidades**

El mando de paso colectivo está constituido por:

- El conjunto de palanca de paso colectivo
- Un Combinador de movimiento
- Un servomando
- Una instalación de control de paso colectivo

#### **2.2.3.2.1.2 Conjunto de palanca de paso colectivo**

El conjunto palanca de paso colectivo (1) es aquella que sirve para accionar el conjunto de varillajes que para el efecto se utilizan para accionar la aeronave

#### **2.2.3.2.1.3 El Combinador de movimiento**

El Combinador de movimiento (3) accionado por la biela (9) accionada a su vez por la palanca de paso. El Combinador permite superponer la variación de paso colectivo a la variación de paso cíclico. De una acción en la palanca de paso resulta un desplazamiento simultaneo e igual de las tres bielas (4),(5) y (6) situadas después del Combinador.

#### **2.2.3.2.1.4 Un servomando**

Un servomando (11) que sirve como facilitador de esfuerzo para el accionamiento de los mandos de vuelo.

En caso de avería del servomando, un cordón elástico (2) compensador de paso, neutraliza los esfuerzos en la palanca de paso.

#### **2.2.3.2.1.5 Una instalación de control de paso colectivo**

Compuesta de un transmisor de paso eléctrico (10) unido a un indicador que se encuentra en el tablero de abordo.

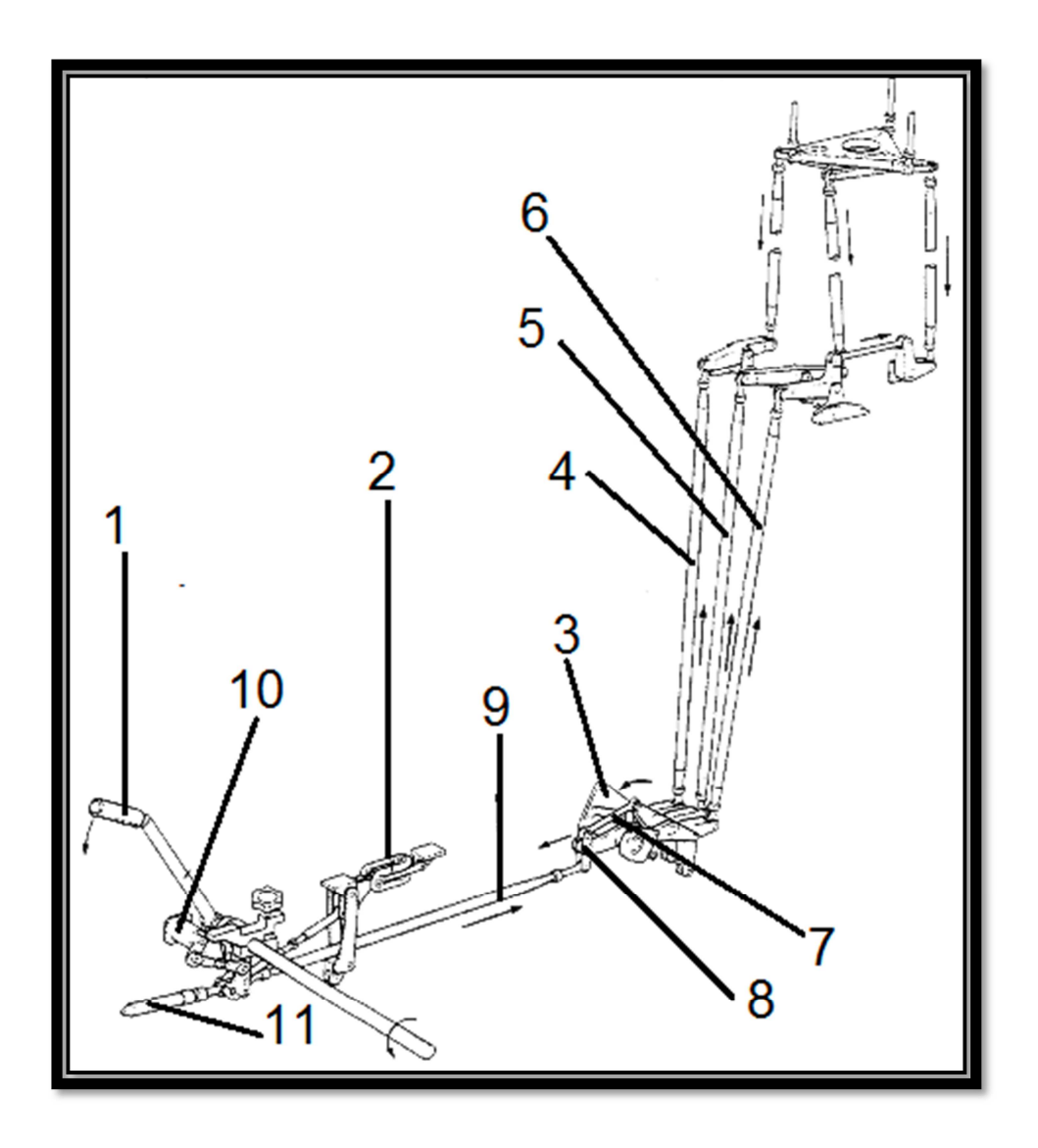

**Figura 2.17**. Mandos de vuelo **Fuente:** Manual de mantenimiento helicóptero LAMA 315B

#### **2.2.3.2.2 Funcionamiento**

Una acción sobre la palanca de paso colectivo permite desplazar simultáneamente y del mismo valor las tres bielas de accionamiento del plato oscilante que se desplaza paralelamente a sí mismo, sin efecto sobre la variación cíclica de la incidencia que no cambia.

Cuando se tira de la palanca de paso colectivo hacia arriba, el plato oscilante sube y la incidencia de las tres palas aumenta del mismo valor.
El helicóptero sube o su velocidad de traslación aumenta, cuando se empuja la palanca de paso colectivo hacia abajo sucede el efecto inverso.

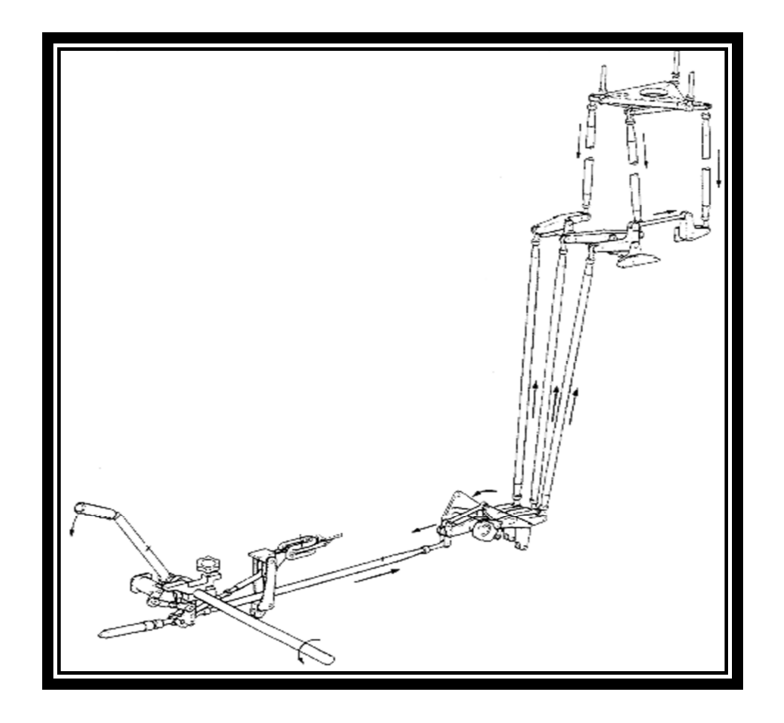

**Figura 2.18.** Mandos de vuelo

**Fuente:** Manual de mantenimiento helicóptero LAMA 315B

## **2.2.3.3 Mando del rotor trasero**

## **2.2.3.3.1 Generalidades**

El mando del rotor trasero, que permiten hacer variar la incidencia de las palas traseras, está constituido por:

- El conjunto bloque de pedales
- Un varillaje de mando
- Un amortiguador hidráulico

#### **2.2.3.3.1.1 Conjunto bloque de pedales**

El conjunto de pedales (1) situado en la parte delantera de la cabina que sirve para accionar el mando del rotor trasero.

#### **2.2.3.3.1.2 Un varillaje de mando**

Compuesto de dos bielas (2) y (5), un balancín(3) un sector de mando(6) y cables(7) guiados por poleas(8) y guía de cables(9), los cables llegan al tambor de mando(10) colocado en caja de transmisión trasera.

#### **2.2.3.3.1.3 Un amortiguador hidráulico**

El amortiguador hidráulico (4), que limita la velocidad de desplazamiento de los pedales y absorbe las vibraciones del mando.

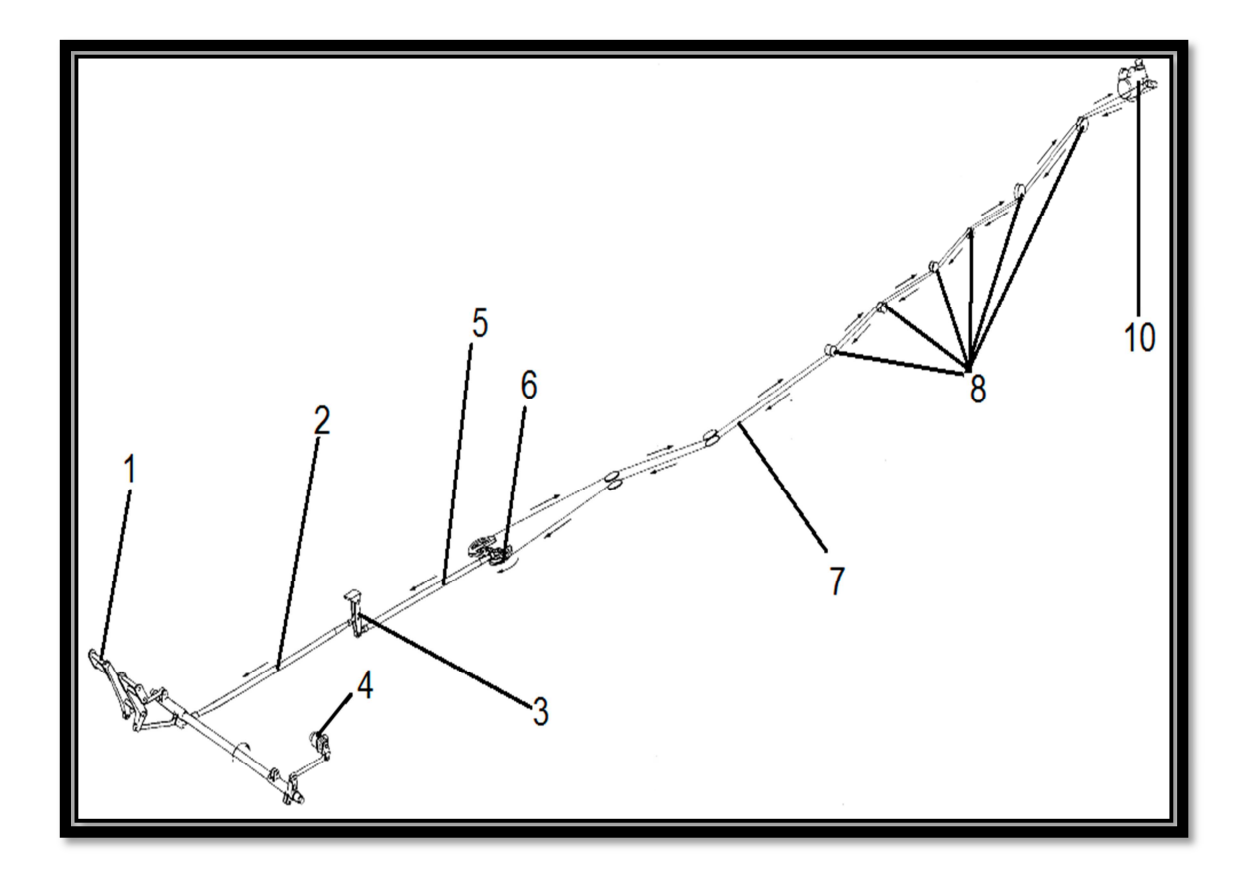

**Figura 2. 19**: Mandos de vuelo **Fuente:** Manual de mantenimiento helicóptero LAMA 315B

## **2.2.3.3.2 Funcionamiento**

Una acción sobre los pedales de la barra de pedales provoca por desplazamiento diferente de los cables de mando, la rotación del tambor de mando y el desplazamiento axial de la varilla de mando y de la estrella unidas a las palas por bieletas.

Cuando se empuja el pedal derecho, la varilla de mando " entra " y la incidencia de las palas traseras aumenta. El equilibrio " par de reacción del rotor principal empuje del rotor trasero " se pierde: el helicóptero tiende a girar hacia la derecha sobre su eje de guiñada. Cuando se empuja el pedal izquierdo sucede la reacción inversa.

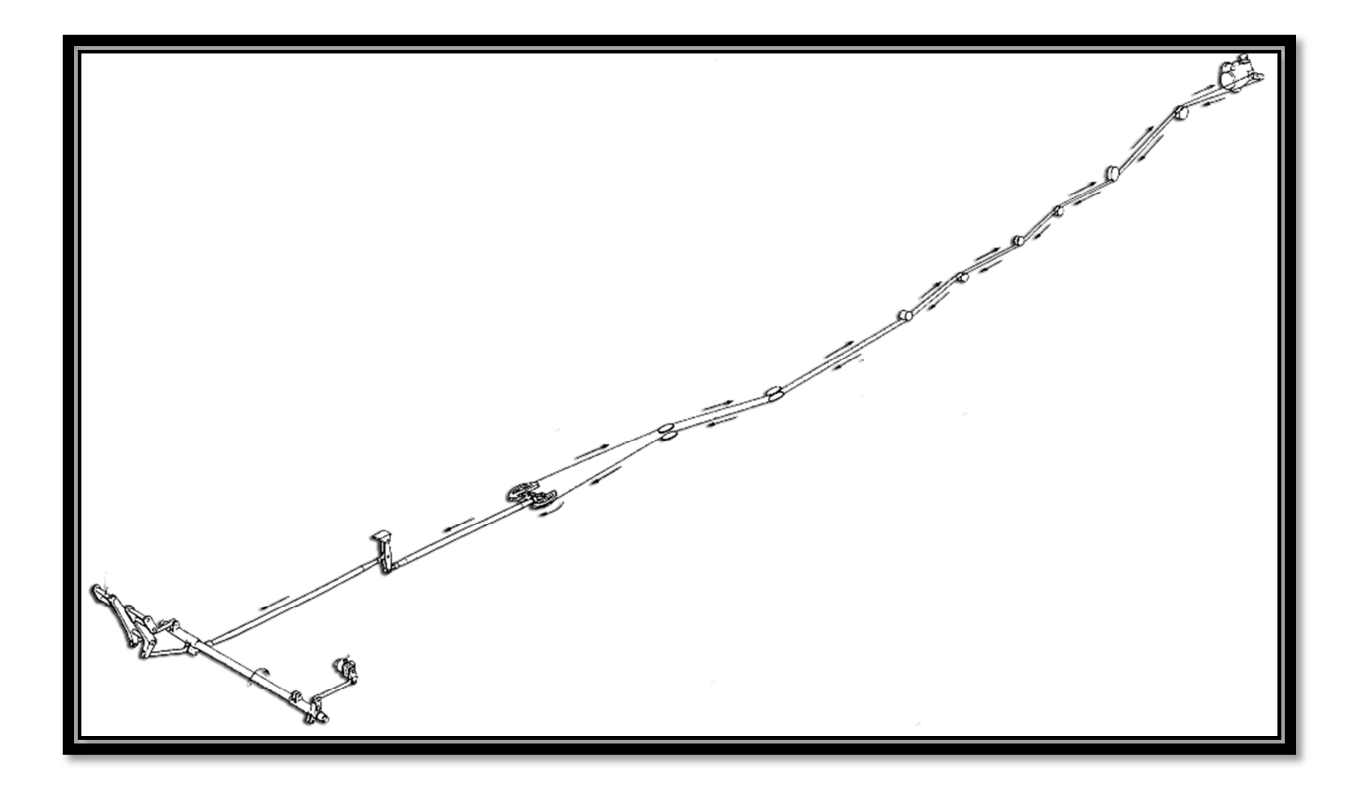

**Figura 2.20.** Mandos de vuelo **Fuente:** Manual de mantenimiento helicóptero LAMA 315B

#### **2.4 Mantenimiento**

#### **2.4.1 Consignas Generales**

## **2.4.1.1 Utilización de las espigas**

Las espigas son herramientas de reglaje y deben ser:

- Manipuladas con precaución.
- Engrasadas antes de su utilización.
- Los enfilados de referencia de las cadenas de mando deben efectuarse libremente, no insistir nunca si se encuentra una resistencia.
- Buscar la causa que ocasiona la no concordancia de los agujeros de enfilado:
- Deformación de la biela (ALABEO).
- Deformación estructural.

#### **2.4.1.2 Bielas de mando**

#### **2.4.1.2.1 Precauciones a tener en cuenta**

- **1.** Para evitar el deterioro de los guardapolvos de estanqueidad de los rodamientos de los terminales de la rótula a bolas se recomienda tomar las siguientes precauciones:
- No dejar nunca una biela sin un buen apoyo ni colgando de una fijación.
- Sostener la biela si es necesario desmontarla de un solo lado.
- Utilizar un estribo manteniendo los terminales en las horquillas, en rodamiento nulo, mientras se regla una biela por rotación de su cuerpo (figura 1).
- Para verificar el grado de dureza de los terminales, no forzar el cuerpo de la biela al final del recorrido (riesgo de deterioración de los guardapolvos del rodamiento.
- Para des frenar o frenar los terminales (chapa de freno) desmontar las bielas
- **2.** Después del reglaje de la longitud de una biela asegúrese de que el anillo rojo de seguridad en el terminal no se ve desde el exterior.

**ADVERTENCIA:** Si durante un reglaje hubiera necesidad imperativa de reglar las bielas de ataque del buje del rotor maniobrar el cuerpo de la biela imperativamente con la mano.

**3.** Plegar las chapas de freno de tal manera que con la biela montada, el frenado sea posible para un observador colocado en las condiciones normales de acceso.

## **2.4.1.3 Desplazamiento de los mandos de vuelo**

Después de toda intervención en los mandos de vuelo o en las zonas atravesadas por los mandos de vuelo proceda a una verificación del libre desplazamiento de los mandos, con el rotor parado.

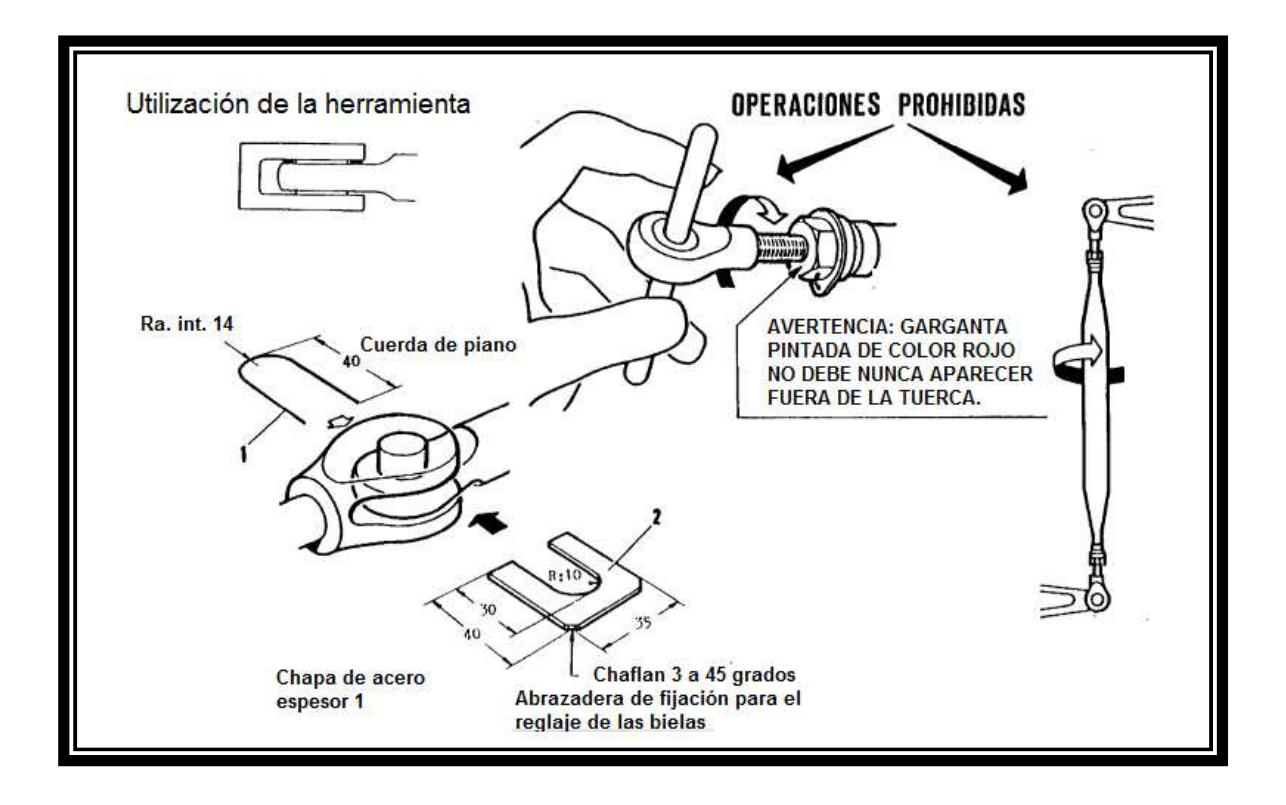

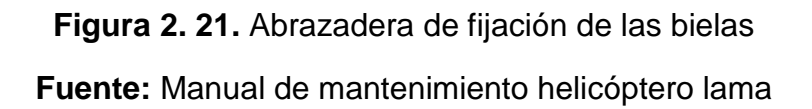

## **2.4.1.4 Reglaje general de los mandos de vuelo**

1) El reglaje general de la cinemática y las verificaciones consecuentes, constituyen una serie de operaciones continuas, que son raramente realizadas en su conjunto. Se procede generalmente a reglajes o verificaciones parciales, inscritos en el cuadro de una operación determinada y que no afectan sino en parte a los reglajes existentes. El reglaje general se sitúa, más particularmente, en el contexto de un desmontaje - montaje generalizado de los mandos de vuelo.

El reglaje es una serie lógica de reglajes citados en una columna "cartas indicadas".

Encadenar directamente las operaciones del párrafo correspondiente a la carta indicada con la continuación de la operación precedente sin tener en cuenta las "Preparaciones de trabajo "y "Puestas en condición".

30

## **A. Principio de los reglajes**

El reglaje de la cinemática consiste en colocar los mandos de pilotaje y los timones en las posiciones características relativas, con el fin de asegurar para cada posición de los mandos de una incidencia determinada al nivel de las palas.

## 2) **Preparación del trabajo**

## **a. Configuración del aparato:**

- Aparato con el buje del rotor horizontal.
- Cinemática montada pero no reglada
- Bielas fijas regladas y montadas (ver carta indicada)
- El aparato en la configuración prevista en la carta indicada.
- **3) Reglaje general de los mandos de vuelo**
- **A**. **Reglaje de la cinemática:**
- Reglar los mandos del rotor principal.

**NOTA:** no reglar el sistema de compensación.

- Reglar la incidencia de las palas principales.
- Reglar el mando del rotor trasero.
- **B. Verificación de la cinemática:**
- Verificar el sentido de la maniobra de los mandos.

• Verificar rigidez y holgura de los mandos.

## **C. Reglaje de las instalaciones:**

• Reglar el conjunto indicador - transmisor de paso.

## **D. Identificación - Verificación de los reglajes:**

- Verificar las variaciones de incidencia del rotor principal
- Verificar el reglaje del tambor de mando del rotor trasero.
- Verificar el reglaje del indicador de paso.

## **E. Puesta en condición:**

- Reglar los servomandos.
- Reglar la compensación de la palanca de paso colectivo.
- Reglar la fricción residual en la palanca oscilante.
- Asegúrese que todas las espigas estén desmontadas.
- Desde el puesto piloto maniobrar lentamente y sin parar el canal de mando:
- o Verificar la distancia entre los canales de los mandos y los pasajes de mamparo
- o Verificar los balancines, bielas (frenado), poleas.
- o Asegúrese de la ausencia de los cuerpos extraños y de interferencias entre los mandos de vuelo y los sistemas que lo rodean.

**NOTA:** Esta verificación debe efectuarse en cada canal de mando separadamente.

## **2.4.1.5 Reglaje de los mandos del rotor principal**

## **1. Principio del reglaje**

El reglaje de la cinemática consiste:

- En calar en función del enfilado de las articulaciones del Combinador, las palancas de paso oscilante y las palancas de paso cíclico en las condiciones dadas.
- En reglar en función del calaje por cés del plato oscilante y de la posición característica de la articulación, biela motriz de mando.

## **2**. **Configuración del aparato**

• Aparato

Aparato a nivel.

Aparato en la configuración prevista en la carta indicada.

**Cinemática** 

Bielas fijas regladas y montadas

## **4. Reglaje en la palanca de paso colectivo**

- **A.** Entre palanca de paso colectivo y Combinador:
- Desmontar la biela C1.
- Llevar la palanca de paso hasta 62°30´±30´. Apretar la fricción.
- Montar la herramienta 7 en el Combinador.
- Ajustar si fuera necesario y montar la biela C1.
- Desmontar la herramienta 7.
- **B.** En el sistema de compensación:
- Llevar la palanca de paso a 46°30´ Apretar la fricción.

• Maniobrar la biela E para llevar al agujero del enfilado a la dimensión A. Utilizar la herramienta 4 y un juego de calas (detalle B).

## **4. Reglaje de la cinemática:**

- Inmovilizar el plato oscilante cés de reglaje.
- Desmontar las bielas C5, C6, C7, A5, A6, B2.

## **A. Desplazamiento de la palanca oscilante**

En lateral:

• Verificar que el tope izquierdo a tope derecho el desplazamiento está comprendido entre 21° y 25° 30´.

Si el desplazamiento es:

- Insuficiente, laminar las caras de apoyo de la rótula (efectuar una protección de rótula).
- Demasiado importante: cambiar la rótula.

En longitudinal:

• Verificar que el desplazamiento de tope trasero a tope delantero está comprendido entre 28° 30´ y 30° 30´

Si el desplazamiento es:

• Insuficiente, laminar las caras de apoyo de la rótula de manera a obtener un desplazamiento de servomando. A ≥ 3mm, y B ≤ 87mm (detalle A). demasiado importante cambiar la rótula.

## **B. Reglaje entre "Platos oscilantes y balancines de Combinador"**

- Inmovilizar el Combinador herramienta 7- bloquear la fricción de paso colectivo.
- Enfilar los tres balancines del combinador.
- Reglar y colocar la biela C6 de manera a obtener la dimensión "C" entre el balancín "A" y la plataforma de transmisión (detalle 6).
- Colocar las bielas C5 y C7 sin forzar. Verificar de nuevo "C".
- Desmontar las cés de reglaje la espiga 6 y la herramienta 7.

## **C. Reglaje del canal oscilante bajo el piso de la cabina**

• Reglaje del palonier:

- Llevar la palanca la palanca oscilante a la posición de neutro en longitudinal y en lateral (ver posiciones características en la carta indicada) Apretar la fricción.
- Reglar y montar la biela A1 de manera a obtener una salida de varilla del servomando 40,5mm±1 (detalle A).

Reglaje del paralelismo de las palancas oscilantes:

• La palanca oscilante en posición neutra (ver posiciones características en la carta indicada) fricción apretada: reglar y colocar la biela A2 con el fin de obtener un paralelismo de las palancas a  $\pm$  1°.

Reglaje de las bielas laterales A5 y A6:

- Inmovilizar el Combinador, herramienta 7 los balancines sobre el Combinador espiga 6.
- Llevar la palanca oscilante a neutro en longitudinal y lateral neutra (ver posiciones características en la carta indicada) Apretar la fricción.
- Reglar y montar las bielas A5 y A6.
- Desmontar la herramienta 7 la espiga 6- Aflojar la fricción.

Reglaje de la biela longitudinal B2:

- Inmovilizar el Combinador, herramienta 7 los balancines sobre el Combinador.
- Llevar la palanca oscilante a neutro en longitudinal y lateral (ver posiciones características en la carta indicada) Apretar la fricción.
- Reglar y montar la biela B2.

• Desmontar la herramienta 7, la espiga 6. Aflojar la fricción.

Operaciones después del reglaje:

- Cerciorarse que las contratuercas de los terminales estén bloqueadas y frenadas, de que las tuercas de los pernos de biela estén apretadas y frenadas.
- Cerciorarse que todas las herramientas de reglaje estén desmontadas.
- Verificar el sentido de maniobra y el desplazamiento de los mandos.

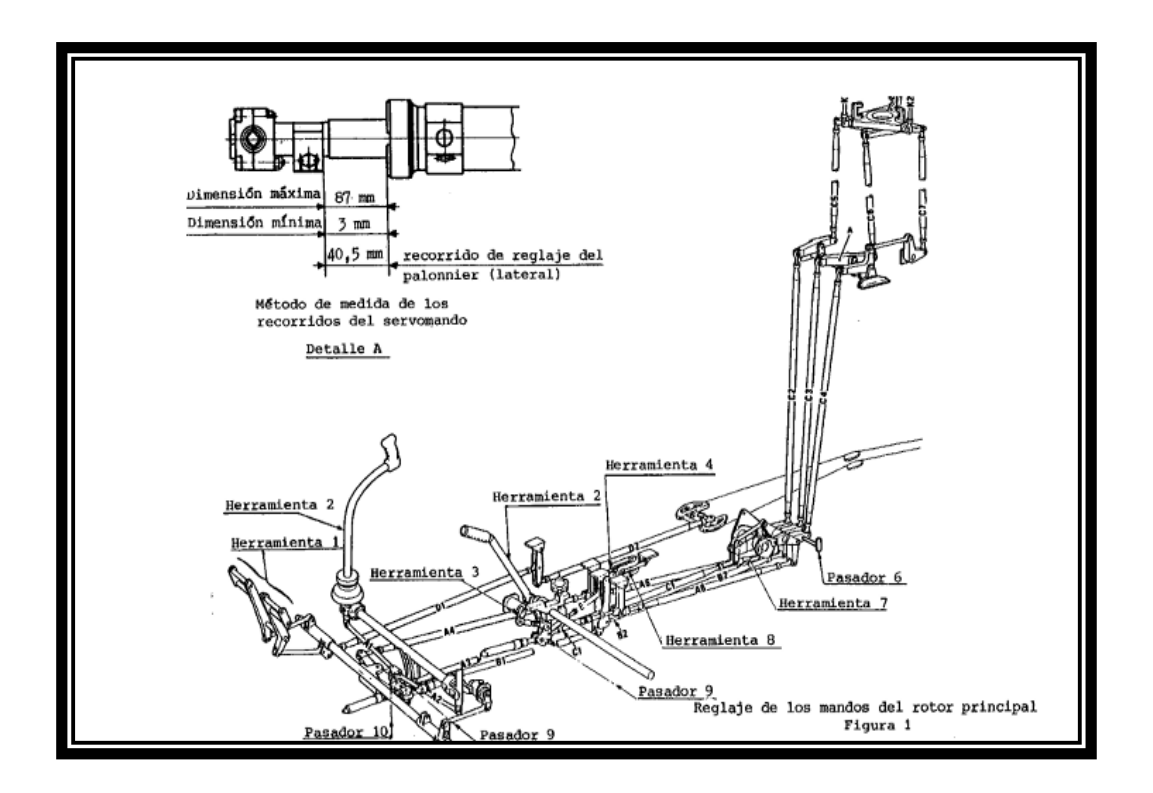

**Figura 2.22.** Reglaje de los mandos del rotor principal **Fuente:** Manual de mantenimiento helicóptero lama

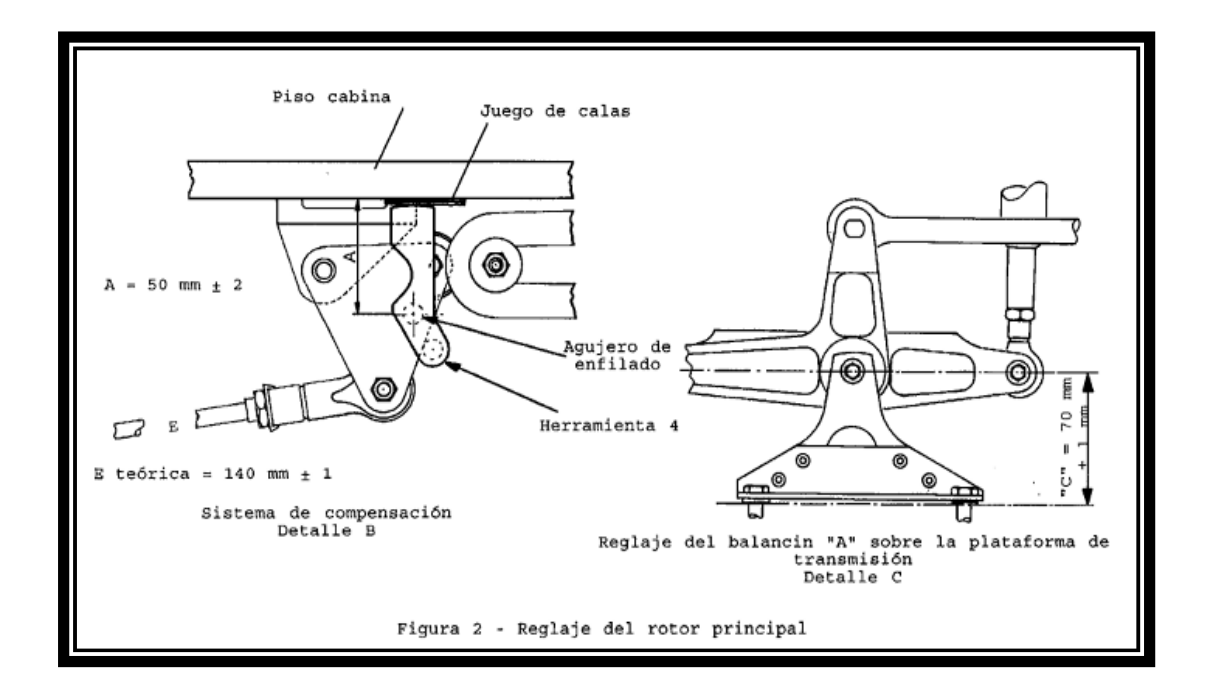

**Figura 2.23** Reglaje de los mandos del rotor principal **Fuente:** Manual de mantenimiento helicóptero lama

## **2.5 Generalidades del programa Flash Profesional CS 5<sup>7</sup>**

El programa Flash Professional cs5 proporciona todas las herramientas necesarias para crear y publicar diseños y animaciones. Se puede crear desde las aplicaciones básicas de animación hasta las más complejas, sin embargo, también se pueden crear aplicaciones de Flash con una amplia variedad de contenido multimedia que incluye imágenes, sonido, vídeo y efectos especiales.

Se puede utilizar las herramientas de flash como son línea, ovalo, rectángulo polígono, animaciones con imágenes las cuales tengan extensión jpg, gif, png, mapa de bits, es una herramienta de gran ayuda para el diseño y desarrollo de grandes presentaciones.

l

<sup>7</sup> http://www.estiloflash.com/curso-basico-de-flash-5-parte-1/209/

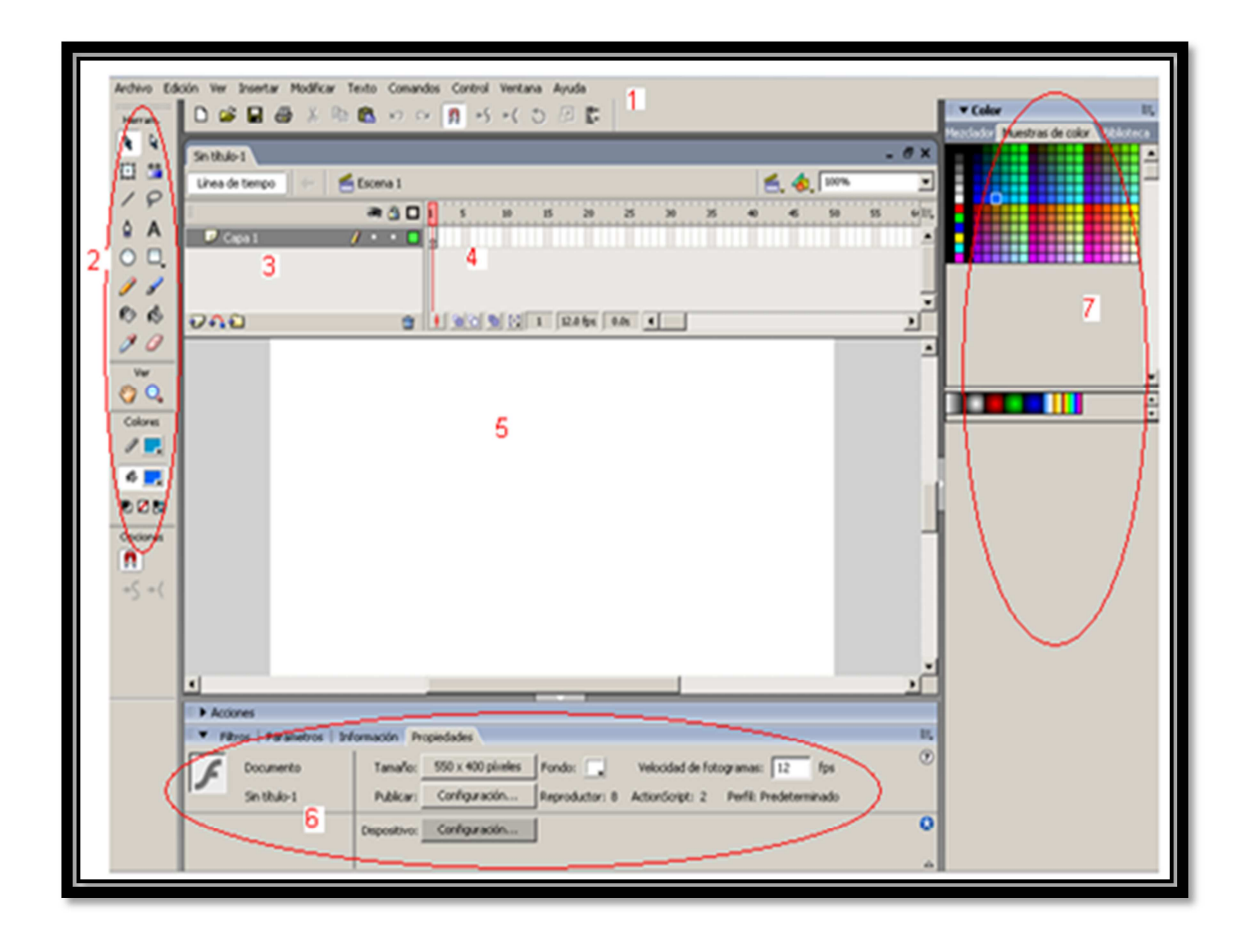

# **Figura 2.24.** Pantalla **Fuente:** Adobe Flash Professional CS5

- 1. Barra de menús
- 2. Barra de herramientas
- 3. Capas
- 4. Línea de tiempo
- 5. Escenario
- 6. Panel de propiedades
- 7. Paneles (colores, biblioteca, etc.)

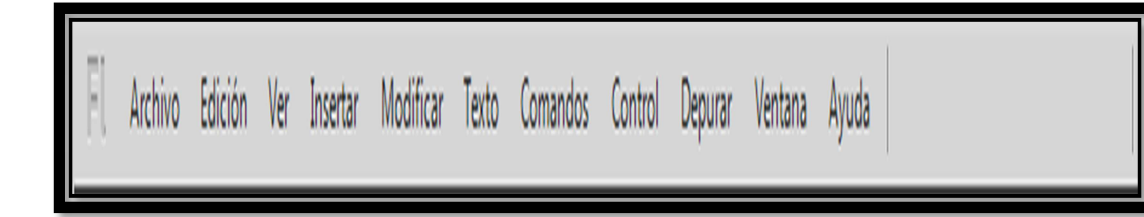

**Figura 2.25**.Barra de Menús **Fuente:** Adobe Flash Professional CS5

La barra de menús está ubicada en la parte superior de la pantalla principal, entre los más utilizados son:

• **Archivo:** Nos permite crear nuevos archivos, abrir, guardar, y como gran ayuda nos permite importar casi todo tipo de archivos (imágenes, sonidos, videos, etc.)

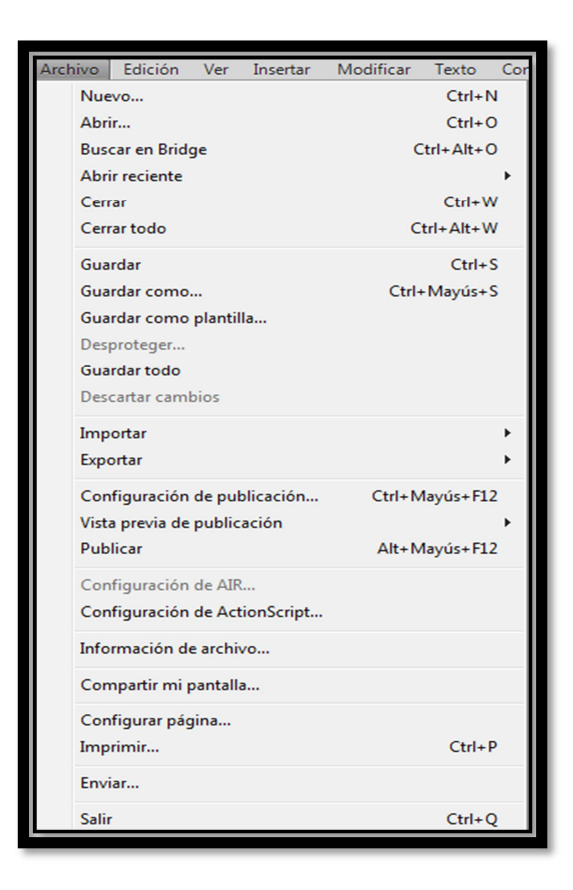

**Figura 2.26.** Archivos **Fuente:** Adobe Flash Professional CS5

• **Edición:** Este menú nos permite **Cortar, Copiar, Pegar**, etc. objetos o dibujos como fotogramas, también permite personalizar algunas de las opciones más comunes del programa.

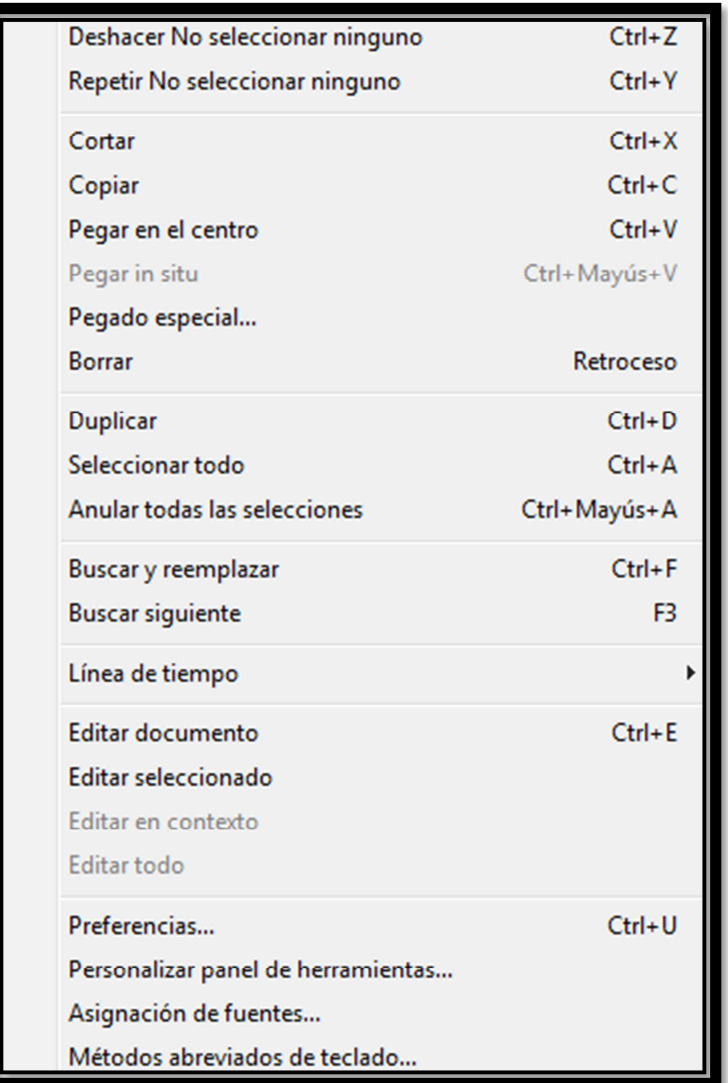

**Figura 2.27.** Submenú Edición **Fuente:** Adobe Flash Professional CS5

• **Ver:** este menú nos permite aumentar o disminuir el tamaño del escenario, modos de vista previa, ayudas del escenario como reglas, cuadriculas etc.

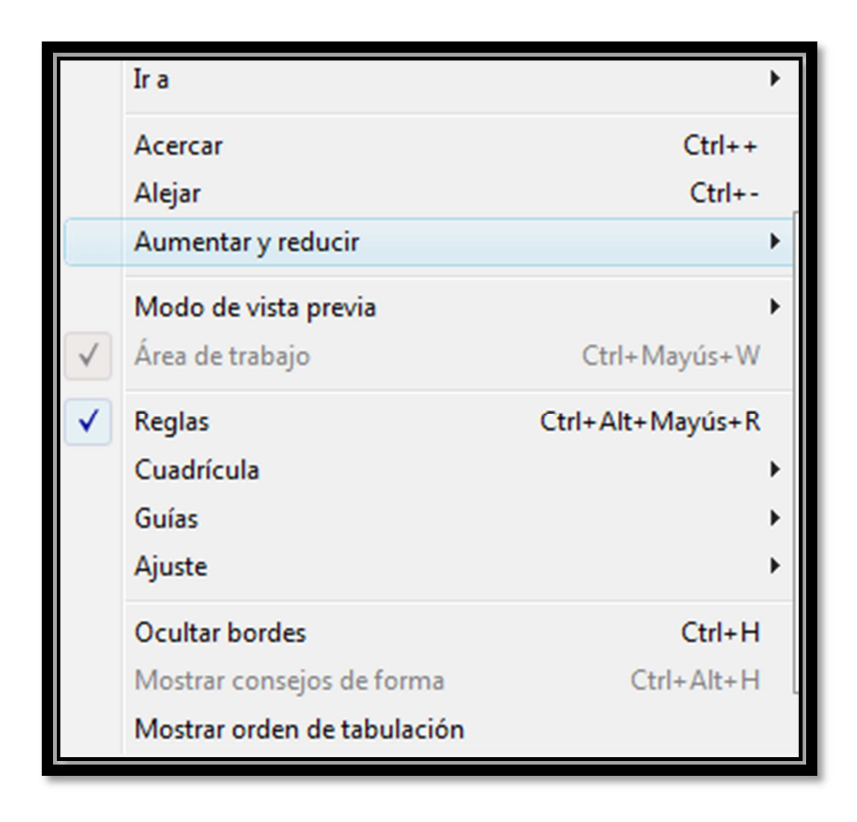

**Figura 2.28.** Submenú Ver **Fuente:** Adobe Flash Professional CS5

• **Insertar:** Este menú nos permite crear clip de película, botones, gráficos, insertar capas, carpetas, guías de movimiento.

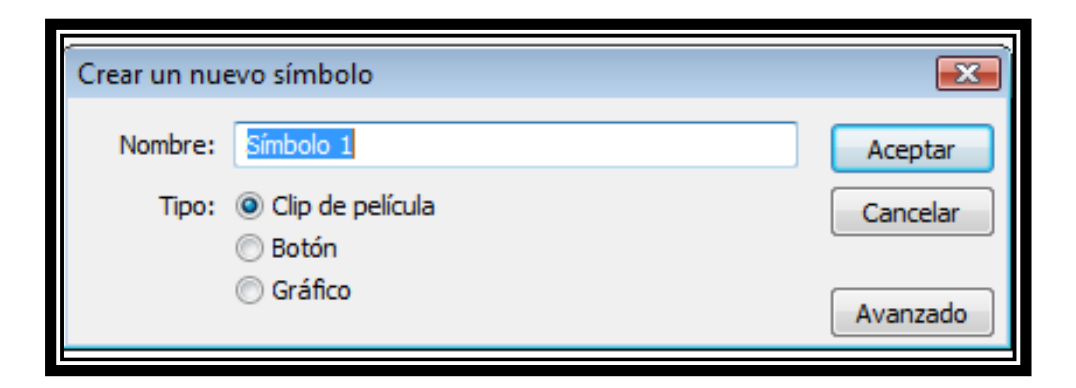

**Figura 2.29**. Submenú Insertar – símbolo **Fuente:** Adobe Flash Professional CS5

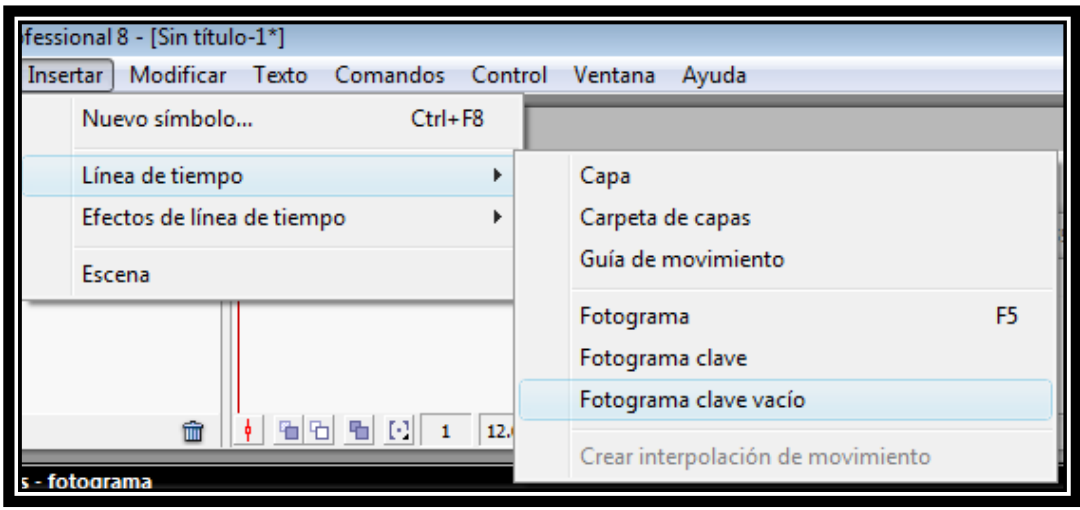

**Figura 2.30**.Submenú Insertar- línea del tiempo **Fuente:** Adobe Flash Professional CS5

• **Modificar:** La opción **Transformar** permite modificar los gráficos existentes en la película. El resto de opciones permite modificar características de los elementos de la animación Suavizar, Optimizar o de la propia película (Capa, Escena).

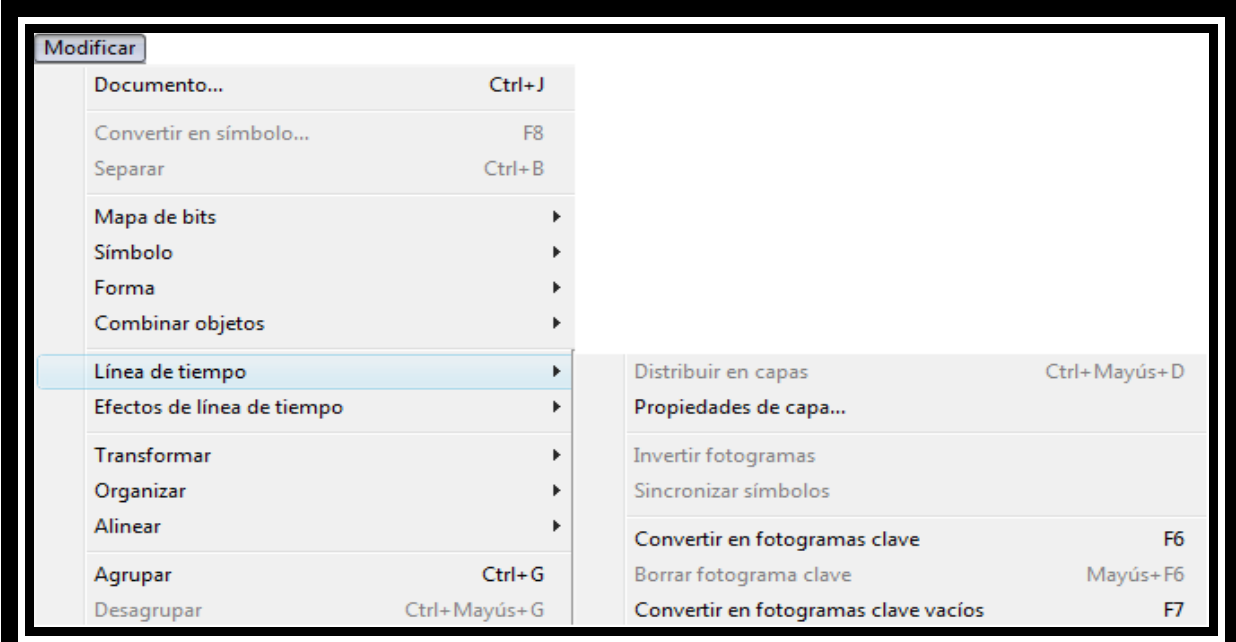

**Figura 2.31.** Submenú Modificar **Fuente:** Adobe Flash Professional CS5 • **Texto:** nos permite realizar modificaciones con respecto al texto como fuente, tamaño, estilo, alineación, ortografía, etc.

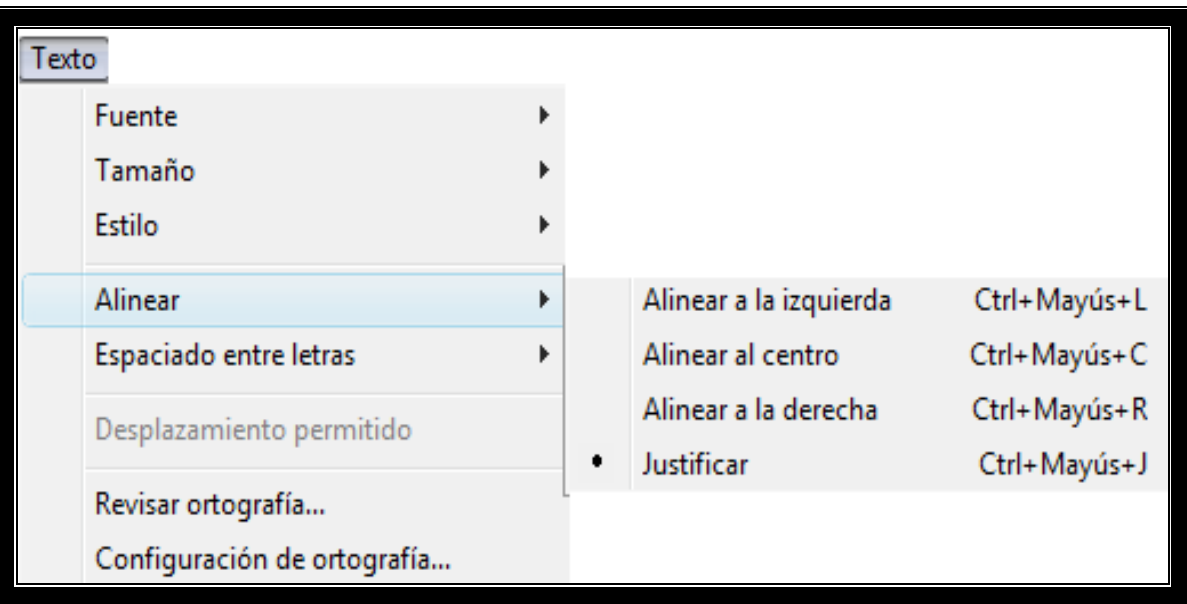

**Figura 2.32.** Submenú Texto **Fuente:** Adobe Flash Professional CS5

• **Comandos:** Permite administrar los Comandos que hayamos almacenado en nuestra animación, obtener otros nuevos de la página de Macromedia o ejecutar los que ya tengamos.

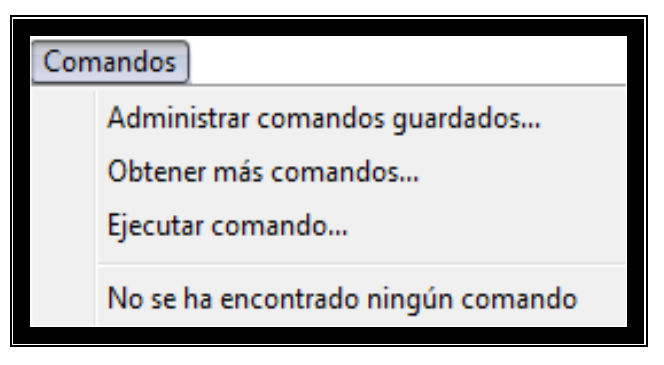

**Figura 2.33.** Submenú Comandos **Fuente:** Adobe Flash Professional CS5

• **Control:** permite modificar las propiedades de reproducción de la película. Reproducir, Rebobinar, Probar Película, etc.

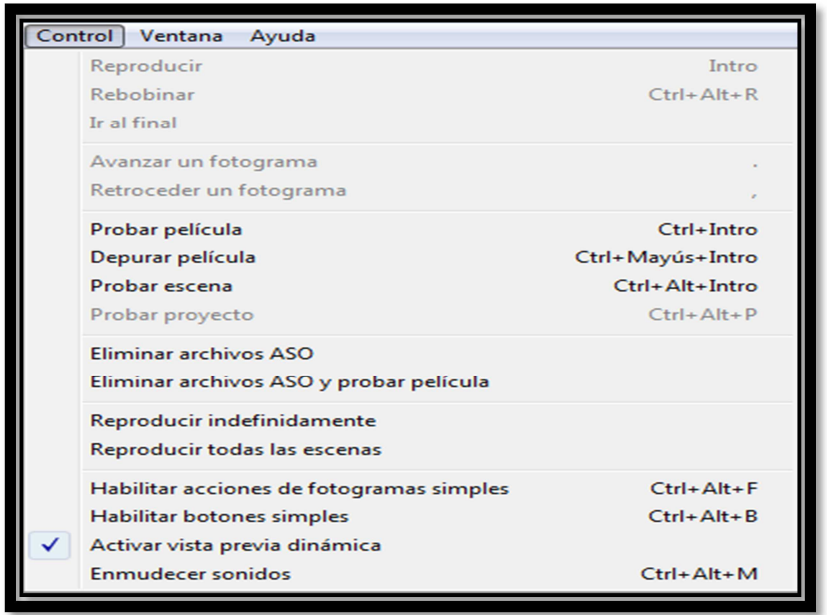

**Figura 2.34.** Submenú Control

**Fuente:** Adobe Flash Professional CS5

• **Ventana:** Este menú nos permite el acceso a todos los paneles, creación de botones preestablecidos.

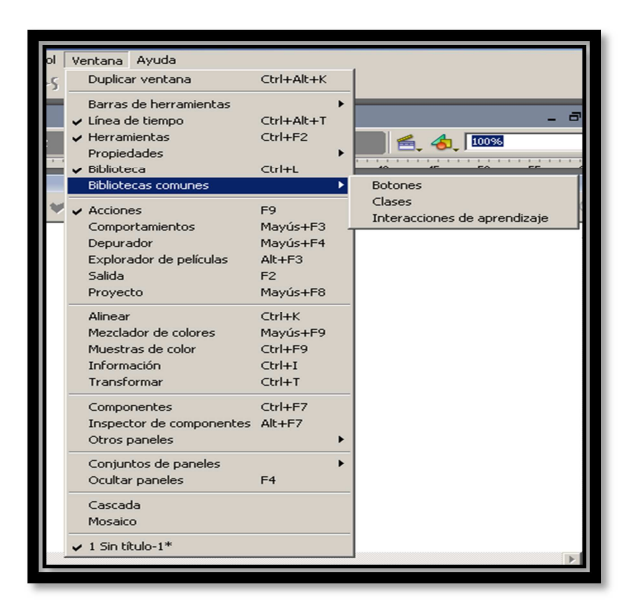

**Figura 2.35.** Submenú Ventana **Fuente:** Adobe Flash Professional CS5

• **Ayuda:** Es una ayuda que nos ofrece de todo lo relacionado al programa.

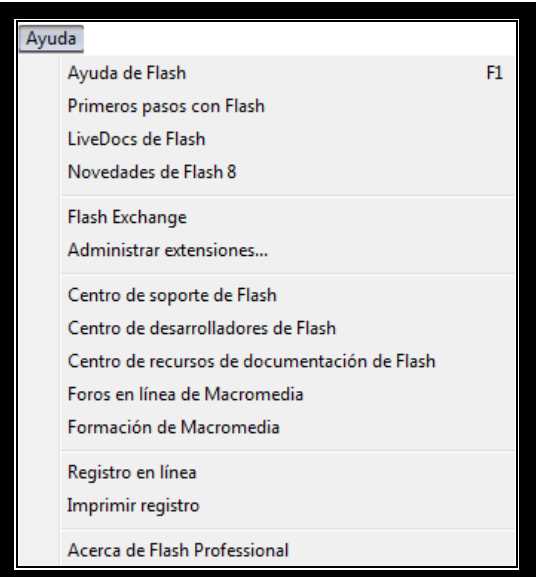

**Figura 2. 36:** Submenú Ayuda **Fuente:** Adobe Flash Professional CS5

## **2.4.1 Barra de herramientas**

La barra de herramientas la encontramos en lado izquierdo del escenario de trabajo, en la cual tenemos las herramientas; selección, Subselección, transformación libre, transformación de rellenos, línea, lazo, pluma, texto, etc, con las nos permiten realizan diferentes tipos de animaciones.

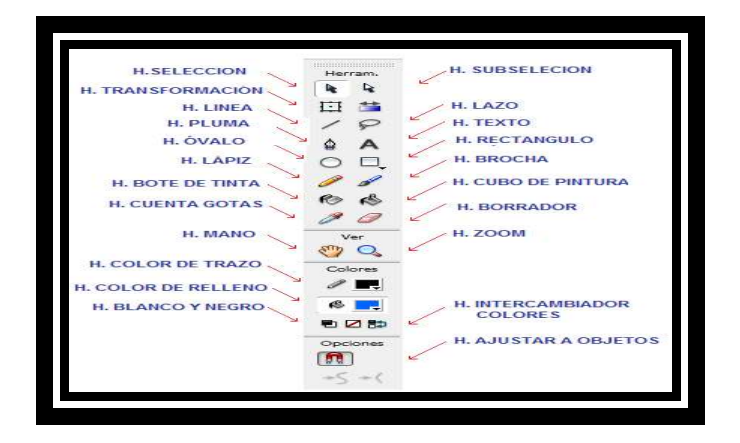

**Figura 2.37.** Barra de Herramientas **Fuente:** Adobe Flash Professional CS5

- **Herramienta selección:** Esta herramienta es de gran ayuda porque es la que mueve a los objetos dibujados o imágenes a través del escenario, te ayuda a editar las formas que selecciones en cuanto a color tamaño etc, también mueve los objetos de la biblioteca a la escena le llamamos con la letra V.
- **Herramienta Subselección:** Esta Herramienta complementa a la Herramienta Pluma, ya que permite mover o ajustar los vértices que componen los objetos creados con dicha herramienta, le llamamos con la letra A.
- **Herramienta Línea:** Como el nombre lo menciona sirve para dibujar líneas rectas las cuales puedes modificar a líneas curvas con la ayuda de la herramienta selección le llamamos con la letra N.
- • **Herramienta Texto:** Podemos introducir tres clases de campos de texto, el más común es el campo de **texto estático** con el que se realiza animaciones en la línea de tiempo. El **texto dinámico e introducción de texto** van acompañados de ActionScript.

## **2.4.2 Capas**

Una capa se puede definir como una película independiente de un único nivel. Es decir, una **capa** contiene su propia línea de tiempo.

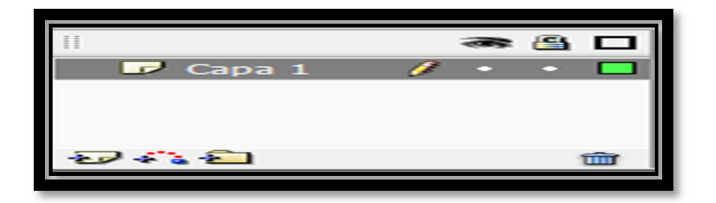

**Figura 2.38**. Capas **Fuente:** Adobe Flash Professional CS5

## **2.4.3 Línea de tiempo**

Está constituida por: capas, fotogramas, fotogramas vacíos, fotogramas, clave, fotogramas clave vacíos, velocidad de fotogramas, y tiempo transcurrido (tiempo que dura la animación).

Los fotogramas son de interés en la **Línea de tiempo** porque con ello se prolonga la animación, esto es a mayor número de fotogramas la animación será más lenta, y por el contrario a menor número de fotogramas en la línea de tiempo la animación será más rápida.

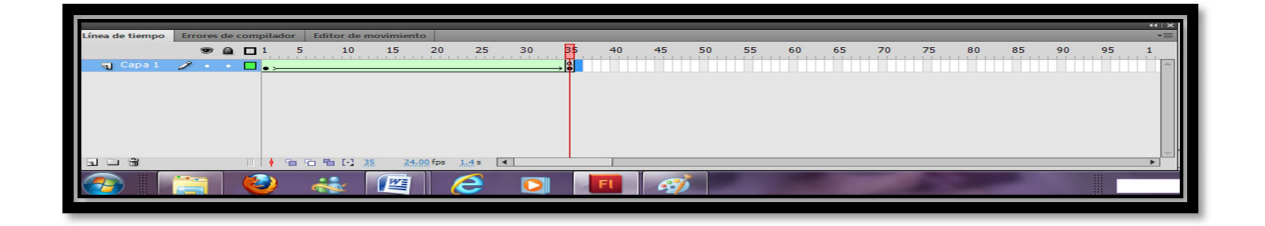

**Figura 2.39.** Línea de Tiempo **Fuente:** Adobe Flash Professional CS5

## **2.4.4 Escenario**

Es el lugar donde vamos a trabajar lo podemos modificar de tamaño mediante el panel de propiedades, el tamaño mínimo es de 1 x 1 px (píxeles) y el máximo de 2880 x 2880 px.

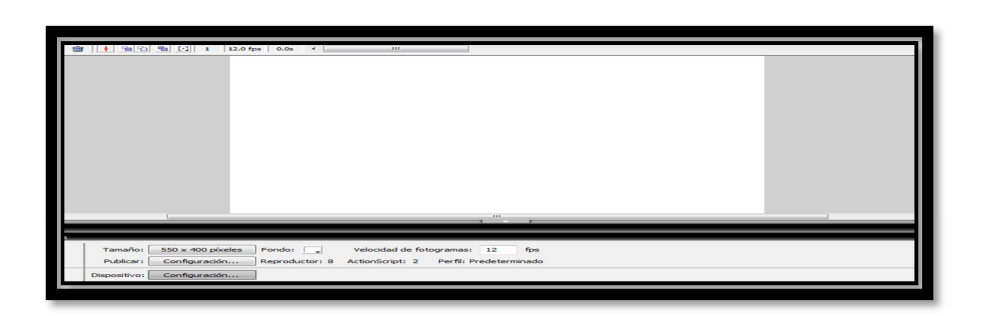

**Figura 2.40.**Escenario **Fuente:** Adobe Flash Professional CS5

## **2.4.5 Panel de propiedades**

En este panel realizamos modificaciones del área de trabajo como: dimensiones, coincidencia, color de fondo, velocidad de fotograma, unidad de regla.

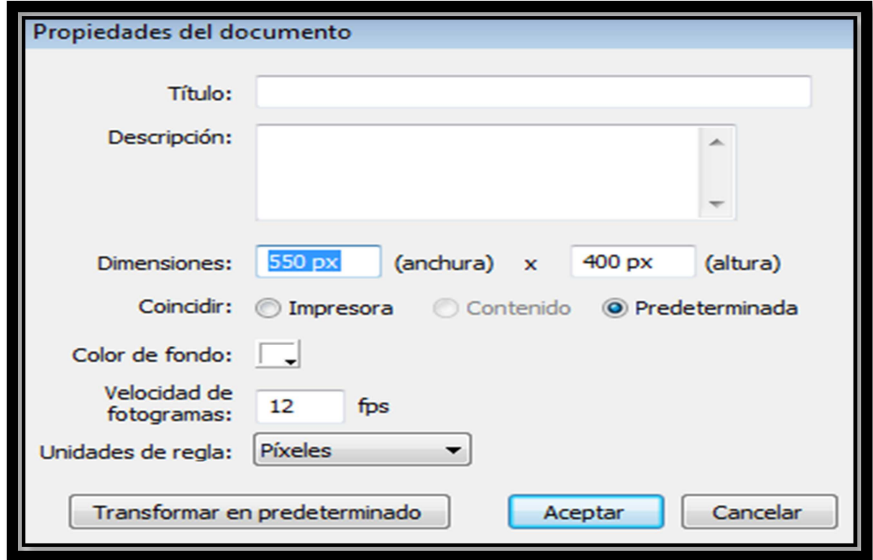

**Figura 2.41.**Panel Propiedades **Fuente:** Adobe Flash Professional CS5

También nos permite realizar animaciones de movimiento, poner sonidos en los fotogramas, podemos realizar modificaciones de tamaño y posición con respecto a los ejes X, Y.

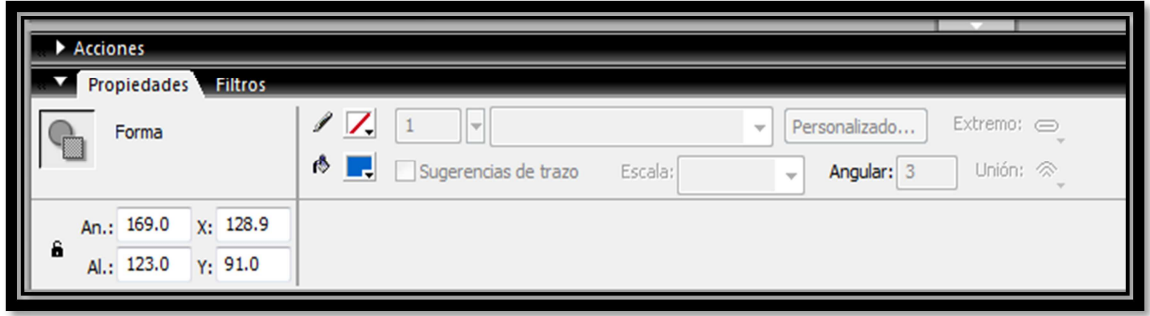

**Figura 2.42**.Panel Propiedades **Fuente:** Adobe Flash Professional CS5

## **2.4.6 Paneles mezclador de colores**

En este panel podemos seleccionar el color de relleno en diferentes tipos, solido, lineal, radial, como también cambiar la degradación de los colores.

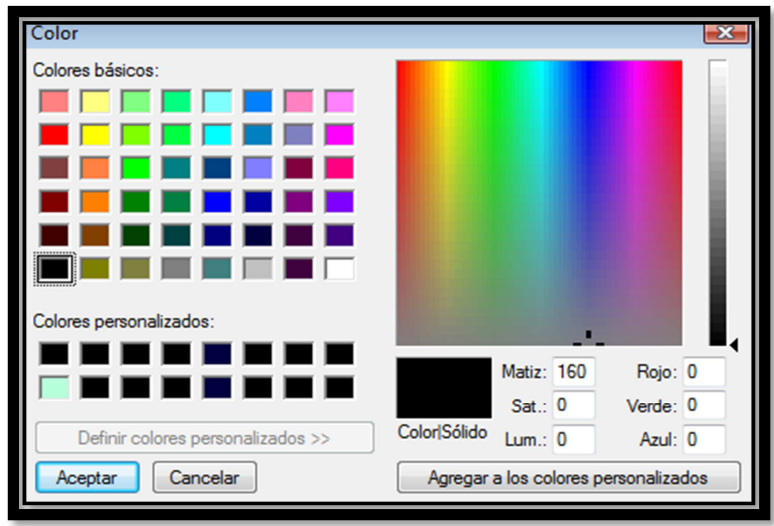

**Figura 2.43.**Panel Mezclador de Colores **Fuente:** Adobe Flash Professional CS5

## **2.4.7 Panel biblioteca**

En este panel encontramos todos los gráficos, animaciones, botones, fotografías, que hemos utilizado durante la creación de toda la animación.

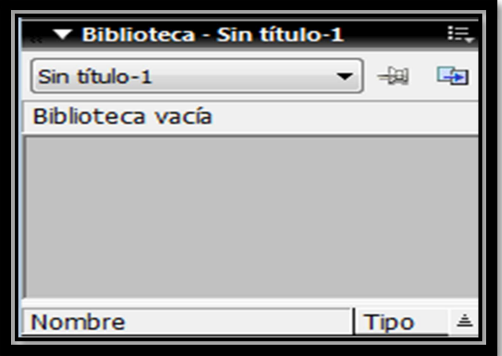

**Figura 2.44.**Panel Biblioteca **Fuente:** Adobe Flash Professional CS5

## **2.4.8 Panel acciones**

Nos permite dar las voces de mando a los botones y a los fotogramas.

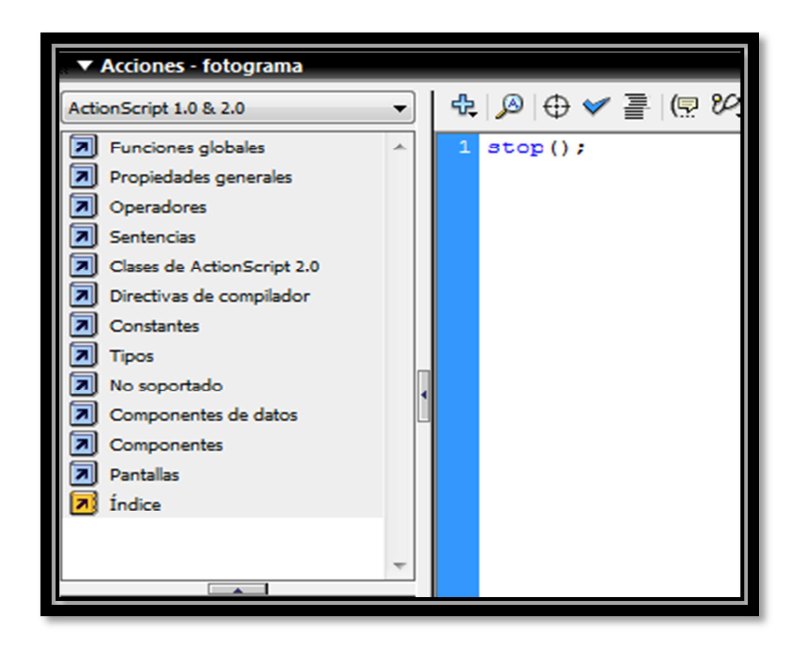

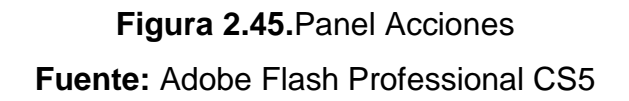

Los lenguajes de mando que más se utilizan son los siguientes:

- On (press) Realiza una acción al presionar un botón.
- On (release) Realiza una acción al soltar en botón
- Play () Inicia la Animación
- Stop () Detiene la animación
- gotoAndPlay (). Busca un fotograma indicado y continúa con la animación
- gotoAndStop (). Busca un fotograma indicado y detiene la animación
- Keypress"<Left>" Realiza una acción al presionar la tecla de dirección **IZQUIERDA**
- Keypress "<Right>" Realiza una acción al presionar la tecla de dirección **DERECHA**
- Keypress "<Enter>" Realiza una acción al presionar la tecla de ENTER
- Keypress "<Up>" Realiza una acción al presionar la tecla de dirección ARRIBA
- fscommand ("fullscreen",true) Maximiza la pantalla
- fscommand ("quit",none) Ejecuta la salida total de la animación
- \_root.llamar.loadmovie ("\_\_\_\_.swf") Se utiliza para navegación entre archivos SWF.

# **CAPÍTULO III DISEÑO Y DESARROLLO DEL SOFTWARE**

## **3.1 Introducción al programa Adobe Flash Professional CS5<sup>8</sup>**

#### **3.1.1 Antecedentes**

 $\overline{a}$ 

Flash hace su aparición en el año 1999, principalmente con vectores en movimiento y algunos gráficos rasterizados, sonido estéreo de forma limitada, integración de mapas de bits mejorados, botones, la biblioteca y la capacidad de interpolar cambios a color.

Dio paso a la introducción de streaming MP3 y a la interpolación de movimiento, inicialmente el plug-in Flash player no fue introducido a los navegadores Web más populares y los usuarios tenían que visitar la página web de Macromedia para descargarlos.

Flash es una herramienta multimedia de tipo Rich Media que nos permite integrar varios elementos para crear composiciones interactivas, pero ¿Para qué nos sirve Flash? hoy en día es usado en la industria grafica para artistas principales, animación destinada a medios de venta y comunicación y desarrollo de interfaces interactivos.

<sup>8</sup> http://www.slideshare.net/victormacgregor/flash-player-10942205

# **3.2 Ventajas y desventajas de programas que permitan desarrollar presentaciones animadas o interactivas.**

**Tabla 3.1:** Pivot

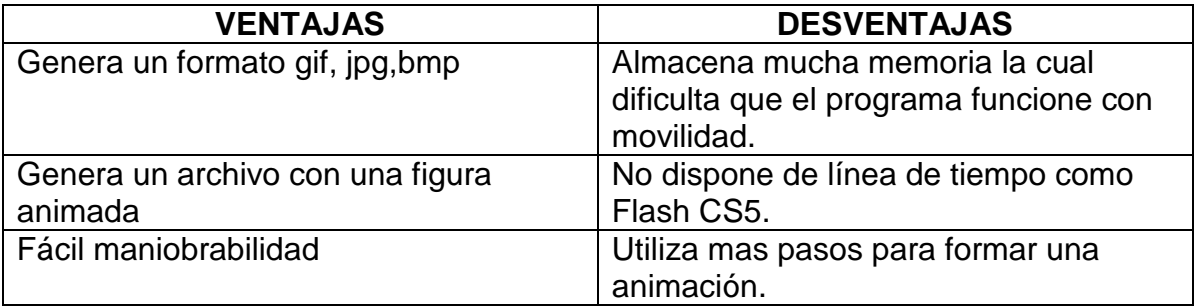

**Fuente:** http://es.wikipedia.org/wiki/Pivot\_Stickfigure\_Animator

#### **Tabla 3.2:** NeoBook

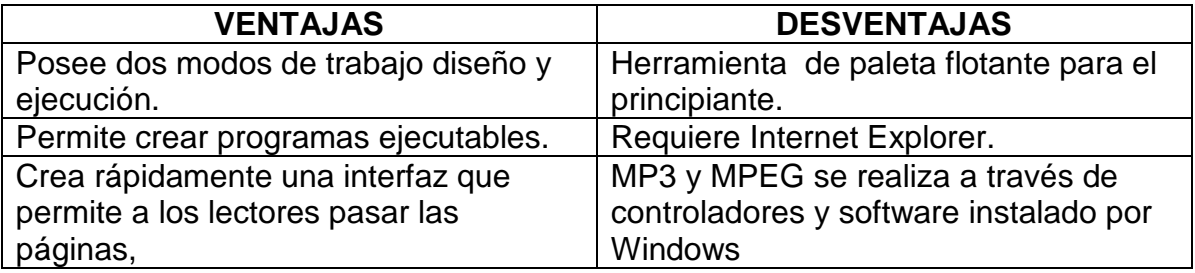

**Fuente:** http://www.ecured.cu/index.php/Neobook

## **Tabla 3.3:** Adobe flash professional CS 5

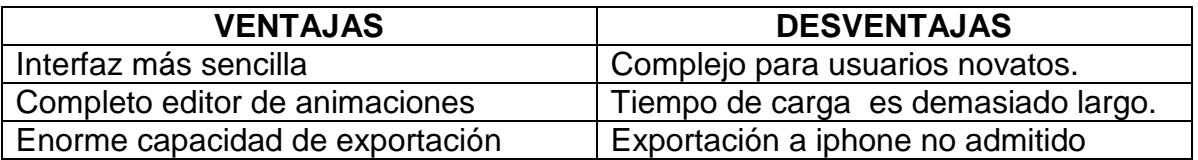

**Fuente:** http://es.escribd.com/doc/54479677/ventajas-y-desventajas-de-Flasharm

#### **Tabla 3.4:** Tabla comparativa de programas

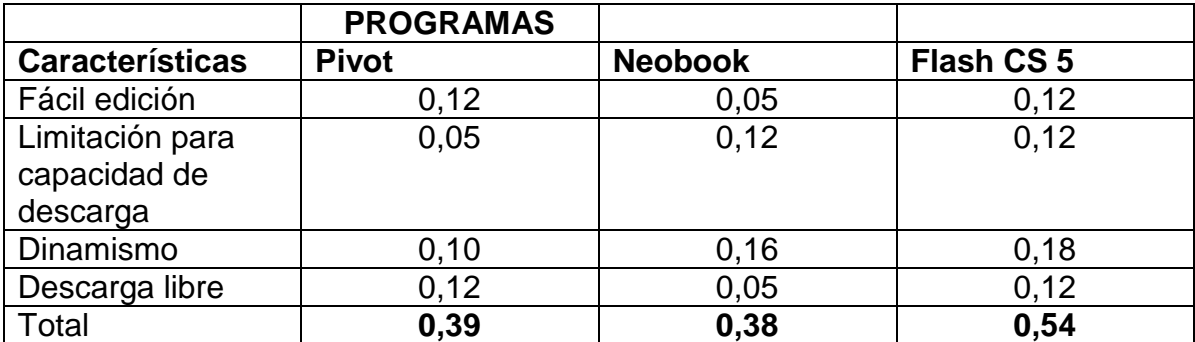

**Fuente:** Autor del Proyecto

**Conclusión:** mediante la tabla de comparación se puede admitir que el programa mas optimo para realizar las animaciones es el Adobe Flash Professional CS5, en virtud de sus capacidades.

# **3.3 Implementación de un Manual Interactivo de los mandos de vuelo del Helicóptero Lama SA - 315 B.**

 Este manual está diseñado de una manera que el usuario pueda utilizarlo con facilidad, como una ayuda de instrucción en la ETAE-15, en el proceso de enseñanza-aprendizaje, utilizando el programa FLASH PROFESSIONAL CS 5.

## **3.3.1 Creación de la pantalla**

Para la creación de la pantalla abrimos el programa FLASH, y damos un clip en **documento de flash** para la elaboración de la caratula y las animaciones.

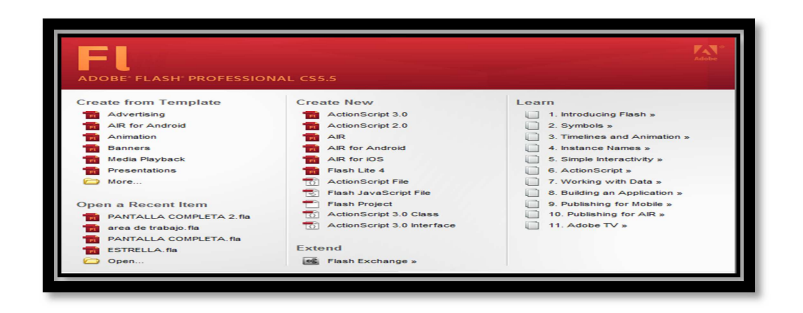

**Figura 3. 1:** Creación de Pantalla **Fuente:** Adobe Flash Professional CS5

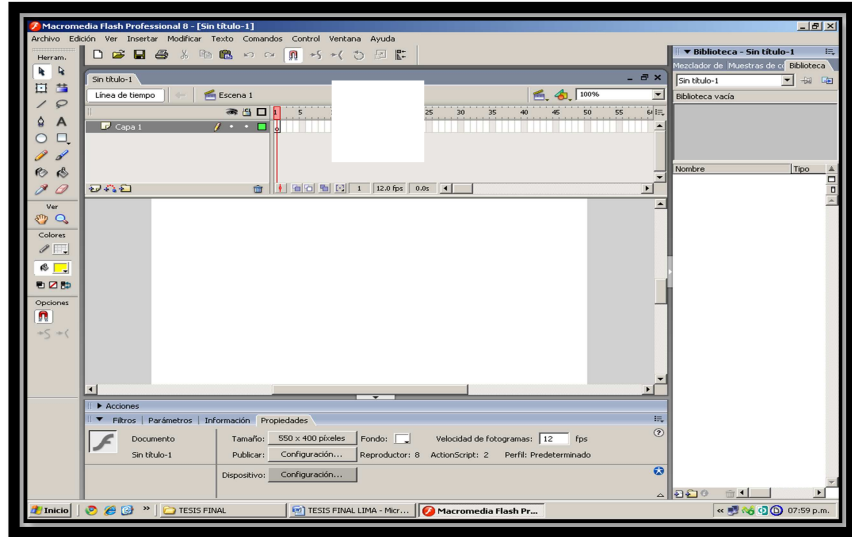

Una vez abierto el documento de flash nos aparece la siguiente pantalla:

**Figura 3. 2:** Área de Trabajo **Fuente:** Adobe Flash Professional CS5

En la cual vamos a realizar nuestras animaciones, nos vamos al panel propiedades y colocamos el tamaño del área de trabajo que es de 1366x786 pixeles.

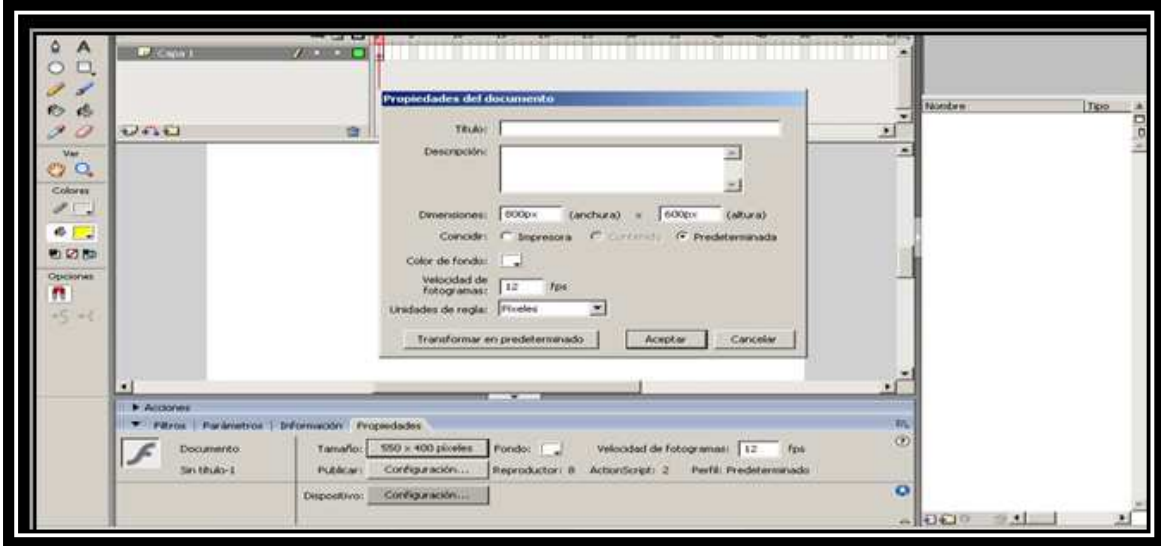

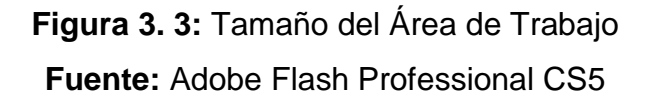

Una vez lista el área de trabajo nos vamos al menú de acciones y abrimos el menú archivo para importar las fotografías, botones y guardamos en la biblioteca, para utilizarlas posteriormente.

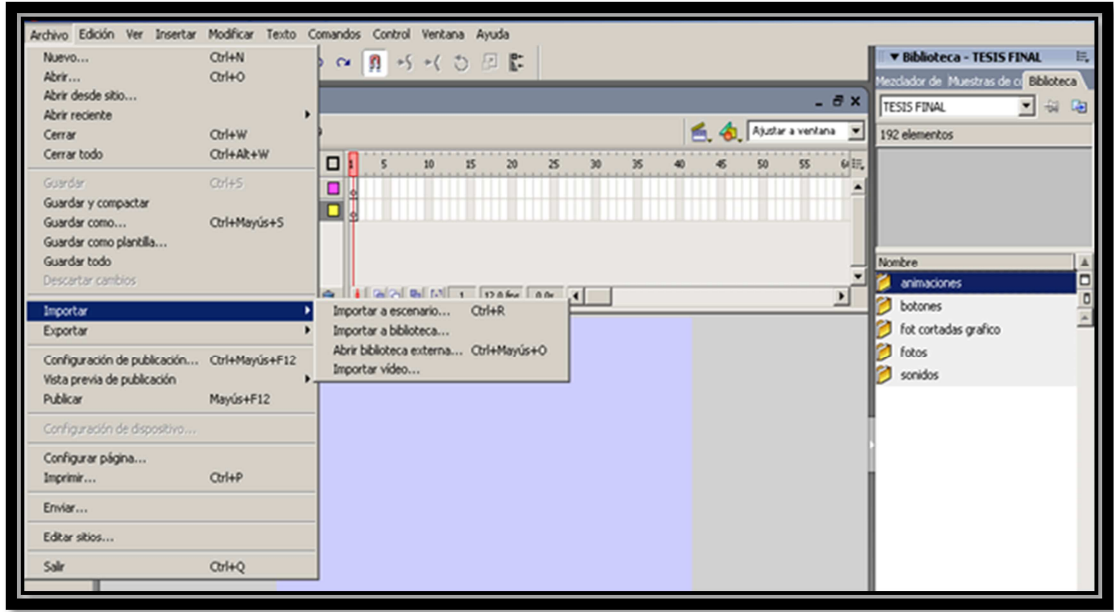

**Figura 3. 4:** Importar Figuras a Biblioteca **Fuente:** Adobe Flash Professional CS5

Una vez importadas las fotografías realizamos las animaciones correspondientes que utilizaremos en el diseño de este manual, con la ayuda de la barra de herramientas.

Para las diferentes animaciones se las realizó en clip de película, el cual nos permite diseñar simulaciones de movimientos, y posteriormente colocarlos en los fotogramas de la escena y llamarlos con la programación de los diferentes botones.

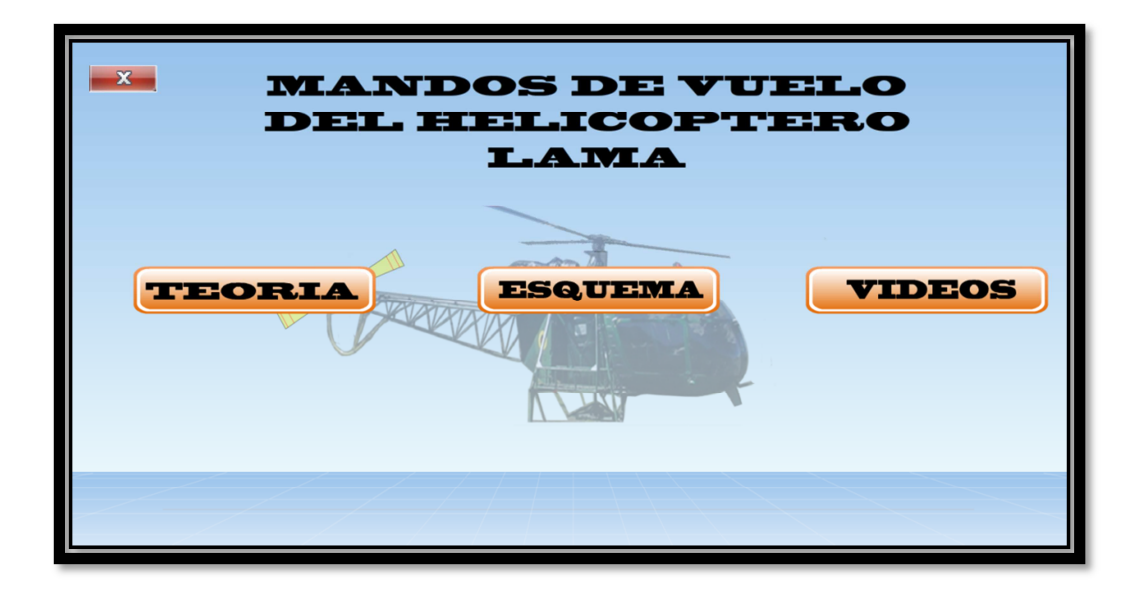

**Figura 3. 5:** Animaciones **Fuente:** Adobe Flash Professional CS5

#### **3.3.2 Secuencia del Diseño**

Para la realización de la caratula utilizamos 08 capas y 190 fotogramas en las cuales están colocadas las diferentes animaciones que se realizó en los clip de película. La caratula se la realizó colocando un fondo moderno en el cual se le adjunto algunas animaciones como texto, imágenes, y sonidos.

El botón menú está programado con un vínculo URL "C:\Users\Sergio Guamán\Desktop\proyecto tesis\MANDOS DE VUELO HELICÓPTERO LAMA\FINAL\menú principal.swf" que llama al archivo swf menú principal.

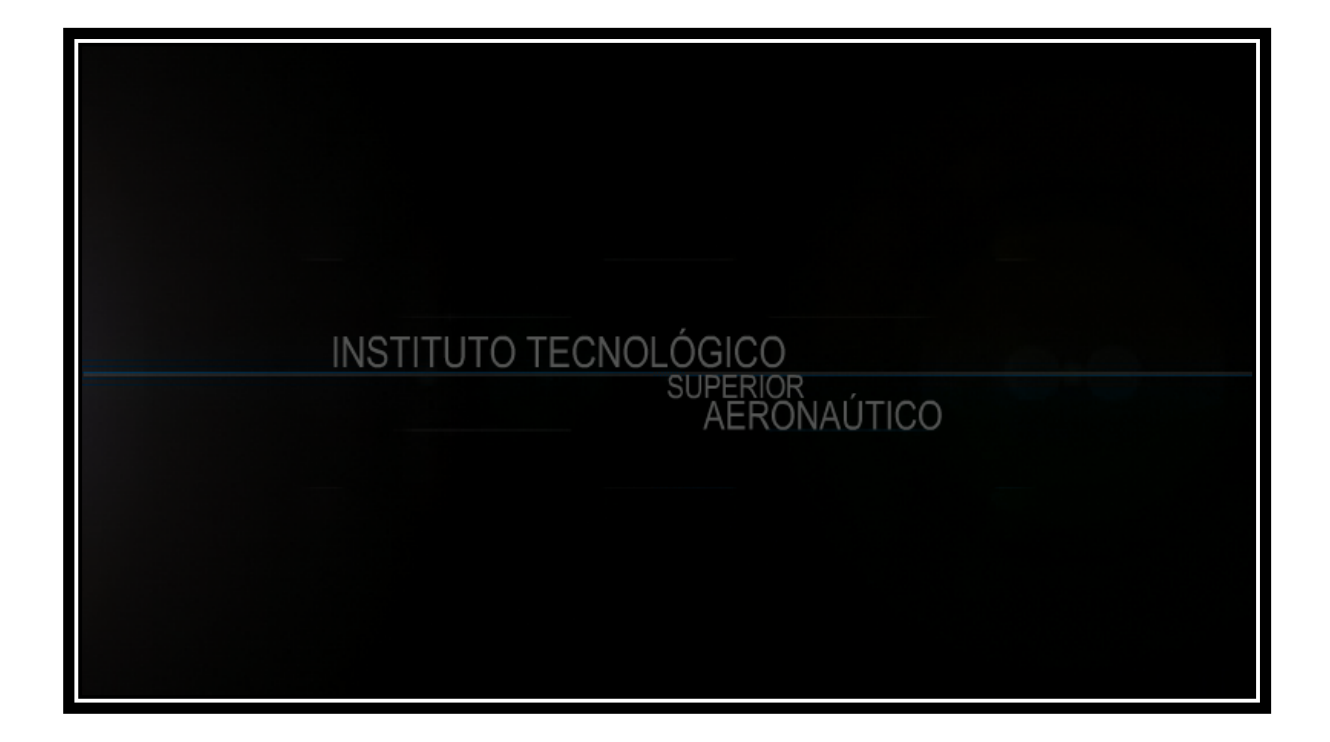

# **Figura 3. 6:** Introducción. **Fuente:** Adobe Flash Professional CS5

En el menú principal está diseñada toda la animación del programa, se lo realizó en 22 capas y 210 fotogramas en los cuales consta toda la información en lo que compete a los mandos de vuelo y generalidades del Helicóptero LAMA.

| Archivo           | Edición                 | Ver    | Insertar |                 | Modificar                                         |                 |    | Texto Comandos           |    | Control | Depurar |    |    | Ventana Ayuda |    |    |    |    |    |    | <b>Conceptos básico</b> |  |
|-------------------|-------------------------|--------|----------|-----------------|---------------------------------------------------|-----------------|----|--------------------------|----|---------|---------|----|----|---------------|----|----|----|----|----|----|-------------------------|--|
| Línea de tiempo   |                         |        |          |                 | Salida Errores de compilador Editor de movimiento |                 |    |                          |    |         |         |    |    |               |    |    |    |    |    |    |                         |  |
|                   | ◉<br>a                  | $\Box$ |          | 10 <sup>°</sup> | 15                                                | 20              | 25 | 30                       | 35 | 40      | 45      | 50 | 55 | 60            | 65 | 70 | 75 | 80 | 85 | 90 | 95                      |  |
| Capa 6            | $\bullet\qquad \bullet$ |        |          |                 |                                                   |                 |    |                          |    |         |         |    |    |               |    |    |    |    |    |    |                         |  |
| $\sqrt{2}$ Capa 2 |                         |        |          |                 |                                                   |                 |    |                          |    |         |         |    |    |               |    |    |    |    |    |    |                         |  |
| Capa 3            | $\bullet$ $\bullet$     |        |          |                 |                                                   |                 |    |                          |    |         |         |    |    |               |    |    |    |    |    |    |                         |  |
| GI Capa 1         | $\cdot$ a               |        |          |                 |                                                   |                 |    |                          |    |         |         |    |    |               |    |    |    |    |    |    |                         |  |
| Capa 4            | . a                     |        |          |                 |                                                   |                 |    |                          |    |         |         |    |    |               |    |    |    |    |    |    |                         |  |
|                   |                         |        |          |                 |                                                   |                 |    |                          |    |         |         |    |    |               |    |    |    |    |    |    |                         |  |
|                   |                         |        | 伯伯伯[1]   |                 |                                                   | 24.00 fps 1.1 s |    | $\overline{\phantom{a}}$ |    |         |         |    |    |               |    |    |    |    |    |    |                         |  |

**Figura 3. 7:** Fotogramas. **Fuente:** Adobe Flash Professional CS5

El menú principal consta de teoría, esquemas, videos, glosario, autoevaluación, y mantenimiento.

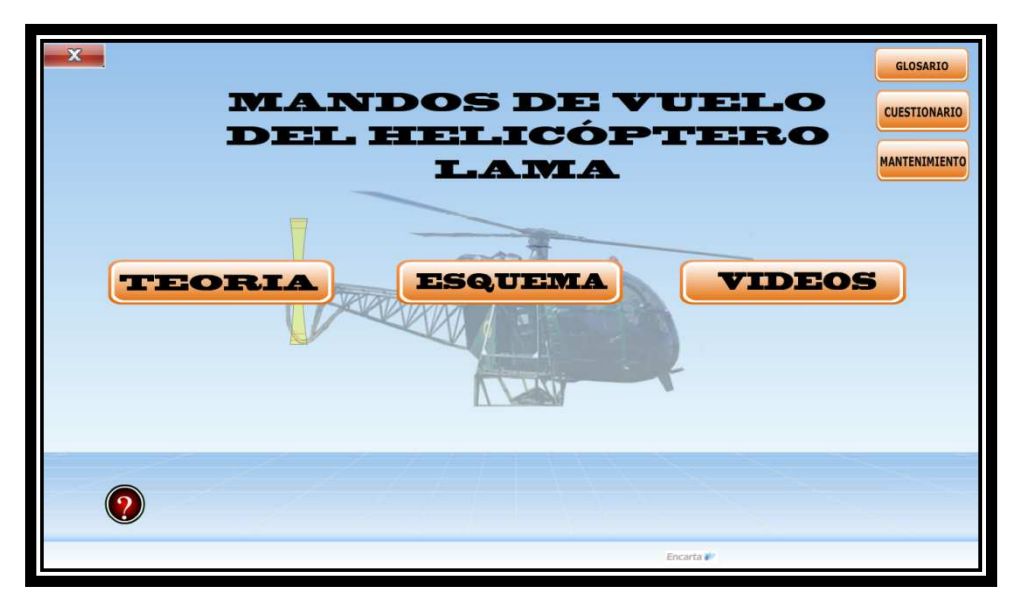

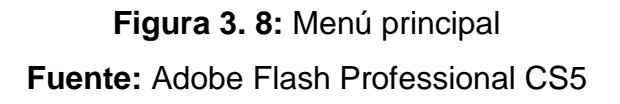

Para la realización de la teoría se utilizó 17 capas y 37 fotogramas los cuales están divididos en generalidades, mandos de vuelo se utilizaron 12 capas y 5 fotogramas y 05 capas y 32 fotogramas respectivamente.

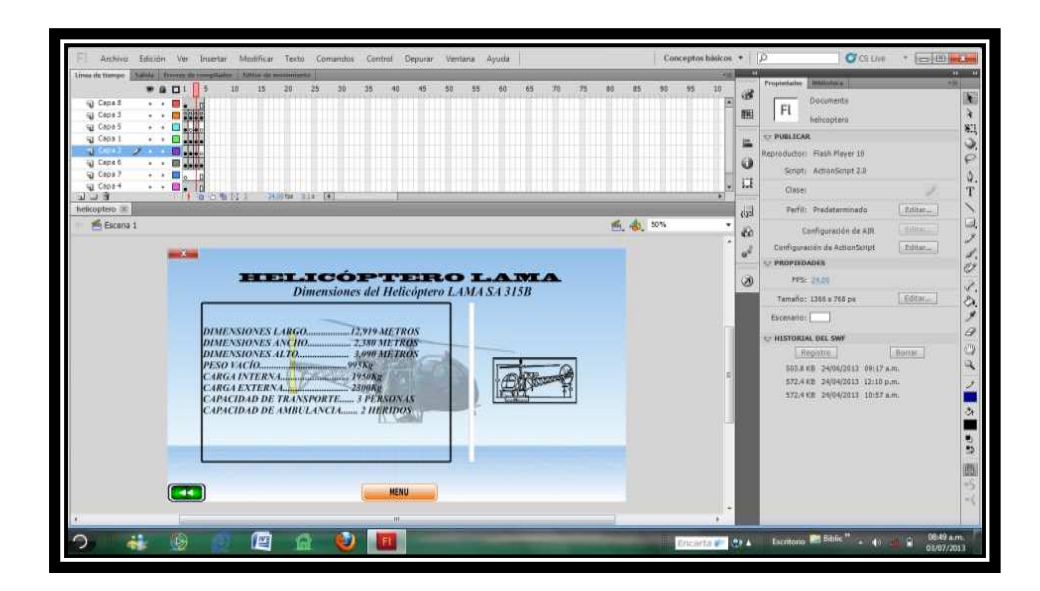

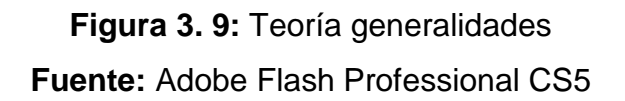
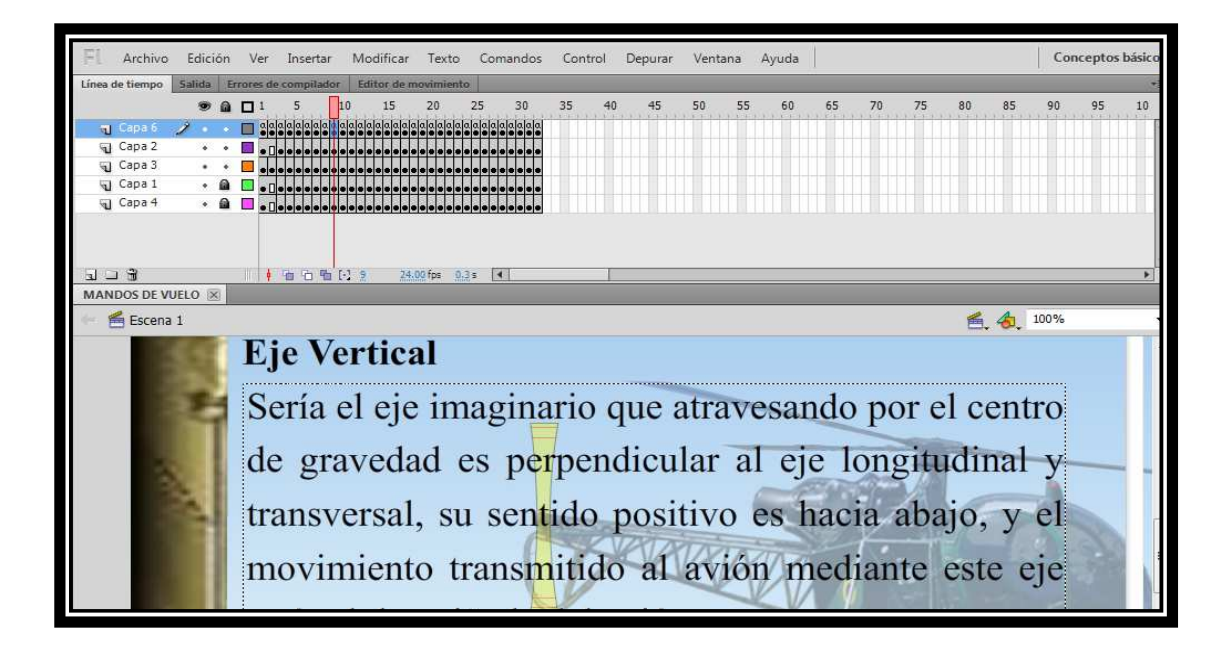

**Figura 3. 10:** Teoría mandos de vuelo **Fuente:** Adobe Flash Professional CS5

El esquema consta de movimientos del paso cíclico, colectivo y el movimiento de los pedales, para el movimiento del paso cíclico de adelante - atrás se utilizó 25 capas y 65 fotogramas además se agregó un video para mayor visualización y comprensión del movimiento

| Línea de tiempo                                           | Salida |  | Errores de compilador      |  |       |                  | Editor de movimiento |                   |     |     |     |    |    |    |    |    |    |    |    |    |    |    |    |    |  |
|-----------------------------------------------------------|--------|--|----------------------------|--|-------|------------------|----------------------|-------------------|-----|-----|-----|----|----|----|----|----|----|----|----|----|----|----|----|----|--|
|                                                           |        |  | $9a$ D <sup>1</sup>        |  | 5.    | 10 <sub>10</sub> | 15                   | 20                | -25 | -30 | -35 | 40 | 45 | 50 | 55 | 60 | 65 | 70 | 75 | 80 | 85 | 90 | 95 | 10 |  |
| $\blacksquare$ Capa 21 $\nearrow$ $\cdots$ $\blacksquare$ |        |  |                            |  |       |                  |                      |                   |     |     |     |    |    |    |    |    |    |    |    |    |    |    |    |    |  |
| video                                                     |        |  |                            |  |       |                  |                      |                   |     |     |     |    |    |    |    |    |    |    |    |    |    |    |    |    |  |
| Gapa 23                                                   |        |  | $\cdot$ a $\blacksquare$ , |  |       |                  |                      |                   |     |     |     |    |    |    |    |    |    |    |    |    |    |    |    |    |  |
| $\overline{u}$ stop                                       |        |  | $\cdot$ a $\Box$ .         |  |       |                  |                      |                   |     | пG  |     |    |    |    |    |    |    |    |    |    |    |    |    |    |  |
| प्ता Capa 1                                               |        |  | $\cdot$ 8 $\Box$ 3         |  |       |                  |                      |                   |     |     |     |    |    |    |    |    |    |    |    |    |    |    |    |    |  |
| Capa 20                                                   |        |  | $\cdot$ a d.               |  |       |                  |                      |                   |     |     |     |    |    |    |    |    |    |    |    |    |    |    |    |    |  |
| Capa 19                                                   |        |  | $\cdot$ a $\Box$           |  |       |                  |                      |                   |     |     |     |    |    |    |    |    |    |    |    |    |    |    |    |    |  |
| Capa 17                                                   |        |  | . 6∎ DI                    |  |       |                  |                      |                   |     |     |     |    |    |    |    |    |    |    |    |    |    |    |    |    |  |
|                                                           |        |  |                            |  | G G . |                  |                      | 24.00 fps 2.6 s 4 |     |     |     |    |    |    |    |    |    |    |    |    |    |    |    |    |  |

**Figura 3. 11**: esquema capas y fotogramas **Fuente:** Adobe Flash Professional CS5

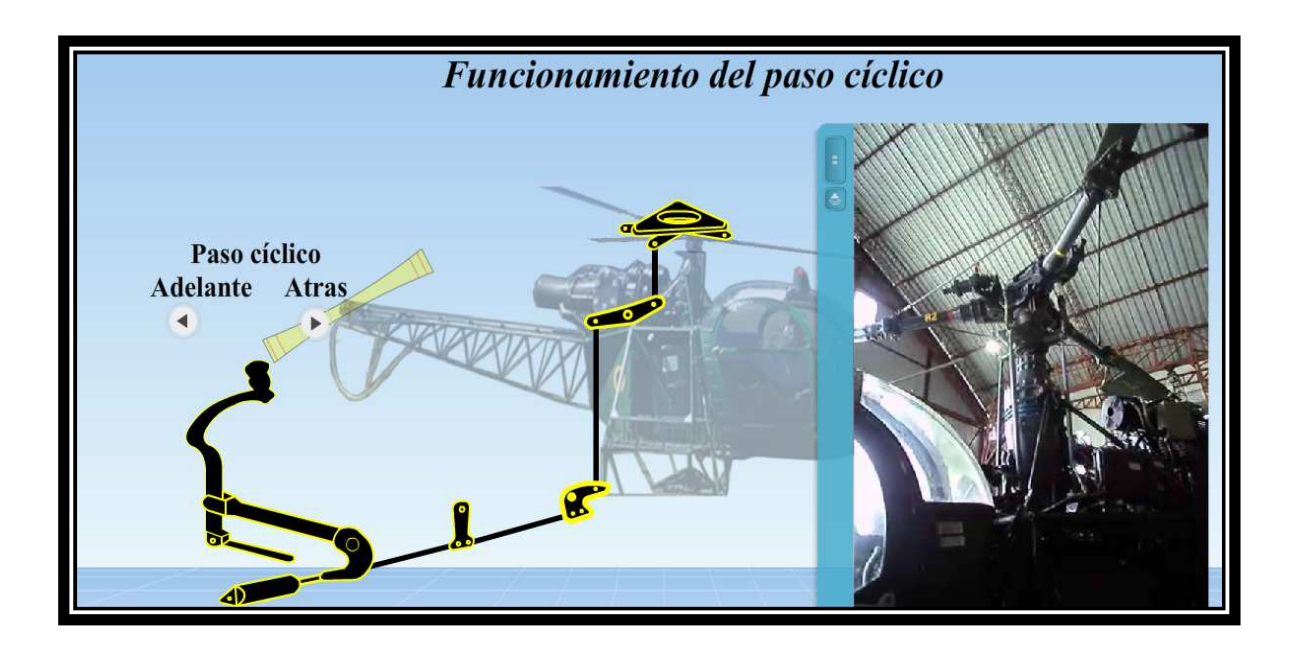

**Figura 3. 12:** Esquema paso cíclico **Fuente:** Adobe Flash Professional CS5

El movimiento del paso cíclico de derecha - izquierda se utilizó 35 capas y 85 fotogramas

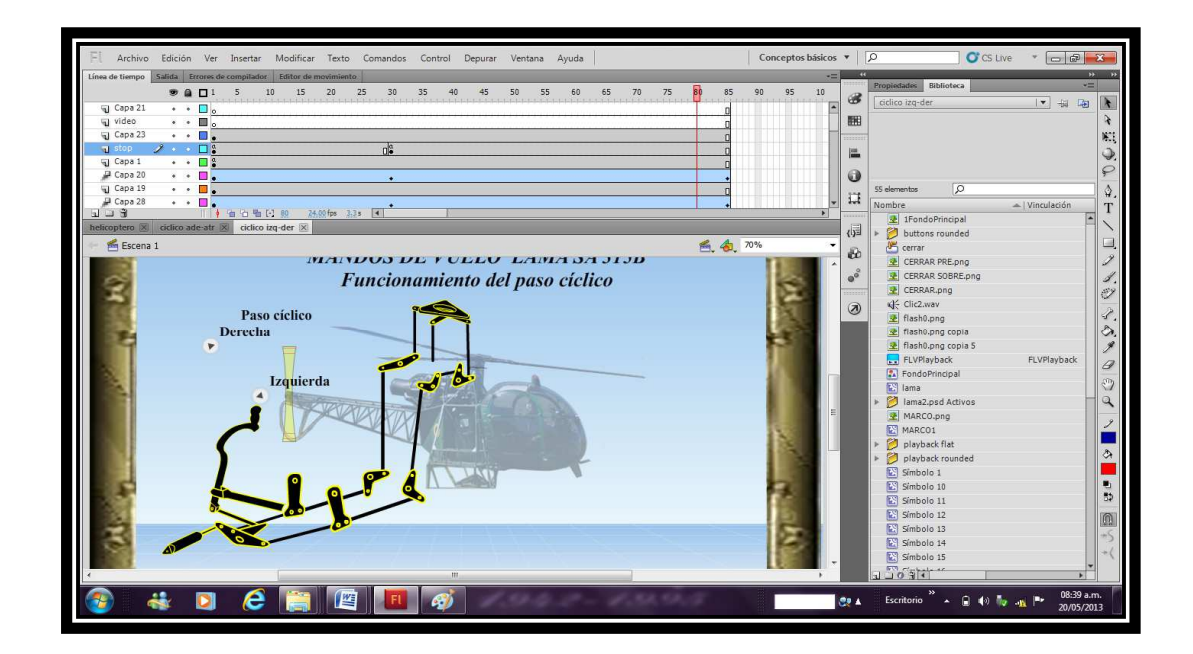

**Figura 3. 13:** Esquema paso cíclico **Fuente:** Adobe Flash Professional CS5

En lo que se refiere al paso colectivo se utilizó 32 capas y 80 fotogramas también se agregó un video para mayor comprensión del movimiento.

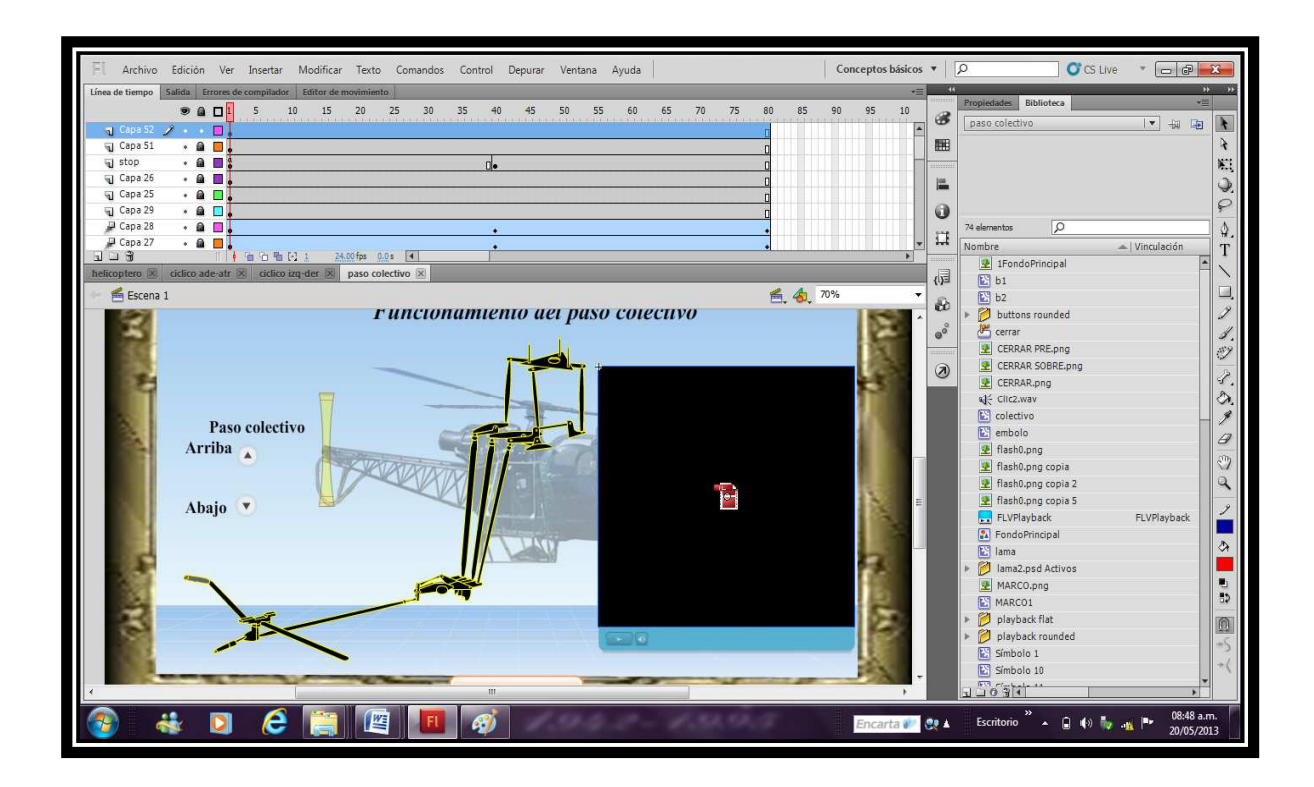

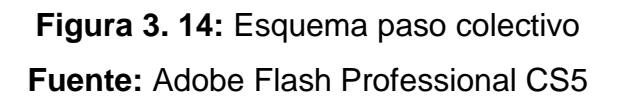

Bien ahora para el movimiento de los pedales se utilizó 26 capas y 115 fotogramas además poseen un video para mayor explicación de los movimientos que realizan los pedales de la aeronave.

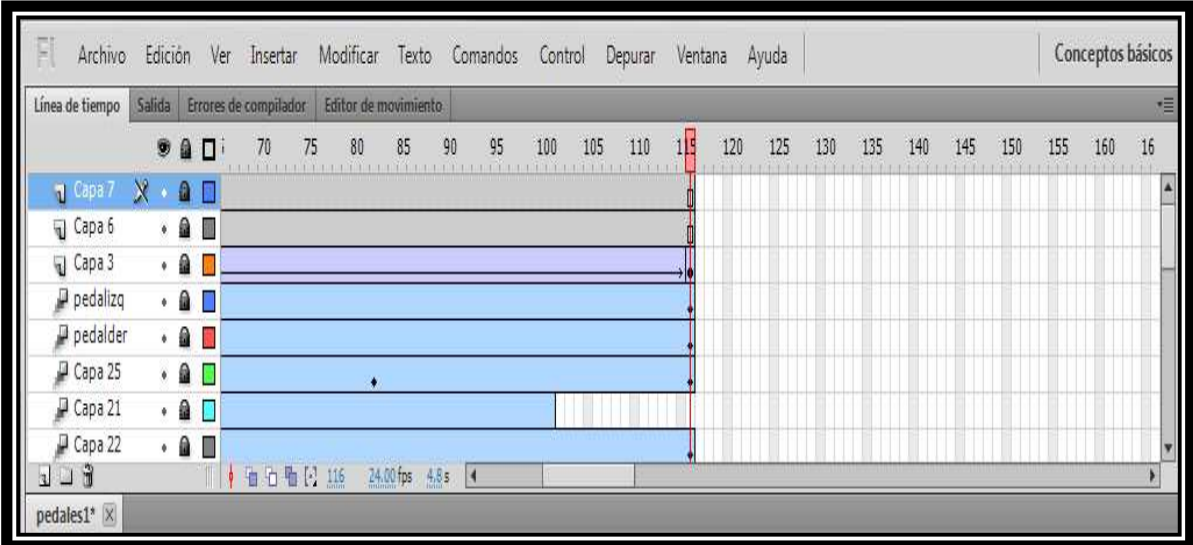

**Figura 3. 15:** Pedales fotogramas

**Fuente:** Adobe Flash Professional CS5

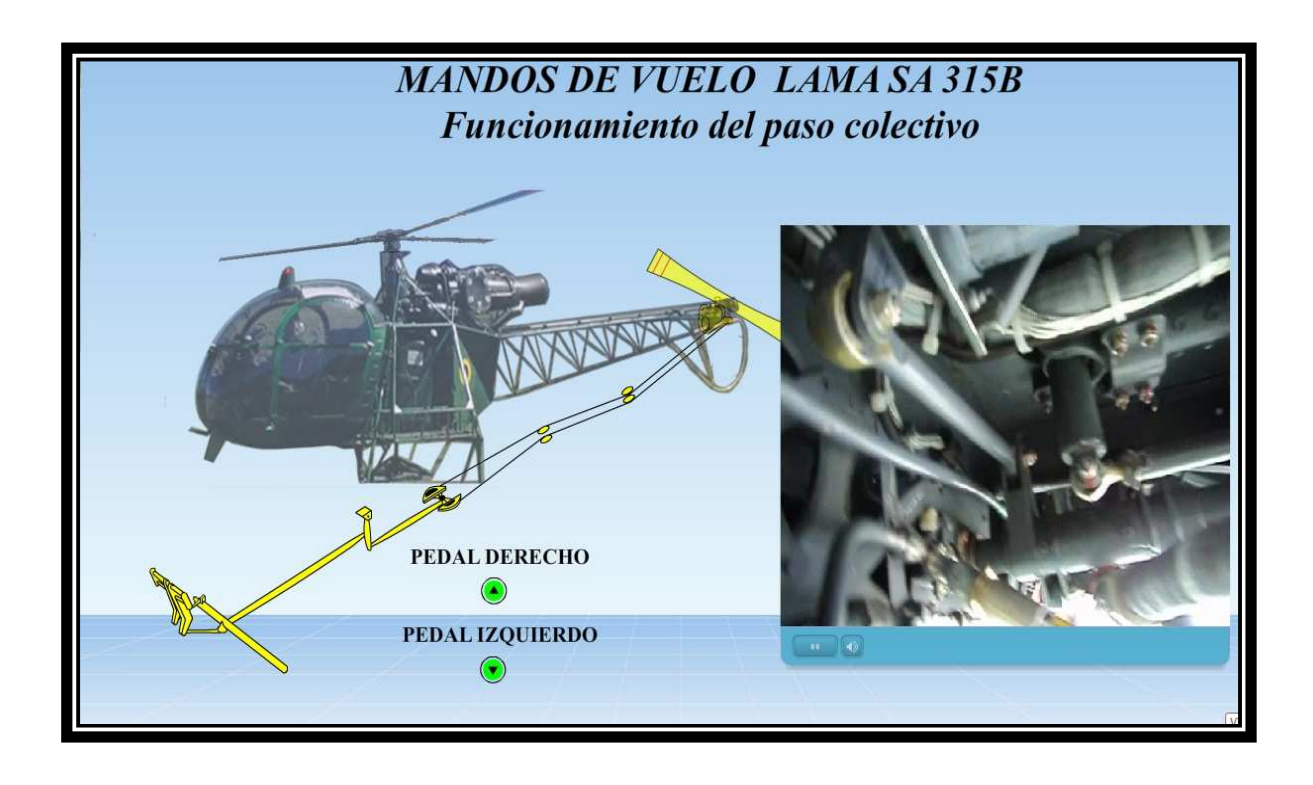

**Figura 3. 16**: Esquema pedales **Fuente:** Adobe Flash Professional CS5

Continuando con el menú principal la parte de los videos los cuales están dividas en tres videos cada uno de ellos con sus diferentes capas y fotogramas.

Para el video N°1 se utlizó 05 capas y 1180 fotogramas que es el reconocimiento de la aeronave en el hangar de mantenimiento.

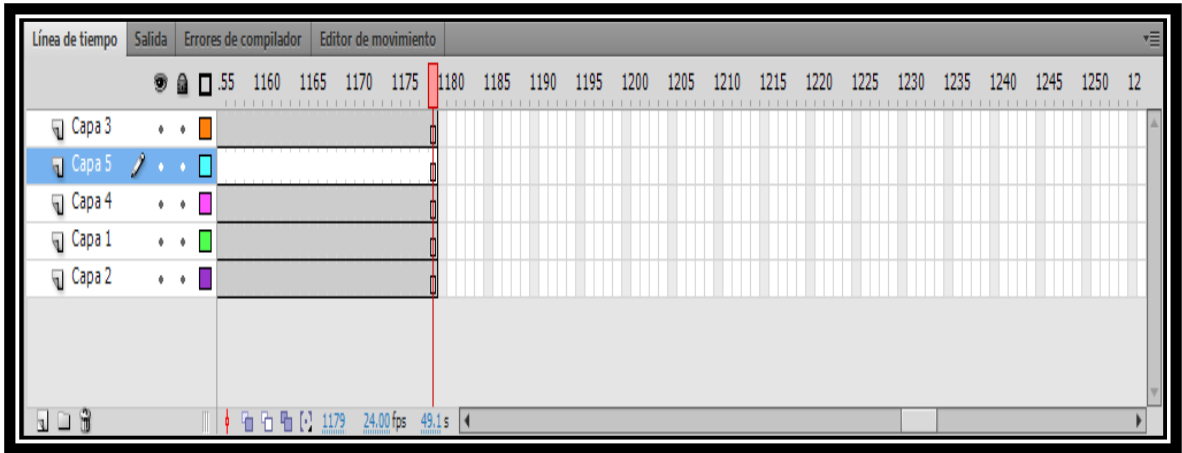

**Figura 3. 17:** Video 1 fotogramas

**Fuente:** Adobe Flash Professional CS5

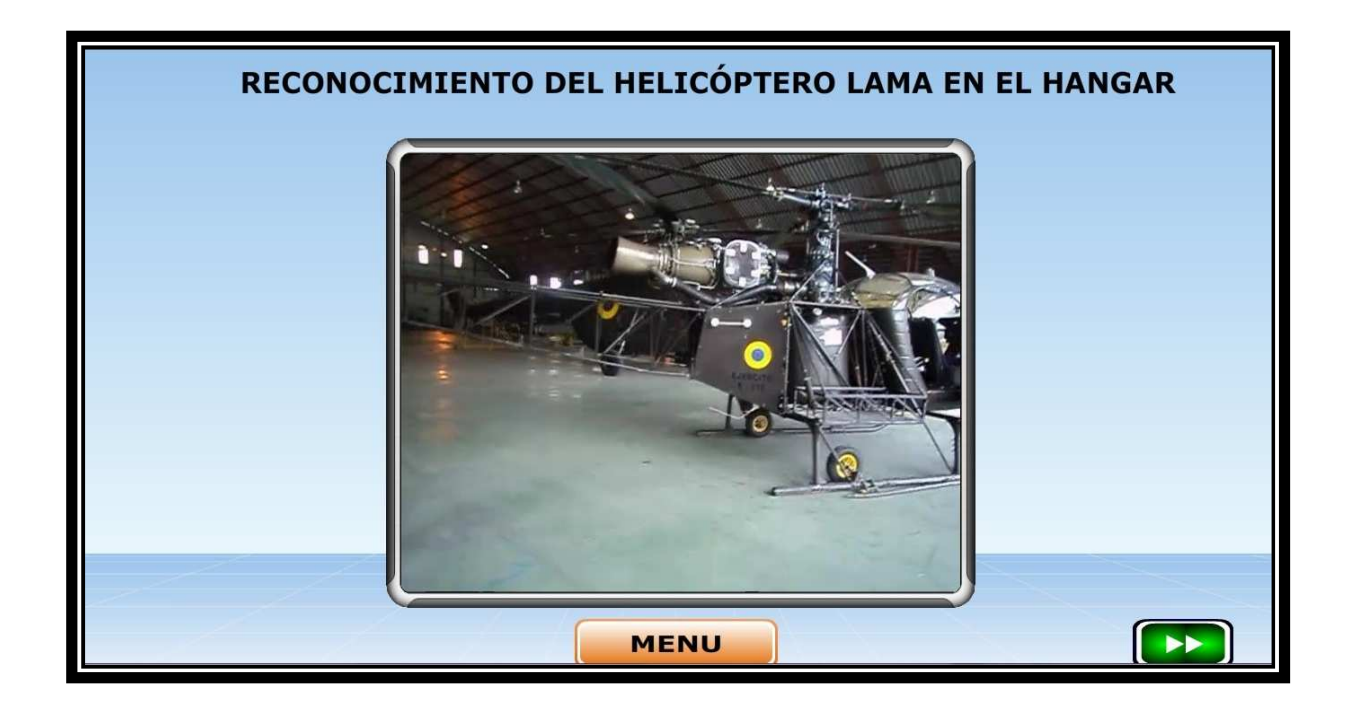

**Figura 3. 18:** Video 1 reconocimiento **Fuente:** Adobe Flash Professional CS5 El video N°2 consta de 03 capas y de un fotograma indica los movimientos combinados de los tres pasos cíclico colectivo y los pedales en la operación real del aparato.

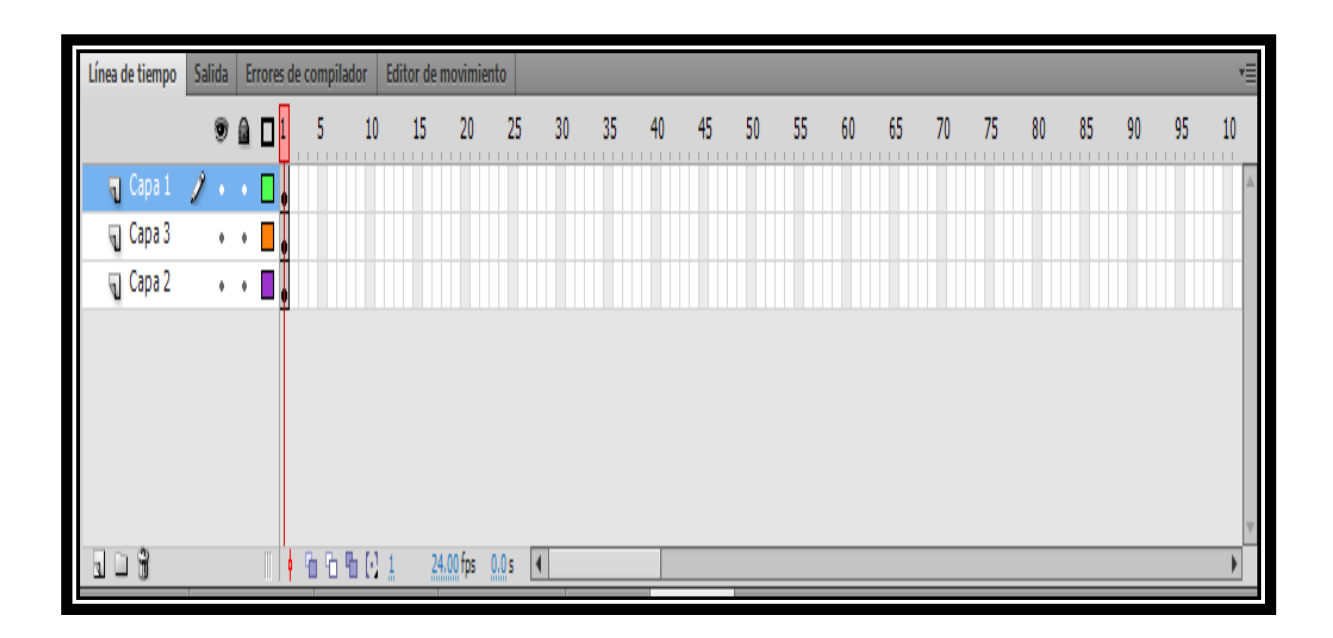

**Figura 3. 19:** Video 2 fotogramas **Fuente:** Adobe Flash Professional CS5

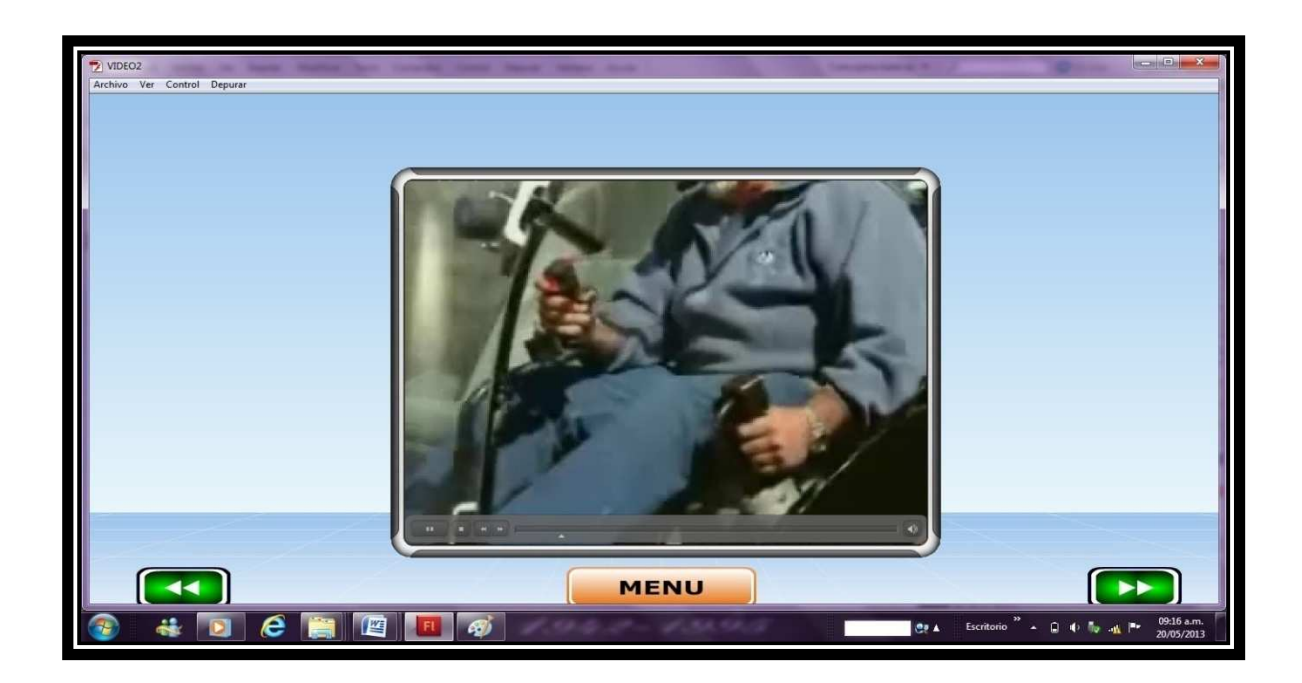

**Figura 3. 20:** Video 2 operación de los mandos **Fuente:** Adobe Flash Professional CS5

En el video N°3 consta la utilización del aparato en la vida cotidiana mostrando los movimientos reales de los mandos de vuelo y se utilizó 03 capas y un fotograma.

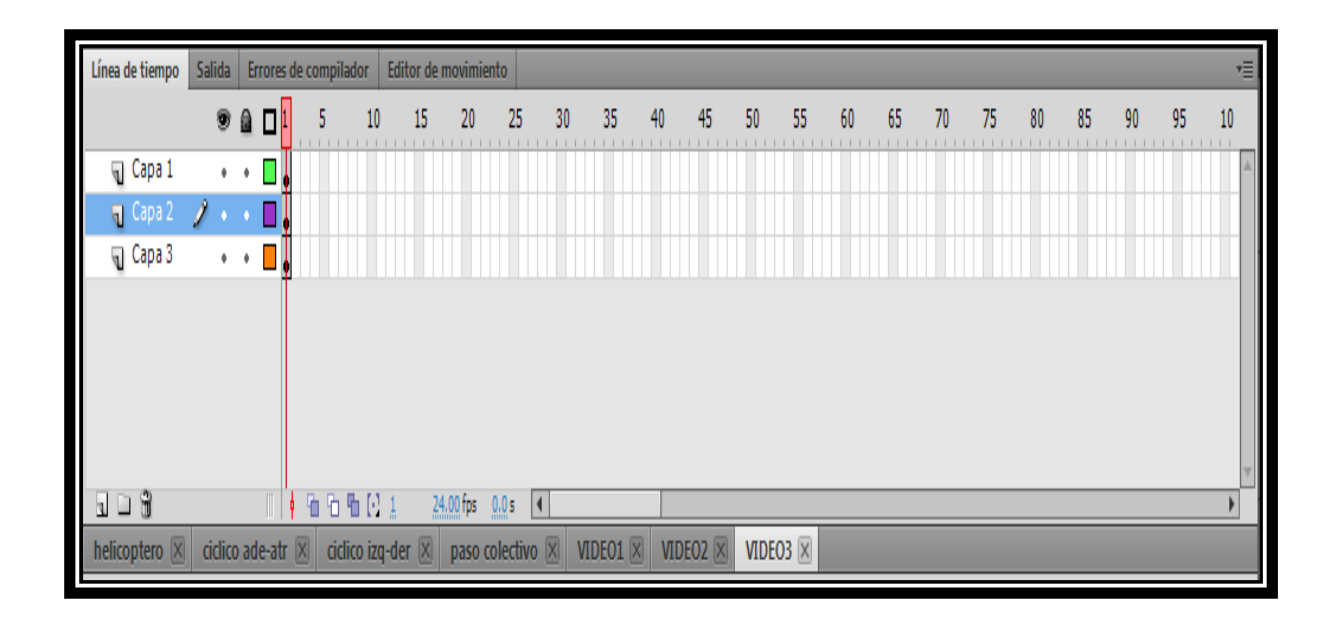

**Figura 3. 21:** Video 3 fotogramas **Fuente:** Adobe Flash Professional CS5

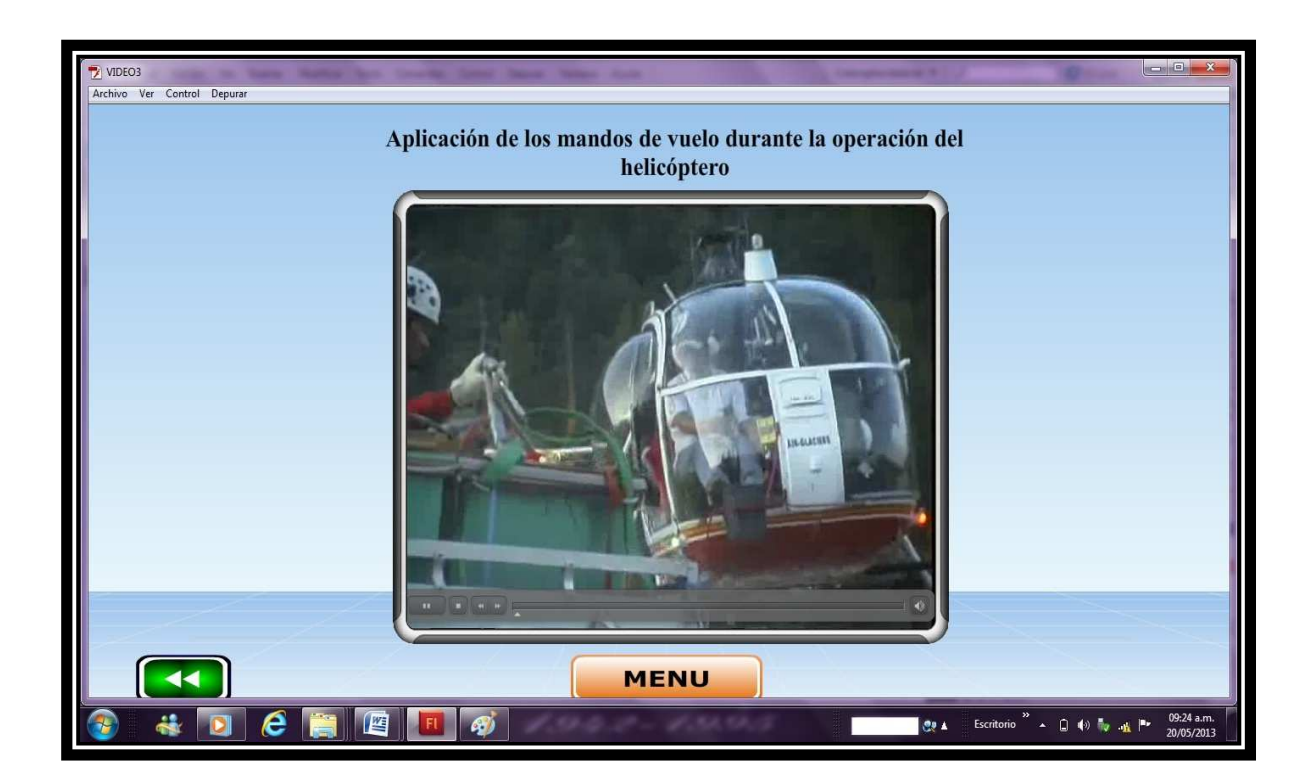

**Figura 3. 22:** Video 3 Utilización de los mandos **Fuente:** Adobe Flash Professional CS5

A continuación tenemos el cuestionario consta de 04 capas y 12 fotogramas para conocer si los conocimientos contenidos en el presente trabajo son asimilados de la mejor manera.

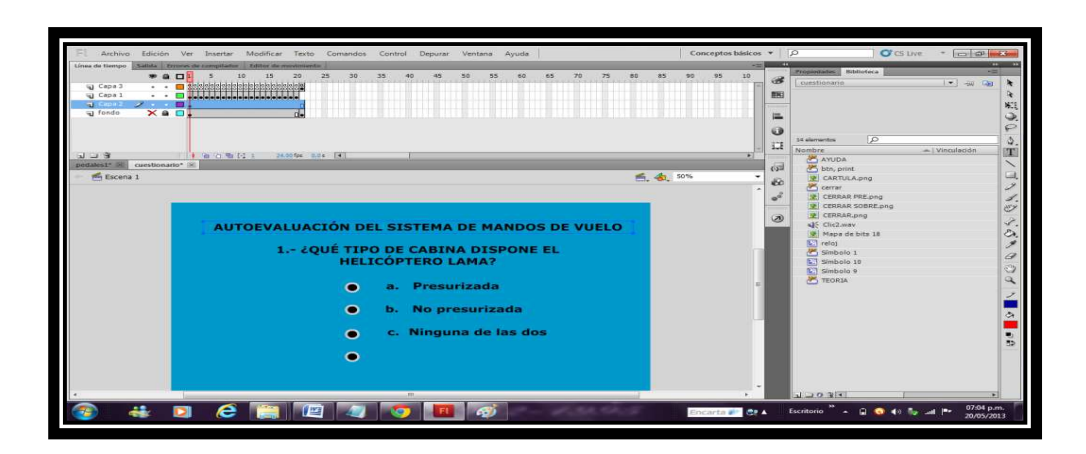

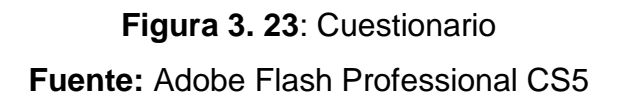

Tenemos además el glosario de términos en el cuál constan las palabras en las que se tiene dificultad para su entendimiento.

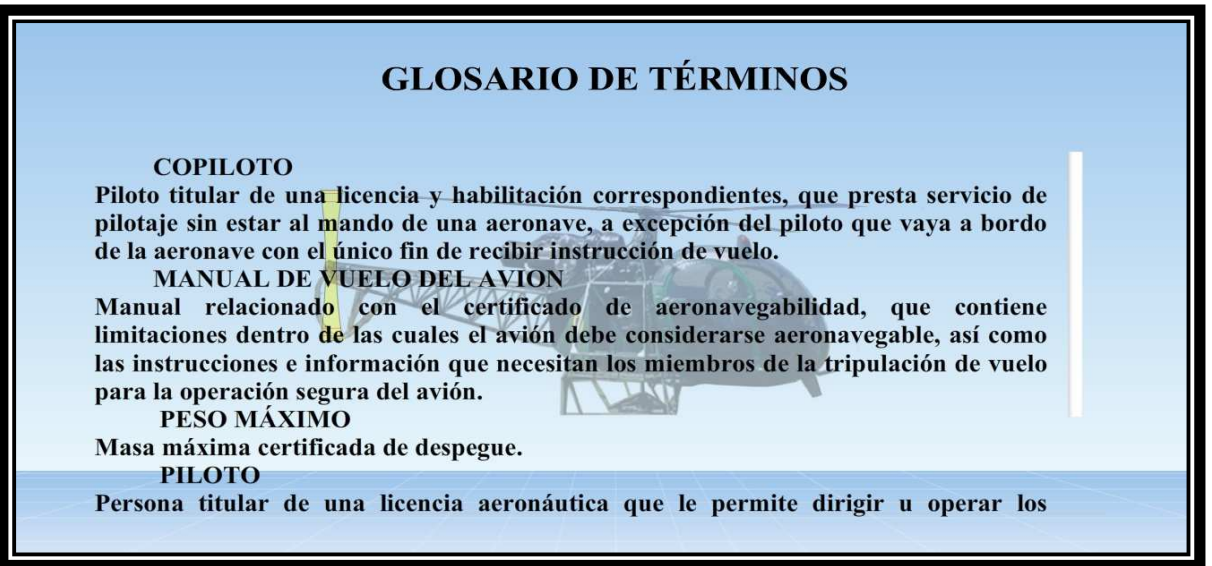

**Figura 3. 24:** Glosario de términos **Fuente:** Adobe Flash Professional CS5 Por último tenemos la sección de mantenimiento que consta de consignas generales, y de utilización de herramientas especiales y reglaje del rotor principal para lo cual se utilizó 06 capas con 08 fotogramas.

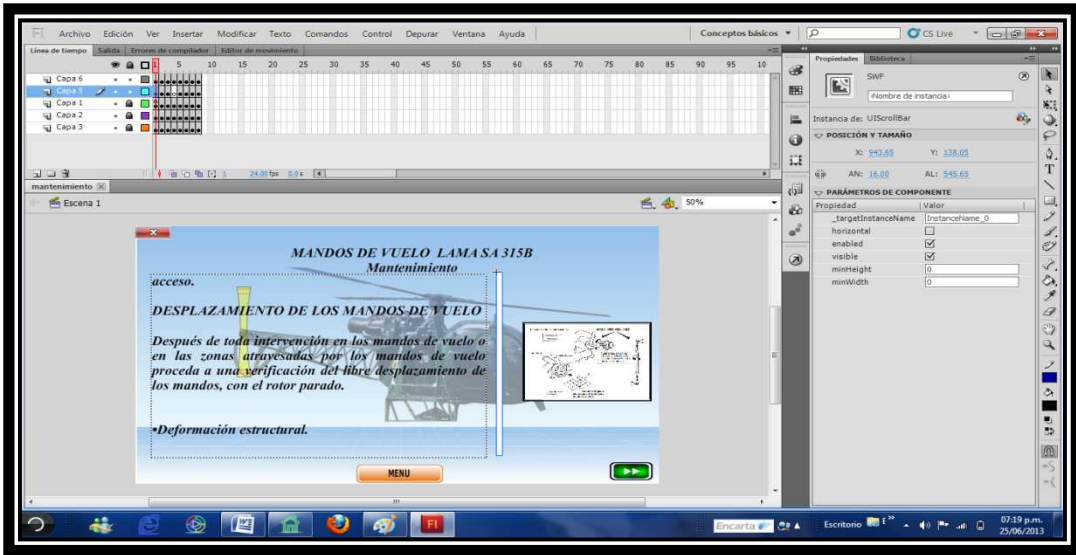

## **Figura 3. 25:** Mantenimiento

**Fuente:** Adobe Flash Professional CS5

#### **3.1.3 Utilización del software**

El manual de los mandos de vuelo una simulación de los diferentes subsistemas principales que componen la misma, pero al realizarla en forma interactiva se ahorran medios y se garantiza un aprendizaje total, de manera que cuando el usuario vaya a la aeronave, realizará los pasos correctos para utilizar, operar con seguridad y conocimiento de causa, cumpliendo así con los objetivos previstos para la realización de este proyecto.

El programa ejecutable se encuentra en la carpeta "MANDOS DE VUELO" del CD, insértelo y pulse doble clic en el archivo ejecutable "INICIO"

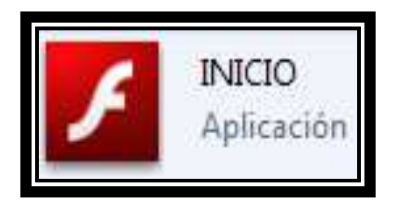

**Figura 3.26:** Archivo Ejecutable **Fuente:** Adobe Flash Professional CS5

## **3.1.4 Lenguajes de ActionScript utilizados**

- **fscommand("fullscreen",true)** : se utiliza esta lenguaje para programar la pantalla.
- **on (press) {nextScene();}:** este lenguaje es utilizado para pasar a la siguiente escena de animación.
- **stop();** es utilizado para detener la película o animación.
- **on (press) {gotoAndStop(2);}** se lo utiliza para pasar a un determinado fotograma.
- **on (rollOver) {loadVariablesNum("d1.txt",0);}:** se utiliza para llamar un texto que es creado en el block de notas.
- **on (rollOut) {d1.text=" "}:** se lo utiliza para salir del texto realizado en el block de notas.
- **on (press) {play();}:** se utiliza para mandar a corre una animación.
- **on (rollOver) {(DAR.text="READY")}:** es utilizado para llamar un texto dinámico.

• **on (release) {(DAR1.text="EMPTY")}:** es utilizado para llamar a un texto dinámico.

#### **3.1.5 Prueba de funcionamiento**

El funcionamiento de ésta animación se lo realizó secuencialmente, durante la elaboración de las diferentes animaciones, evitando así al final tener errores.

Se detectó fallas en la programación de los botones, para la llamada de los fotogramas los cuales fueron corregidos, una vez rectificadas estas fallas se obtuvo la simulación total, permitiendo tener una fácil manipulación de este manual por parte del usuario, familiarizándose con la planta de potencia como si estuviese en la aeronave, y así obteniendo una aceptación favorable.

**Tabla 3.5:** Cuadro de fallas y correctivos del manual interactivo del los mandos de vuelo del helicóptero LAMA SA 315 B.

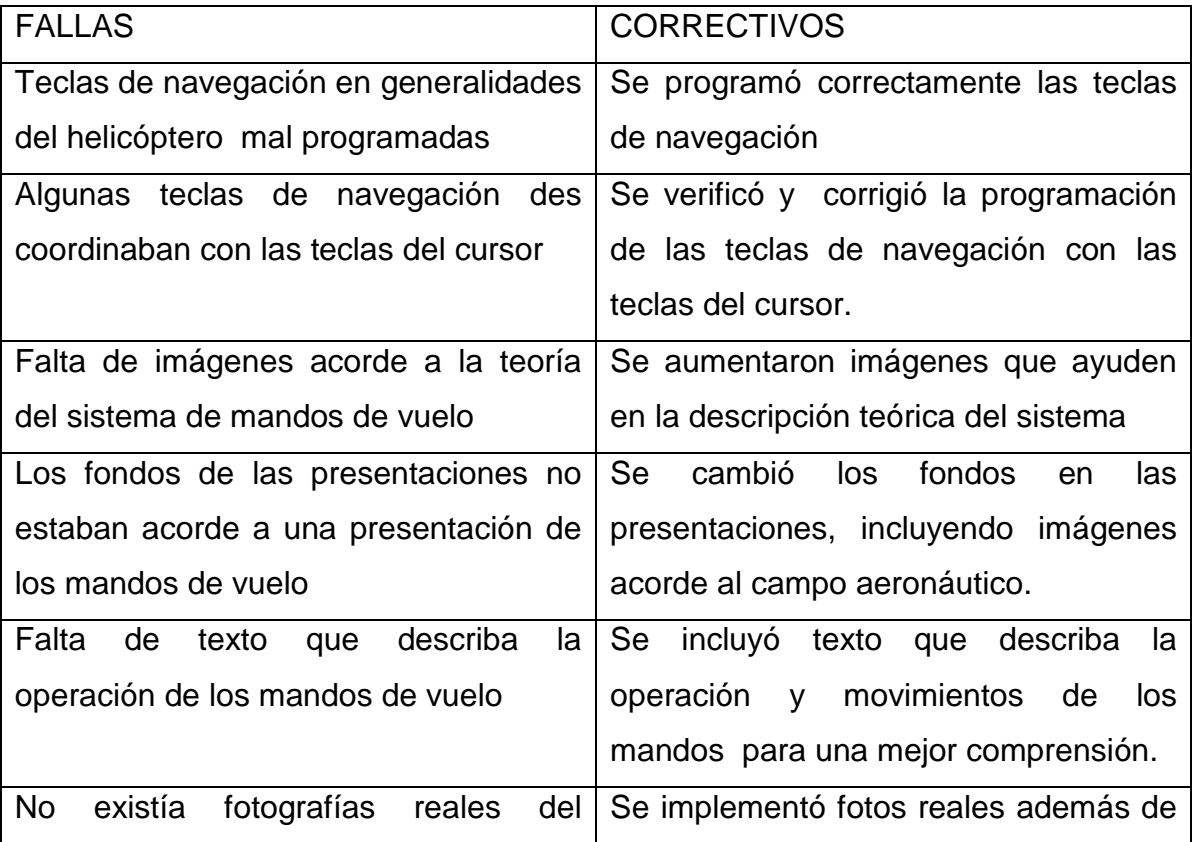

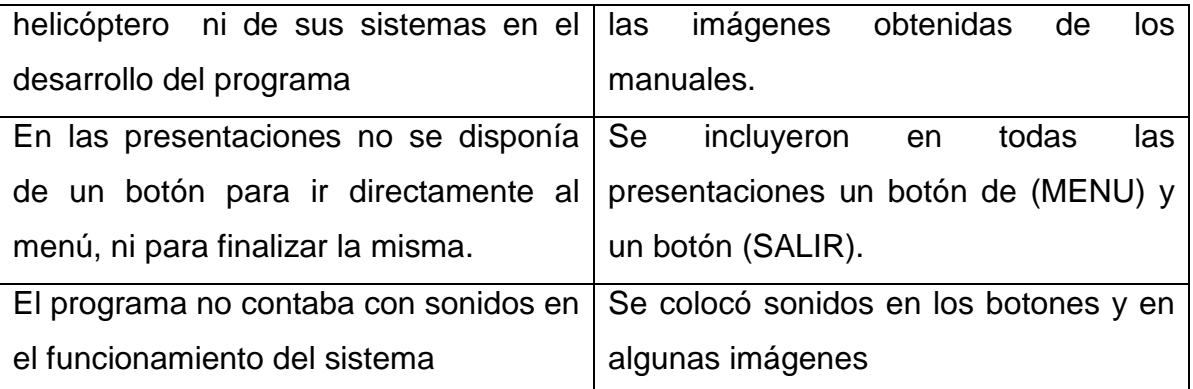

**Fuente:** Investigación de campo

**Elaborado por:** Cbop. Guamán Sergio

## **3.2 Estudio Económico**

**Tabla 3.6. Presupuesto de la elaboración del material didáctico interactivo de los mandos de vuelo del helicóptero LAMA SA 315 B.** 

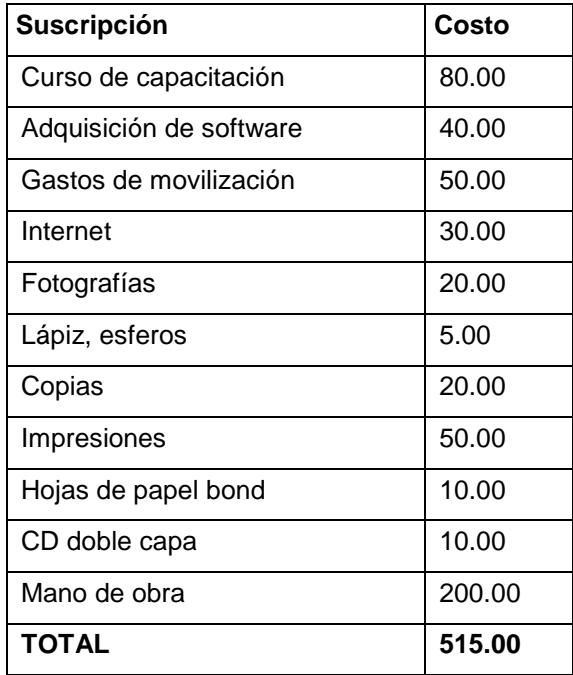

 **Fuente:** Investigación de Campo  **Elaborado por:** Cbop. Guamán Sergio

# **CAPÍTULO IV CONCLUSIONES Y RECOMENDACIONES**

#### **4.1 CONCLUSIONES**

- Se elaboró un manual interactivo del funcionamiento de los mandos de vuelo del helicóptero Lama debido a una necesidad planteada por la ETAE-15, con el pretensión de facilitar la enseñanza-aprendizaje.
- Con la información recopilada de los Manuales de Mantenimiento y manuales de vuelo del helicóptero Lama, concerniente al sistema de mandos de vuelo (ATA 27) se realizó con satisfacción este manual.
- Con la ayuda del programa Flash Professional CS5 se pudo realizar simulaciones de los mandos de vuelo para un fácil entendimiento y explicación para los alumnos, como si constasen en la aeronave.
- La manipulación de este manual se la realizó de una manera que sea de fácil acceso por parte del usuario y satisfacer la necesidad de la ETAE-15.

### **4.2 RECOMENDACIONES**

- Se siga implementando este tipo de manuales interactivos ya que son de gran ayuda para la enseñanza-aprendizaje, debido a que todo lo que se aprende en las aulas se pondrá en práctica.
- Este manual interactivo será utilizado con el propósito de enseñanza en las aulas, considerando que toda la información es propia de la aeronave, de ninguna manera remplazará a los manuales y órdenes técnicas de la aeronave.
- Se debe tener un conocimiento amplio acerca del software utilizado para un buen diseño del manual, y dar un buen entendimiento a los alumnos.
- Desarrollar como proyectos de otros alumnos, los diferentes sistemas que conforman el helicóptero LAMA como complemento al presente trabajo.

#### **GLOSARIO**

**Ángulo de ataque**: el ángulo de ataque es el ángulo agudo formado por la cuerda del ala y la dirección del viento relativo.

**Angulo de incidencia**: el ángulo de incidencia es el formado entre la línea de la cuerda y el plano de rotación del rotor. Este es un ángulo mecánico más que un ángulo aerodinámico como el ángulo de ataque.

**Altitud**: la altitud es la distancia vertical a un origen determinado, considerado como nivel cero, para el que se suele tomar el nivel medio del mar.

**Altura**: distancia vertical de un cuerpo respecto a la tierra o a cualquier otra superficie tomada como referencia.

**Alabeo:** movimiento del avión respecto del eje longitudinal

**Autonomía de vuelo:** es el tiempo máximo que una aeronave puede permanecer en el aire utilizando la totalidad de su combustible.

**Balancín**: pieza de algunas máquinas que consiste en una barra unida a un eje, cuyo movimiento es oscilatorio y sirve para transformar o regularizar otro movimiento

**Biela**: Se denomina biela a un elemento mecánico que sometido a esfuerzos de tracción o compresión, transmite el movimiento articulando a otras partes de la máquina.

**Cabeceo:** es movimiento que realiza el avión alrededor del lateral se denomina cabeceo.

**Combinador**: es un dispositivo que transforma el movimiento longitudinal en movimiento vertical

**Eje:** Es un elemento constructivo destinado a guiar el movimiento de rotación a una pieza o de un conjunto de piezas.

 **Eje lateral o transversal:** es un eje imaginario que se extiende de punta a punta de las alas del avión

**Eje longitudinal:** es un eje imaginario que se extiende desde el morro a la cola del avión

75

**Eje vertical:** es un eje imaginario que, pasando por el centro de gravedad del avión, es perpendicular a los ejes transversal y longitudinal. Este eje está contenido en un plano que pasa por el centro de gravedad desde arriba hacia abajo.

**Guiñada:** el movimiento que realiza el avión alrededor del eje vertical se denomina guiñada

**Helicóptero**: es una aeronave que es sustentada y propulsada por uno o más rotores horizontales**.** 

**Palas**: las palas del rotor tienen una forma aerodinámica similar a las alas de un avión, es decir, curvadas formando una elevación en la parte superior, y lisas o incluso algo cóncavas en la parte inferior (perfil alar). Al girar el rotor esta forma hace que se genere sustentación, la cual eleva al helicóptero

**Plato oscilante**: plataforma que varía la posición y sirve de soporte.

**Palonier**: barra con pedales que acciona el timón del paso cíclico.

**Paso cíclico**: el paso cíclico es el control principal de la velocidad aerodinámica durante el vuelo. Al aplicar el paso cíclico hacia adelante, la velocidad aerodinámica aumenta; si se aplica hacia atrás, se reduce.

**Paso colectivo**: el paso general (o "control del cabeceo del paso general") se utiliza como la forma principal de controlar la altitud y la potencia de un helicóptero. Este paso varía la sustentación producida por el sistema del rotor principal al aumentar o disminuir de forma simultánea o conjunta el cabeceo de todas las palas del rotor principal

**Pedales anti-par**: el par producido por el rotor principal se compensa mediante los pedales anti par. Si se aumenta el paso general, incrementa el par; si se disminuye el paso general, se reduce el par. Debe utilizar los pedales, o acabará girando sin control

**Presurizar:** Mantener la presión atmosférica.

**Peso al vacío:** es aquel peso de una aeronave sin ningún tipo de líquido. **Tripulación:** Todas las personas que están inmiscuidas en el vuelo.

**Techo máximo:** es la altitud máxima que una aeronave puede alcanzar en un conjunto de condiciones.

**Rotor principal**: un rotor de helicóptero es la parte rotativa de un helicóptero que genera la sustentación aerodinámica.

**Rotor de col**a: el rotor de cola, o rotor anti par, es un componente típico en los helicópteros que tienen un único rotor principal que consiste en una hélice montada en el larguero de cola del helicóptero, con un eje de rotación lateral.

**Servomando**: los servo comandos son dispositivos de pilotaje para el comando a distancia de bombas de cilindrada variable y válvulas de control direccional

#### **ABREVIATURAS**

## **15- BAE "PAQUISHA" .-**BRIGADA DE AVIACIÓN DEL EJÉRCITO Nº 15 ......................................."PAQUISHA"

**ETAE−15** ESCUELA TÉCNICA DE AVIACIÓN DE EJÉRCITO Nº 15

**ITSA.-** INSTITUTO TECNOLÓGICO SUPERIOR AERONÁUTICO

## **BIBLIOGRAFÍA**

- Eurocopter, (1980)/Manual de Mantenimiento Descripción de la aeronave/Primera edición/Francia.
- Eurocopter, (1980) Manual de Instrucción de Vuelo/Primera edición/Francia.
- Antonio Esteban Oñate(1988)/Conocimientos del Avión Segunda edición
- http://www.manualvuelo.com/PBV/PBV17.html
- http://www.estiloflash.com/curso-basico-de-flash-8-parte-1/209/
- http://es.wikipedia.org/wiki/Eje\_(mec%C3%A1nica)
- https://es.wikipedia.org/wiki/Helic%C3%B3ptero.
- http://es.wikipedia.org/wiki/Pivot\_Stickfigure\_Animator
- http://es.escribd.com/doc/54479677/ventajas-y-desventajas-de-Flasharm
- http://www.ecured.cu/index.php/Neobook